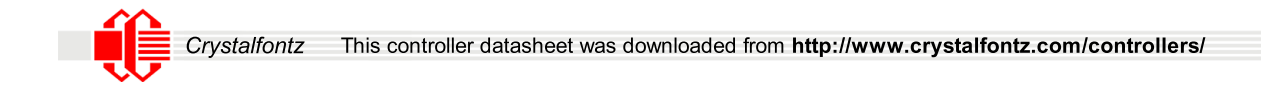

# **EPL65132**

# **65 COM / 132 SEG LCD Driver**

# **Product Specification DOC. VERSION 1.8**

**ELAN MICROELECTRONICS CORP.**  January 2006

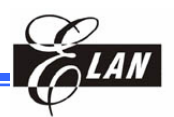

**Trademark Acknowledgments:**  IBM is a registered trademark and PS/2 is a trademark of IBM Windows is a trademark of Microsoft Corporation ELAN and ELAN logo  $\sum_{n=1}^{\infty} I_n$  are trademarks of ELAN Microelectronics Corporation

### Copyright © **2006 by ELAN Microelectronics Corporation All Rights Reserved**

Printed in Taiwan

The contents of this specification are subject to change without further notice. ELAN Microelectronics assumes no responsibility concerning the accuracy, adequacy, or completeness of this specification. ELAN Microelectronics makes no commitment to update, or to keep current the information and material contained in this specification. Such information and material may change to conform to each confirmed order.

In no event shall ELAN Microelectronics be made responsible for any claims attributed to errors, omissions, or other inaccuracies in the information or material contained in this specification. ELAN Microelectronics shall not be liable for direct, indirect, special incidental, or consequential damages arising from the use of such information or material.

The software (if any) described in this specification is furnished under a license or nondisclosure agreement, and may be used or copied only in accordance with the terms of such agreement.

ELAN Microelectronics products are not intended for use in life support appliances, devices, or systems. Use of ELAN Microelectronics product in such applications is not supported and is prohibited. NO PART OF THIS SPECIFICATION MAY BE REPRODUCED OR TRANSMITTED IN ANY FORM OR BY ANY MEANS WITHOUT THE EXPRESSED WRITTEN PERMISSION OF ELAN MICROELECTRONICS.

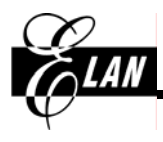

## ELAN MICROELECTRONICS CORPORATION

#### **Headquarters:**

No. 12, Innovation Road 1 Hsinchu Science Park Hsinchu, Taiwan 30077 Tel**:** +886 3 563-9977 Fax**:** +886 3 563-9966 http**:**//www.emc.com.tw

# **Europe:**

#### **Elan Microelectronics Corp. (Europe)**

Siewerdtstrasse 105 8050 Zurich, SWITZERLAND Tel**:** +41 43 299-4060 Fax**:** +41 43 299-4079 http**:**//www.elan-europe.com

#### **Hong Kong: Elan (HK) Microelectronics Corporation, Ltd.**

Rm. 1005B, 10/F Empire Centre 68 Mody Road, Tsimshatsui Kowloon , HONG KONG Tel**:** +852 2723-3376 Fax**:** +852 2723-7780 elanhk@emc.com.hk

#### **Shenzhen:**

#### **Elan Microelectronics Shenzhen, Ltd.**

Shenzhen Hi-Tech Industrial Park Shenzhen, Guandong, CHINA Tel**:** +86 755 2601-0565 Fax**:** +86 755 2601-0500

#### **USA:**

#### **Elan Information Technology Group (U.S.A.)**

1821 Saratoga Ave., Suite 250 Saratoga, CA 95070 USA Tel**:** +1 408 366-8225 Fax**:** +1 408 366-8220

#### **Shanghai:**

#### **Elan Microelectronics Shanghai, Ltd.**

SSMEC Bldg., 3F, Gaoxin S. Ave. 23/Bldg. #115 Lane 572, Bibo Road Zhangjiang Hi-Tech Park Shanghai, CHINA Tel**:** +86 21 5080-3866 Fax**:** +86 21 5080-4600

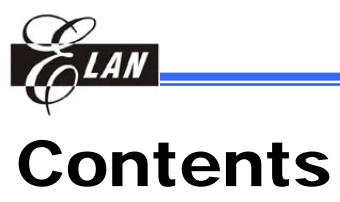

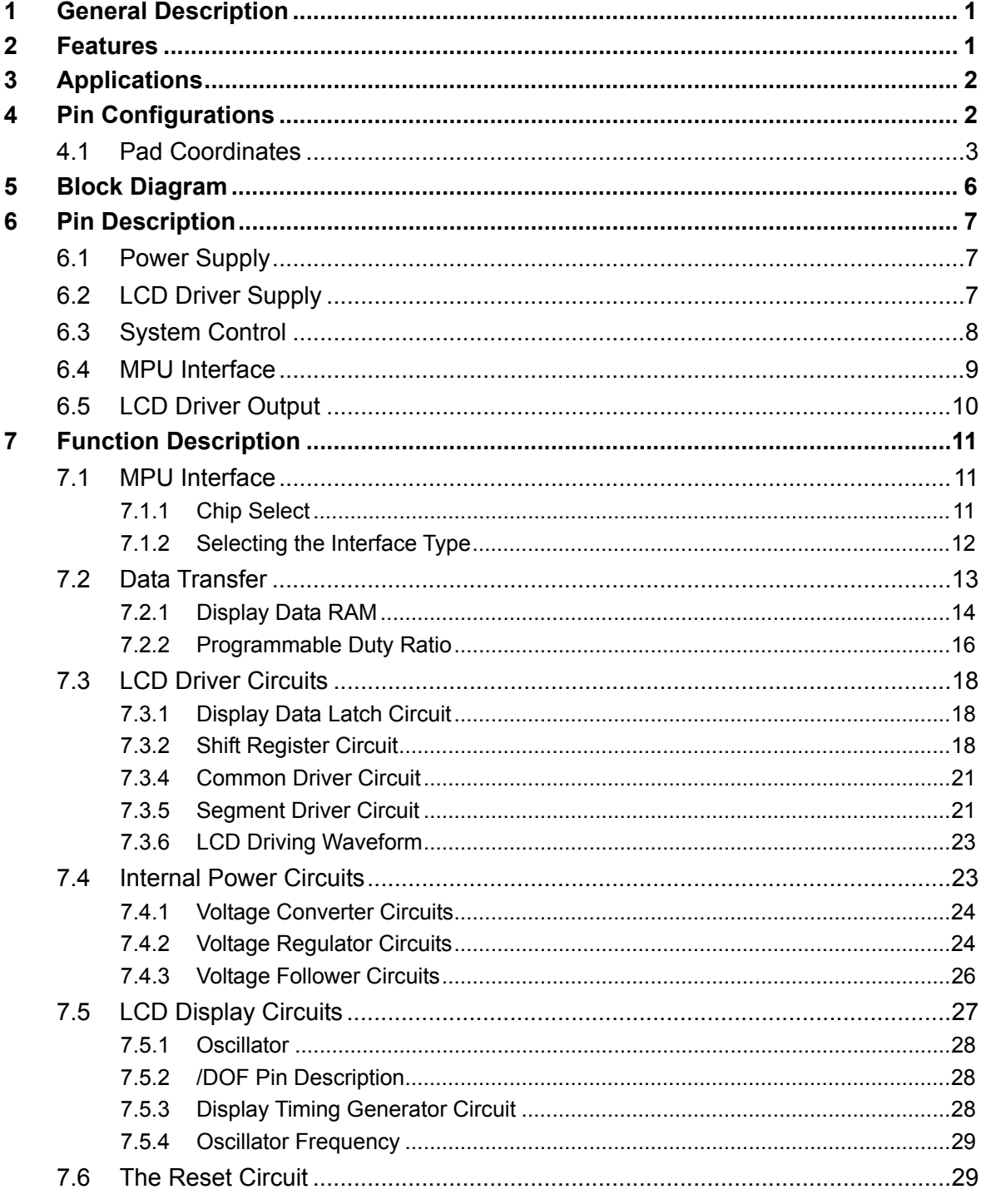

#### **Contents**

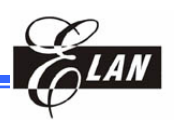

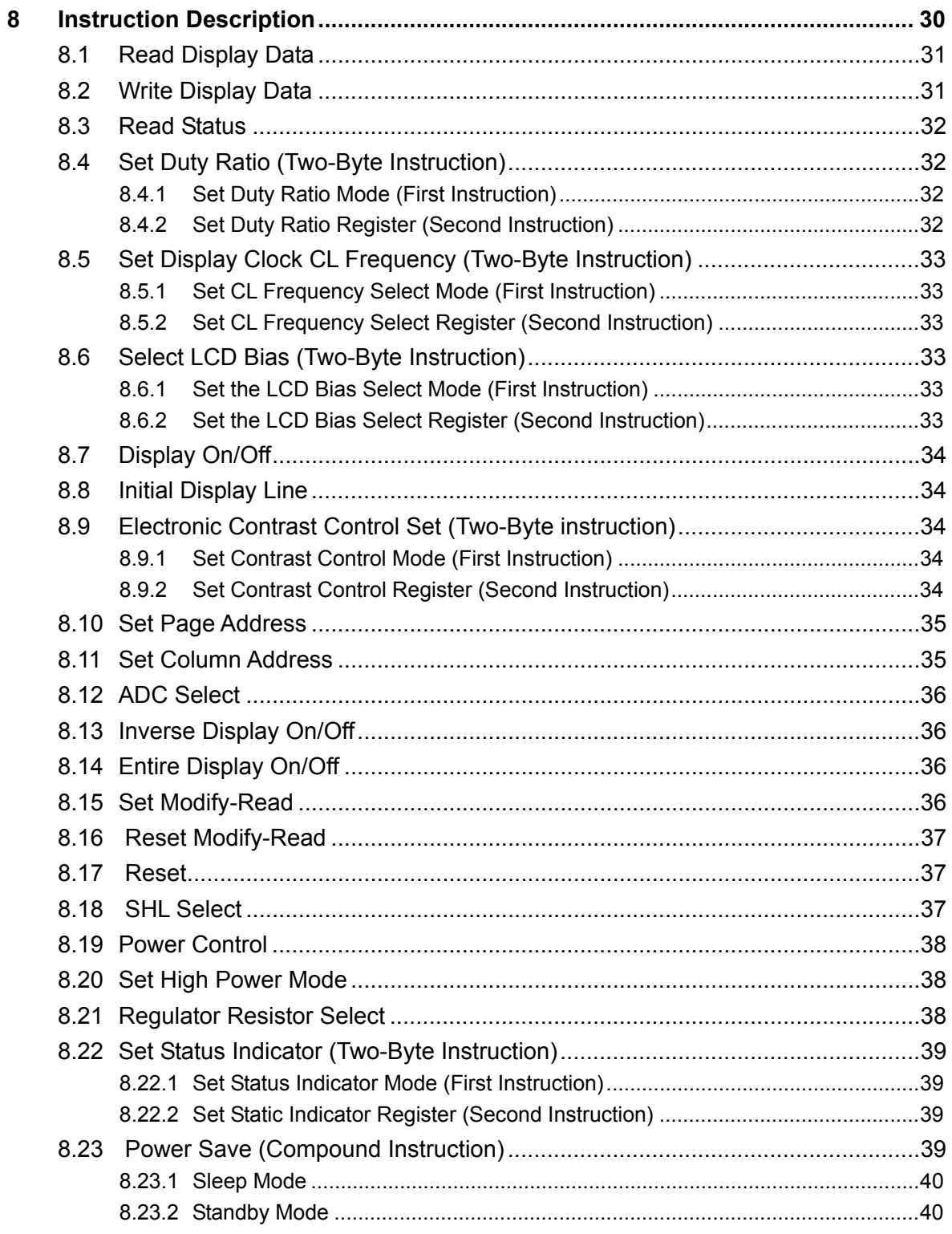

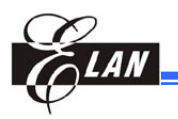

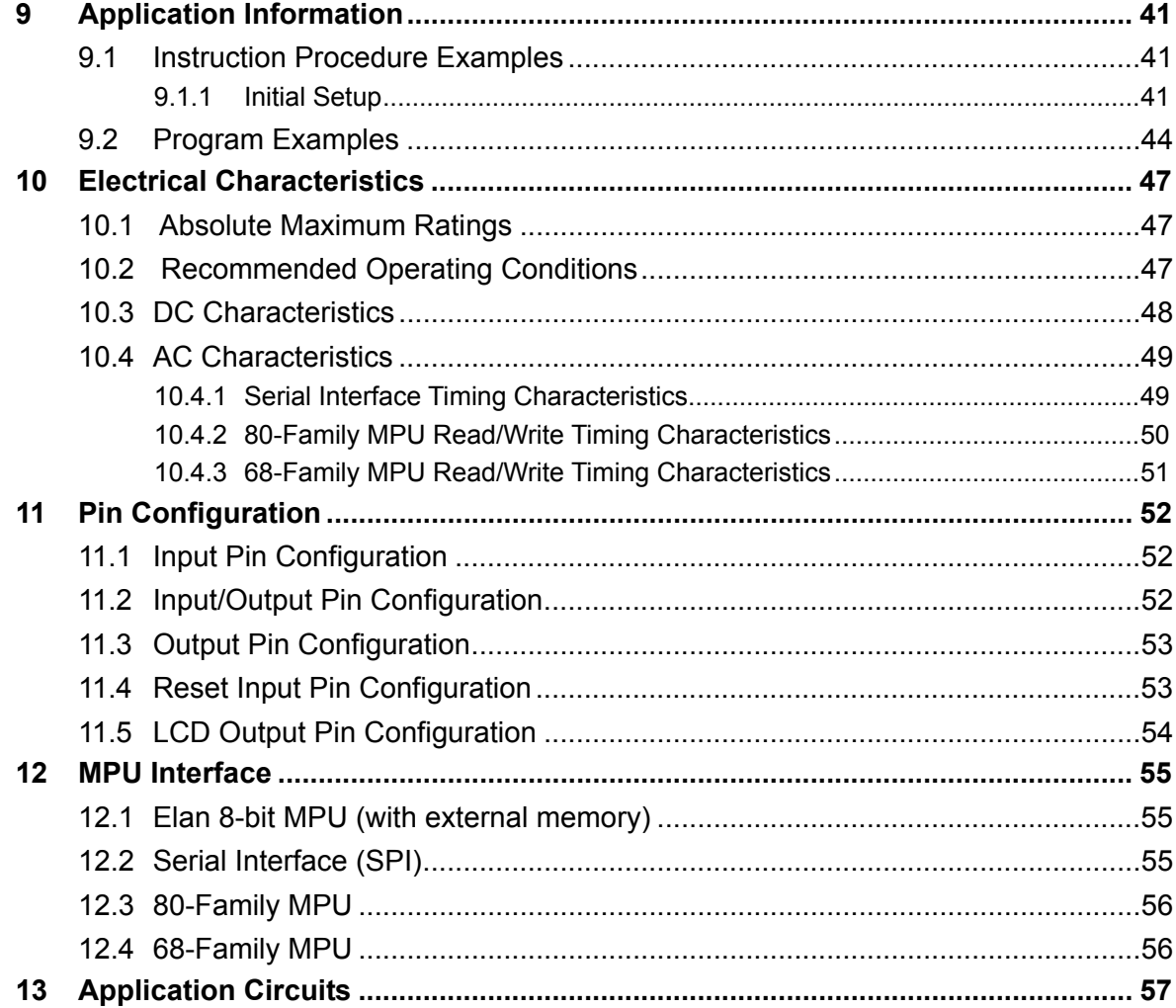

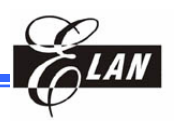

# **Specification Revision History**

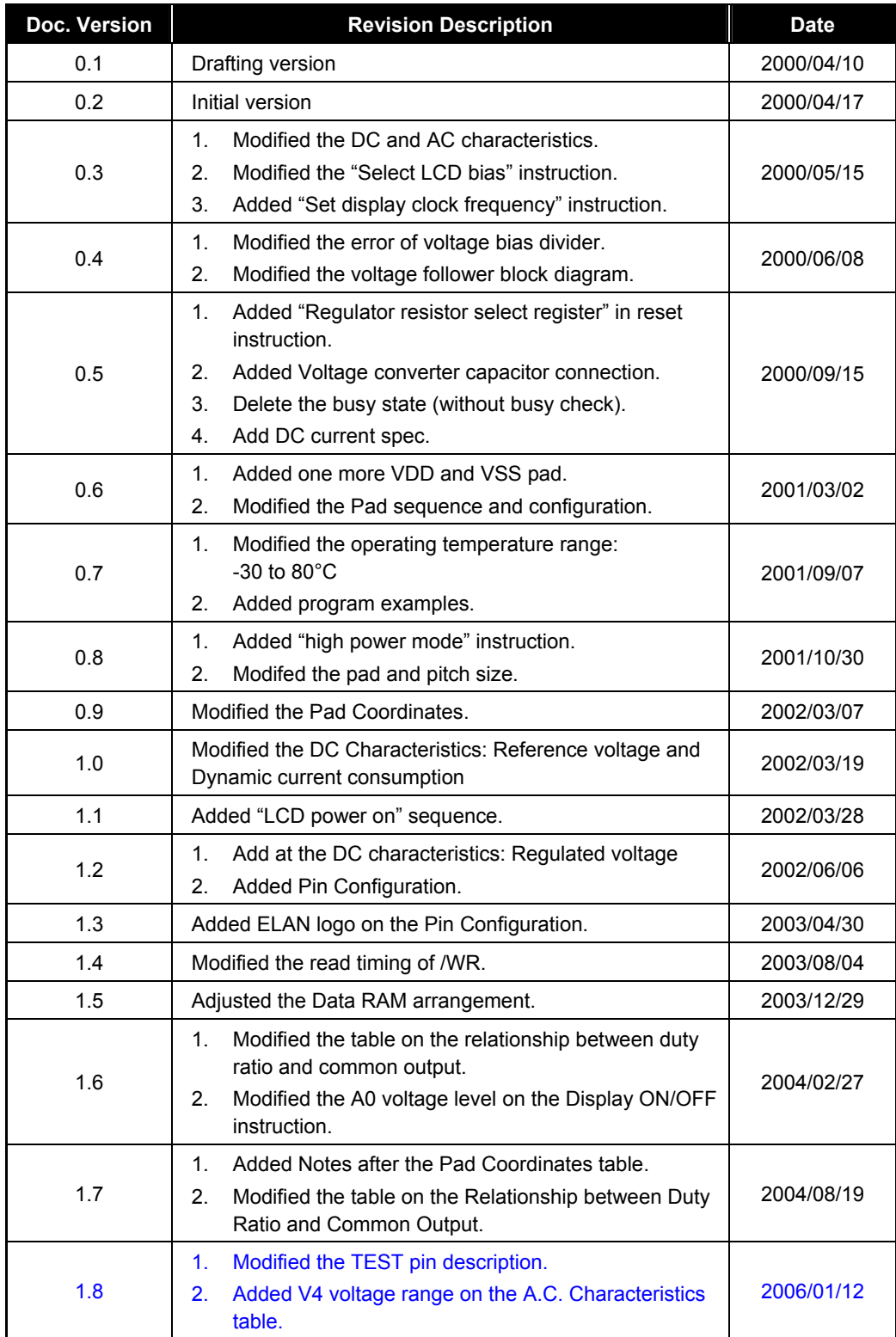

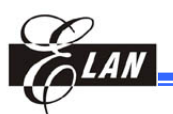

# **General Description**

The EPL65132 is a driver and controller LSI for graphic dot-matrix liquid crystal display systems. It can be interfaced to the MPU via serial or 8-bit interface. It contains 65 common and 132 segment driver circuits. With one chip, it is possible to drive a graphic display system with a maximum of  $132 \times 65$  dots.

## **2 Features**

- Direct Correspondence between Display Data RAM and LCD Pixel
- Display Data RAM :  $132 \times 65 = 8580$  bits
- 197 LCD Drivers : 132-seg segment drivers, 64-common drivers and 1-icon
- Serial Interface (SPI) or 8-Bit Parallel Interface Mode (80-series, 68-series MPU)
- On-chip oscillator circuit
- Multi-chip operation (Master, Slave) available
- **Programmable Duty Ratio:**

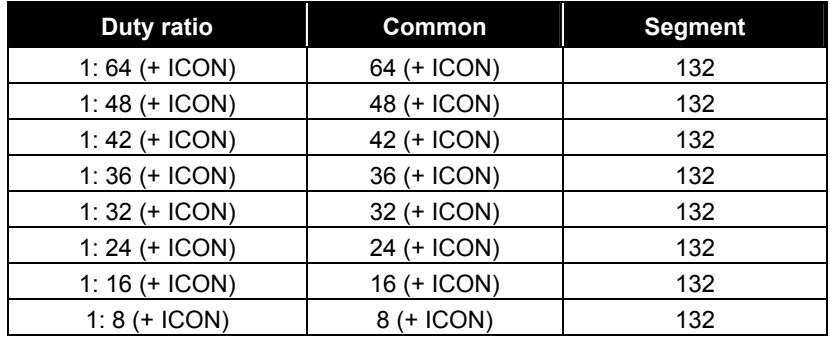

**Note:** ICON = "0" : Pin disable

ICON = "1" : Pin enable

- Selectable LCD driving bias level : 1/4, 1/4.5, 1/5, 1/5.5, 1/6, 1/6.5, 1/7, 1/7.5, 1/8, 1/8.5, 1/9 bias
- Selectable LCD display clock frequency
- Electronic contrast control functions (64 steps)
- Built-in Instruction Set : Display data read/write, Display on/off, Inverse display, Page address set, Common address set, LCD display contrast control, Set Sleep mode, Standby mode, etc.
- Operating Voltage range : Supply voltage : 2.2V to 5.5 V LCD driving voltage : 4.0V to 15.0V

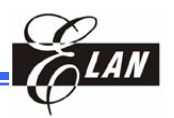

# **3 Applications**

Scientific calculator Cellular phone

Organizer **Electronic Dictionary** Graphic pager **Handy Terminals (PDA)** 

# **4 Pin Configurations**

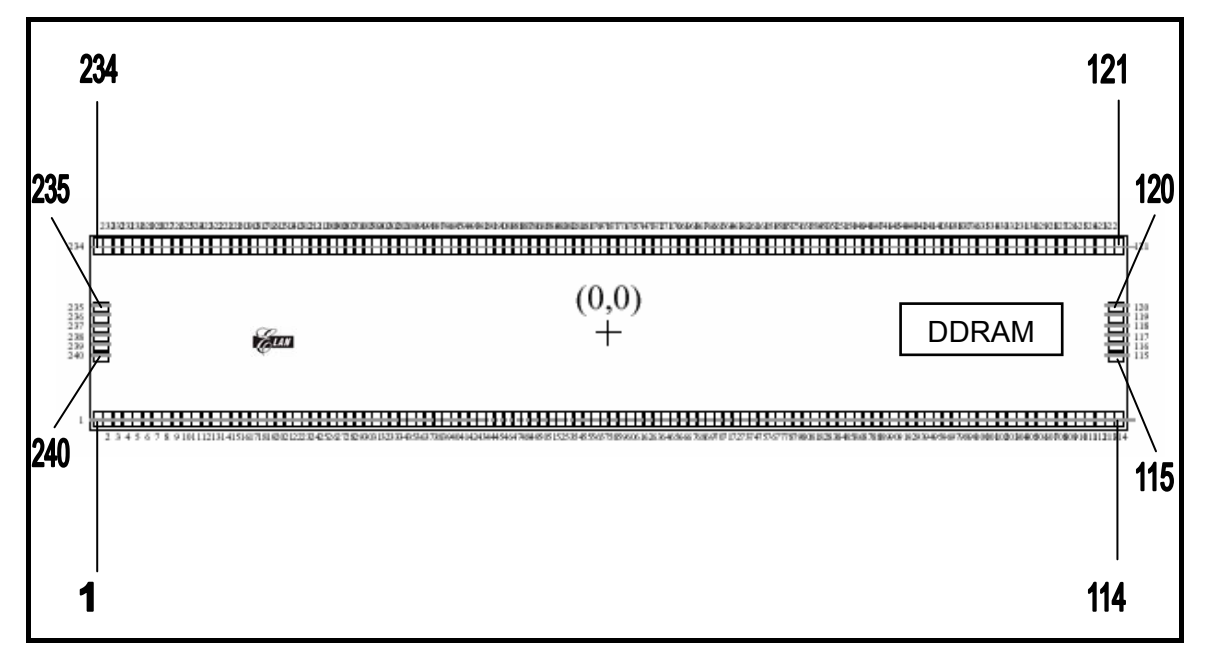

*Figure 1 Pin Configuration* 

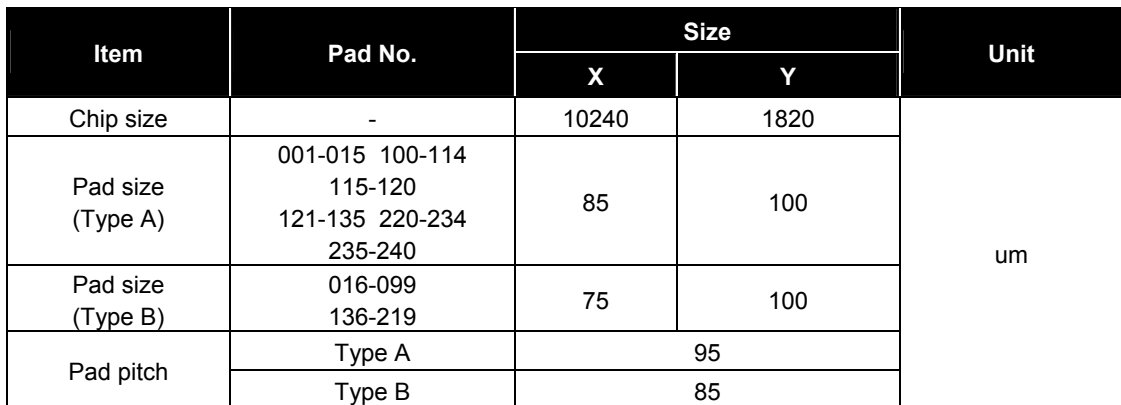

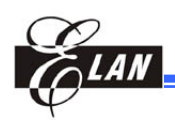

# **4.1 Pad Coordinates**

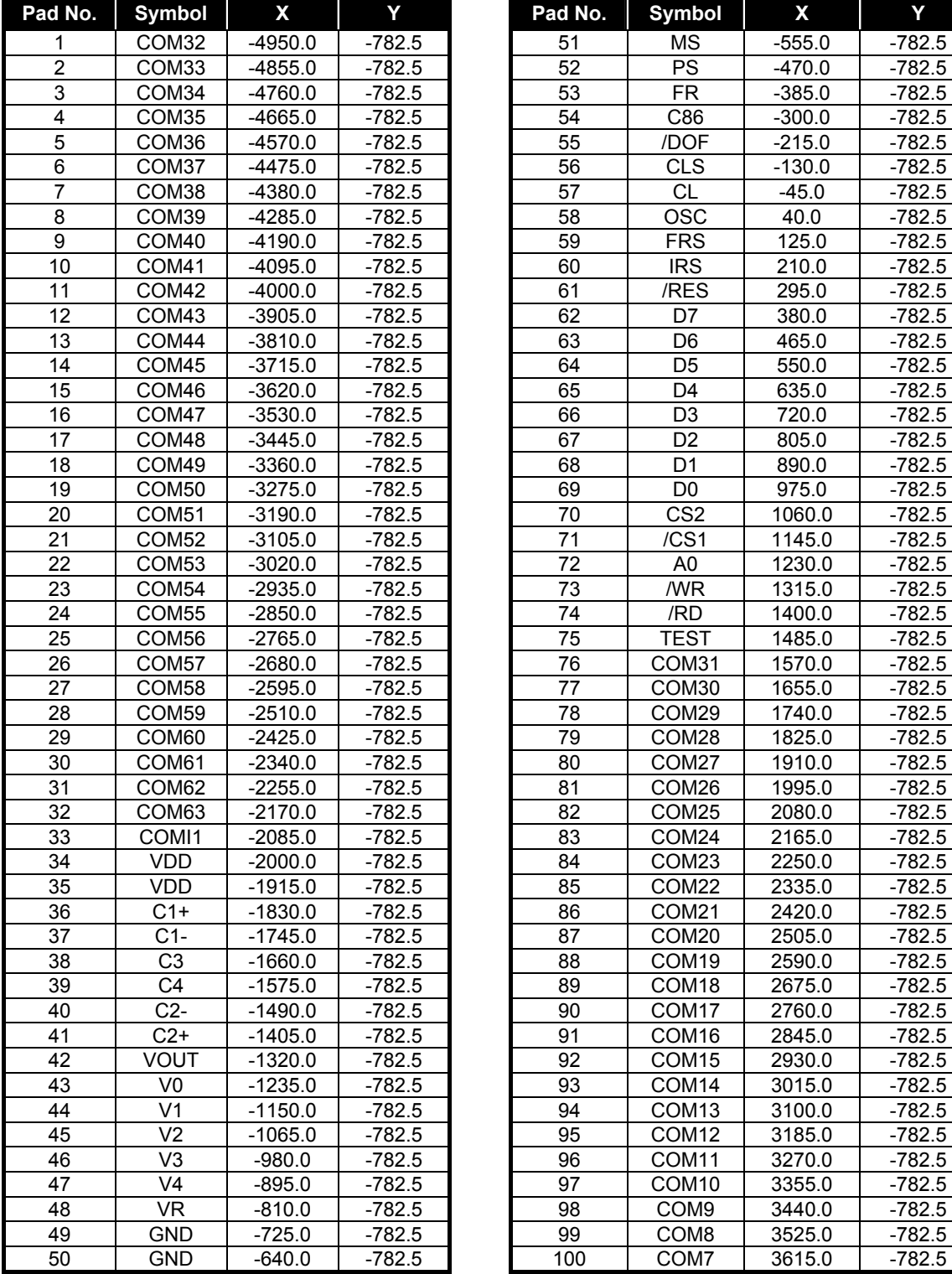

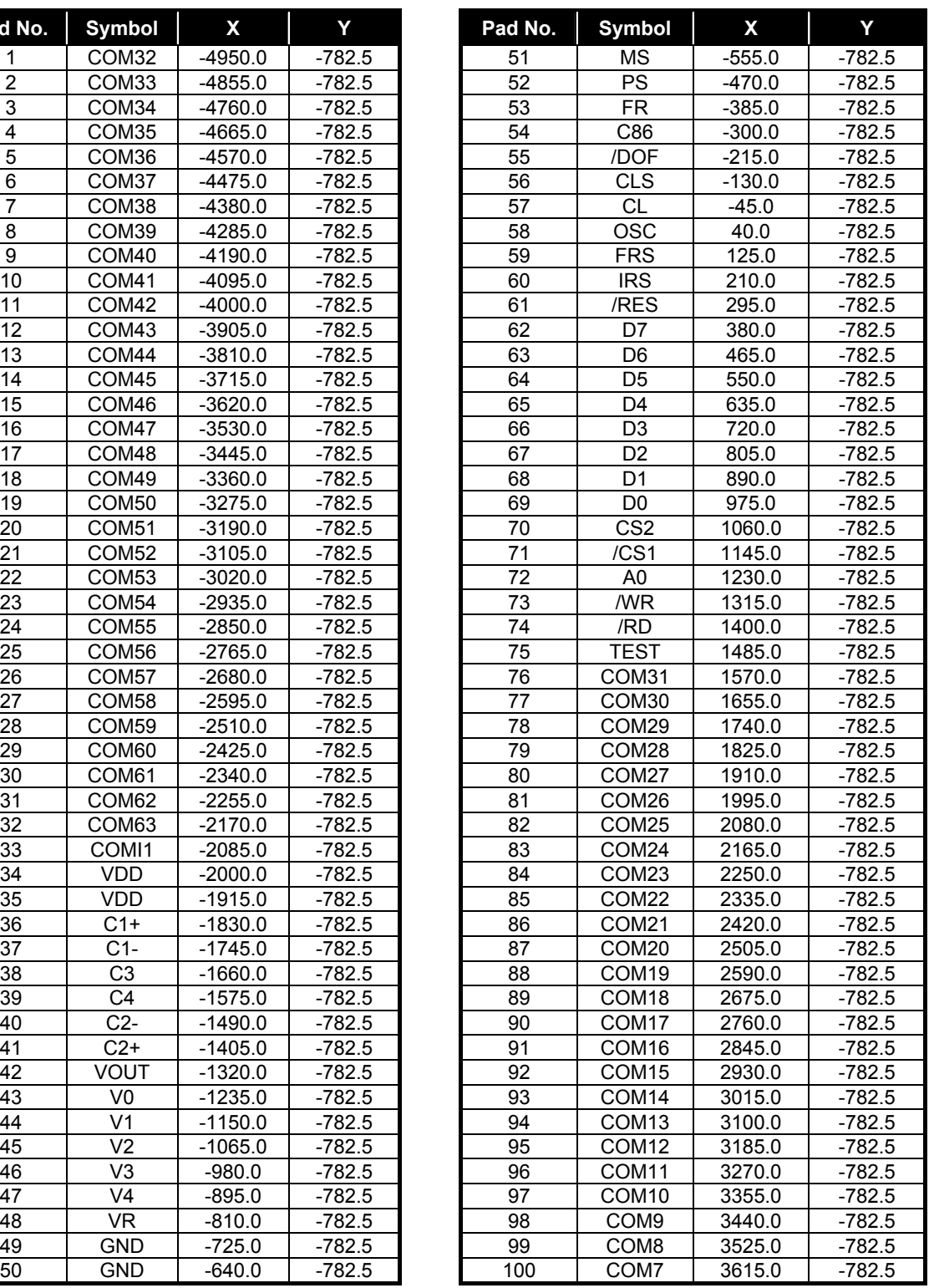

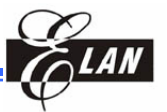

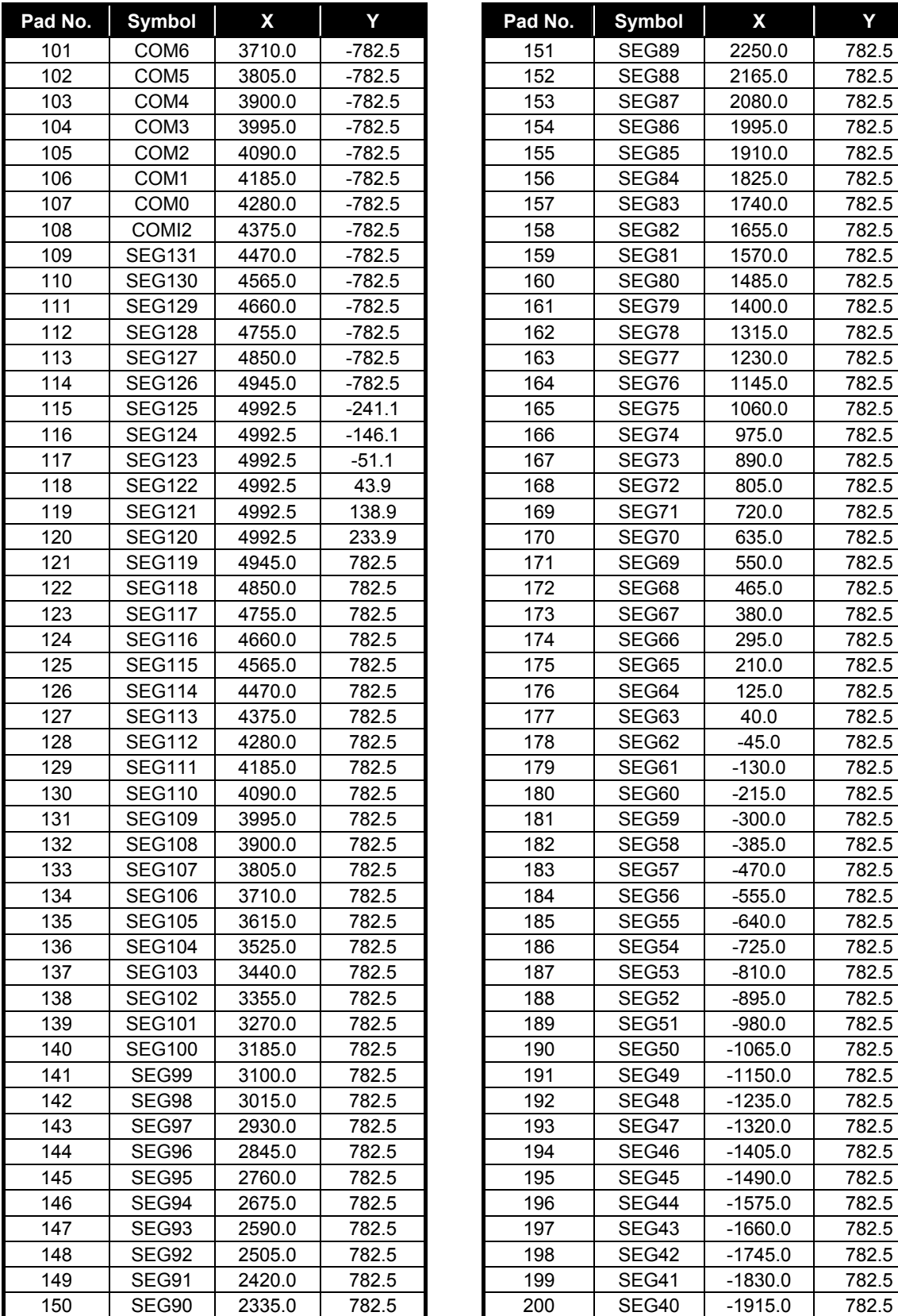

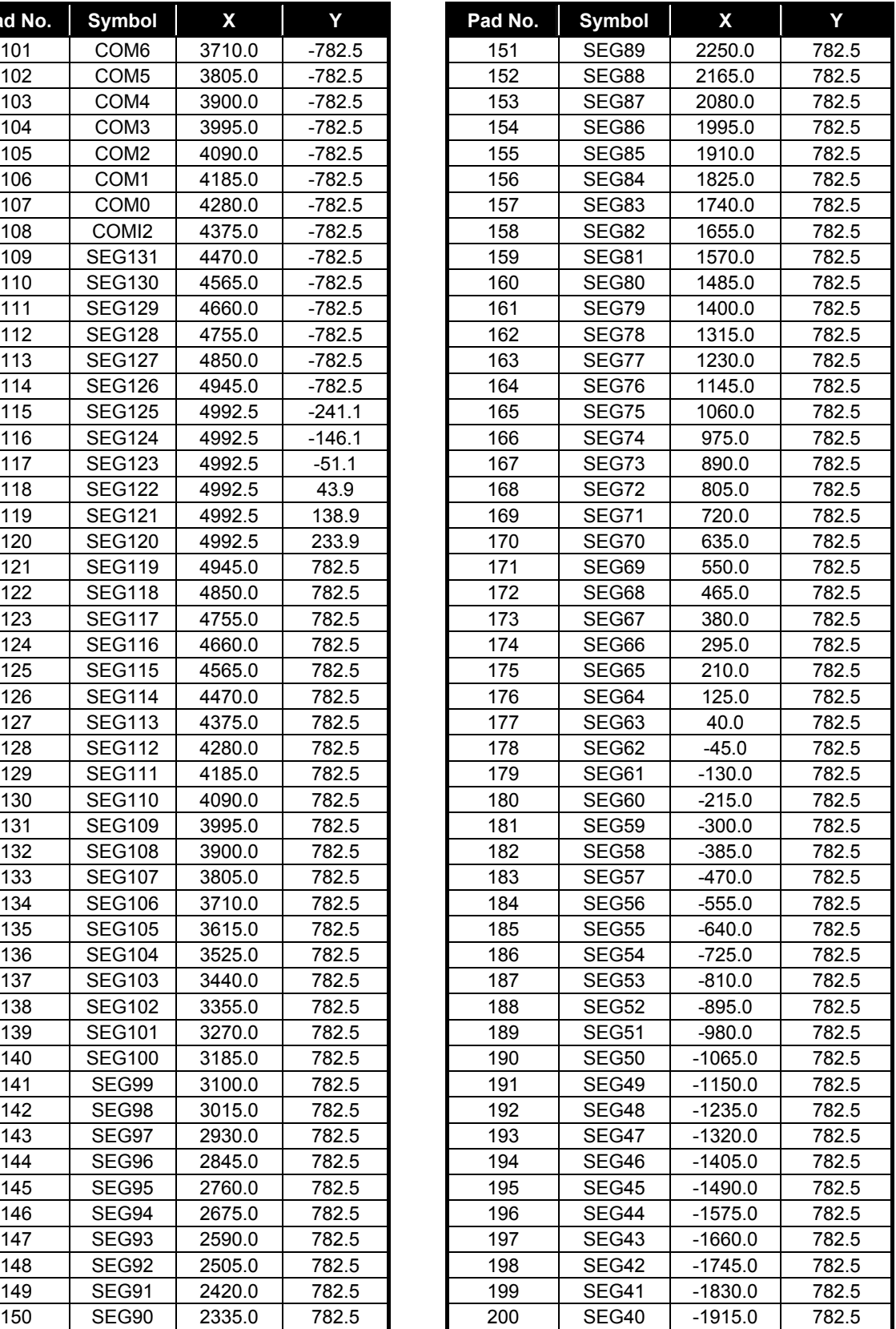

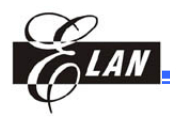

**EPL65132 65 COM / 132 SEG LCD Driver**

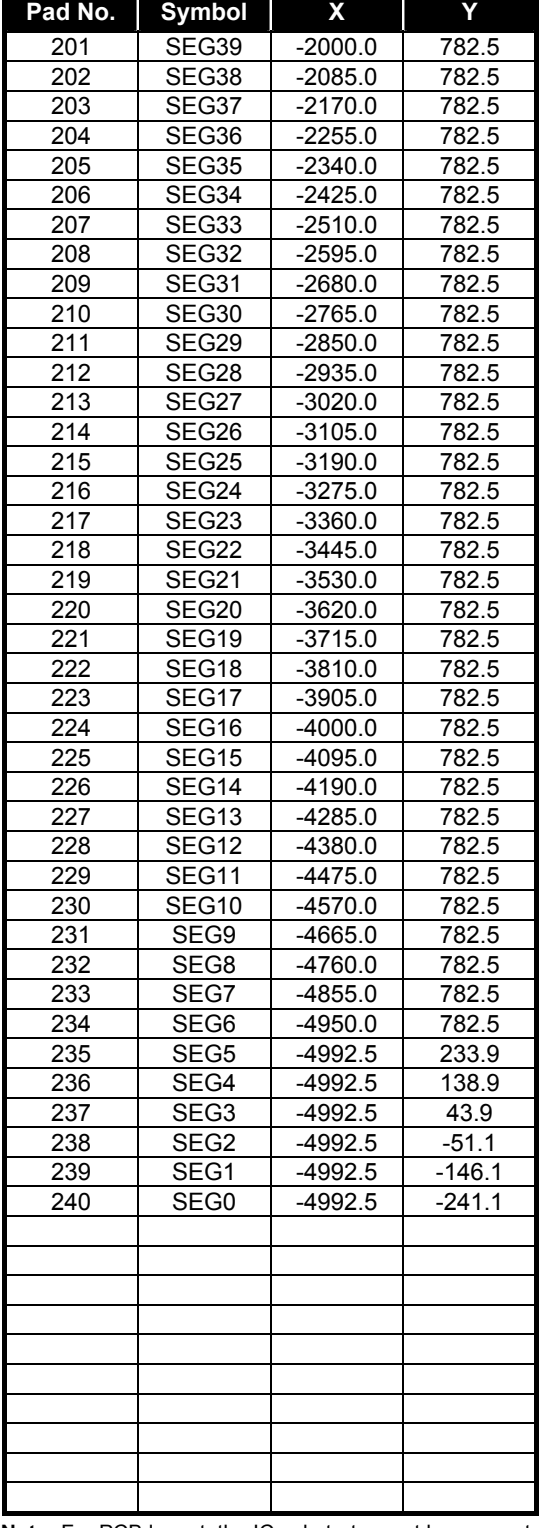

m

**Note:** For PCB layout, the IC substrate must be connected to VSS or floating. Refer to the relationship between Duty Ratio and Common Output.

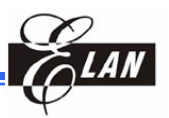

# **5 Block Diagram**

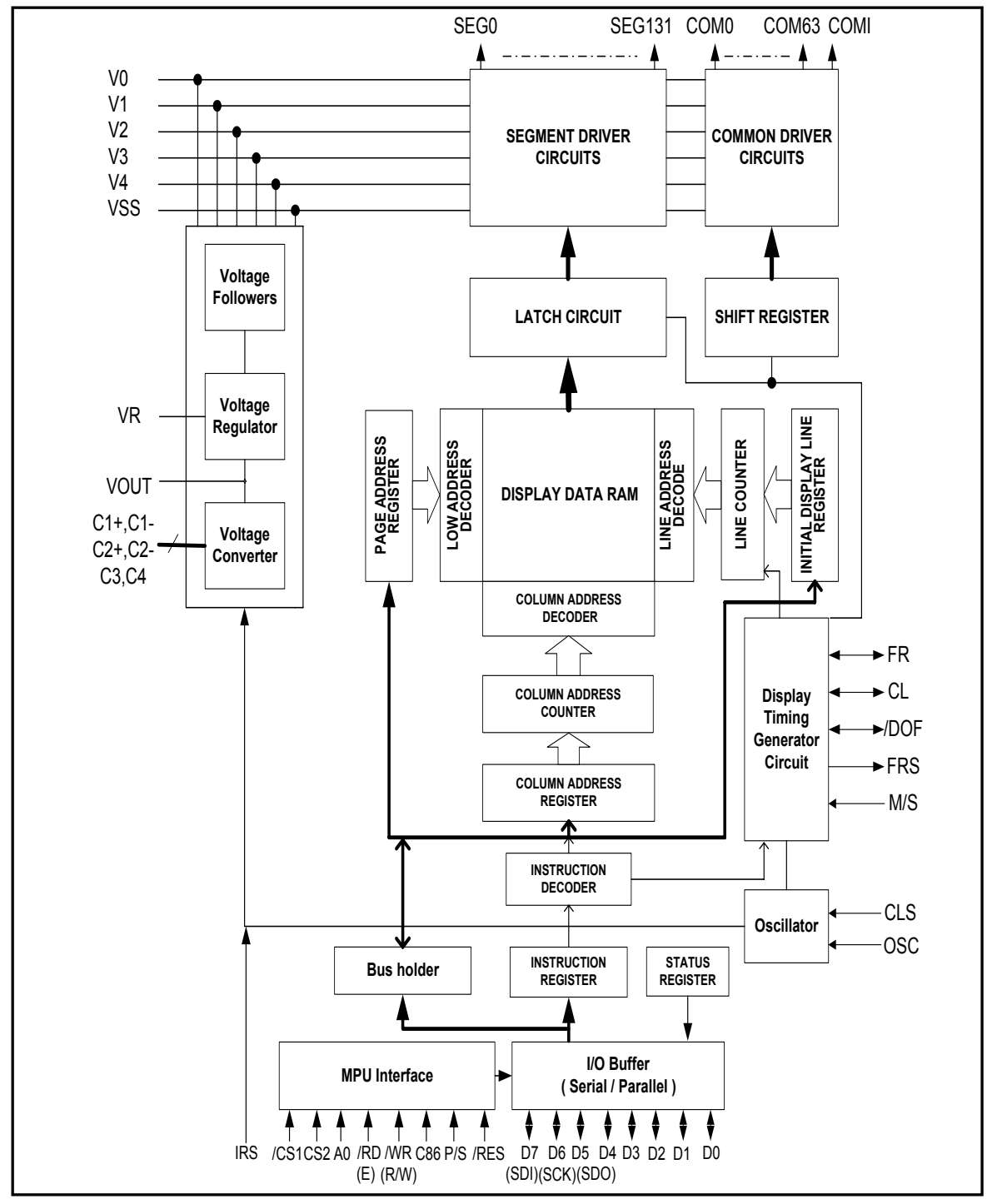

*Figure 2 System Block Diagram* 

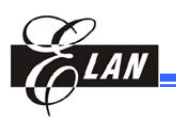

# **6 Pin Description**

# **6.1 Power Supply**

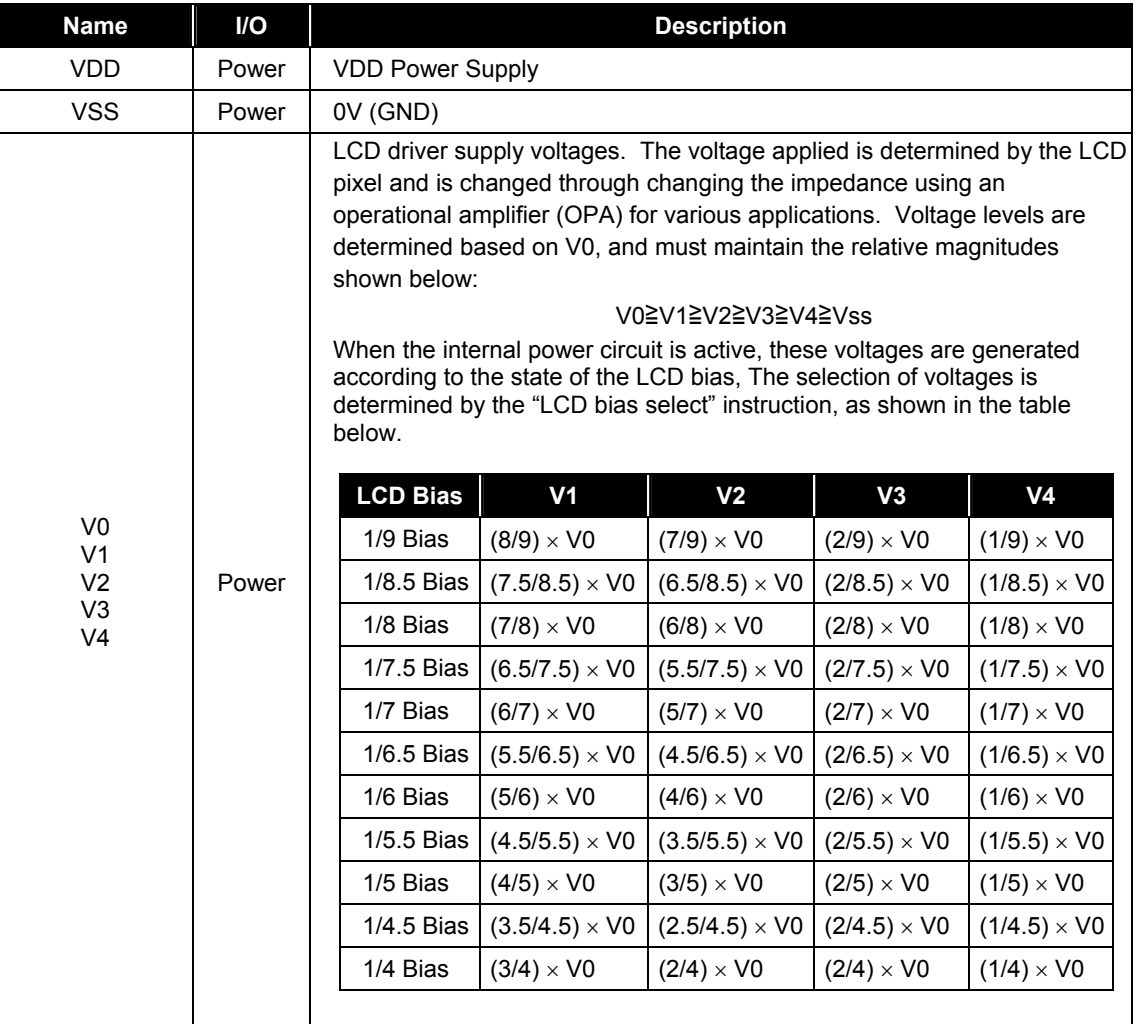

# **6.2 LCD Driver Supply**

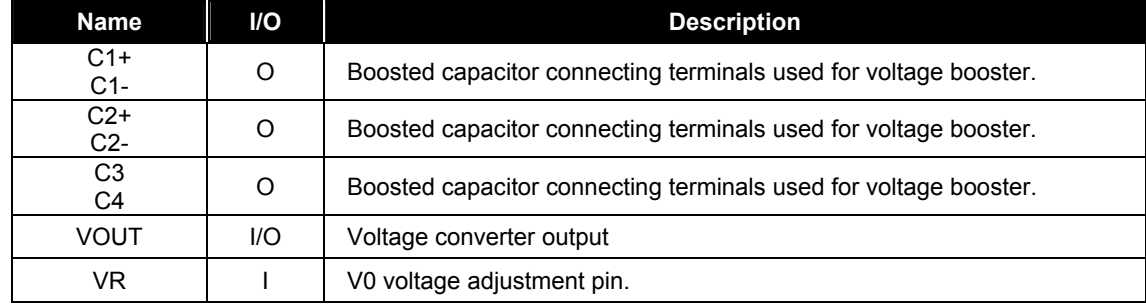

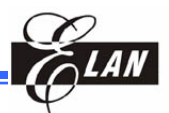

# **6.3 System Control**

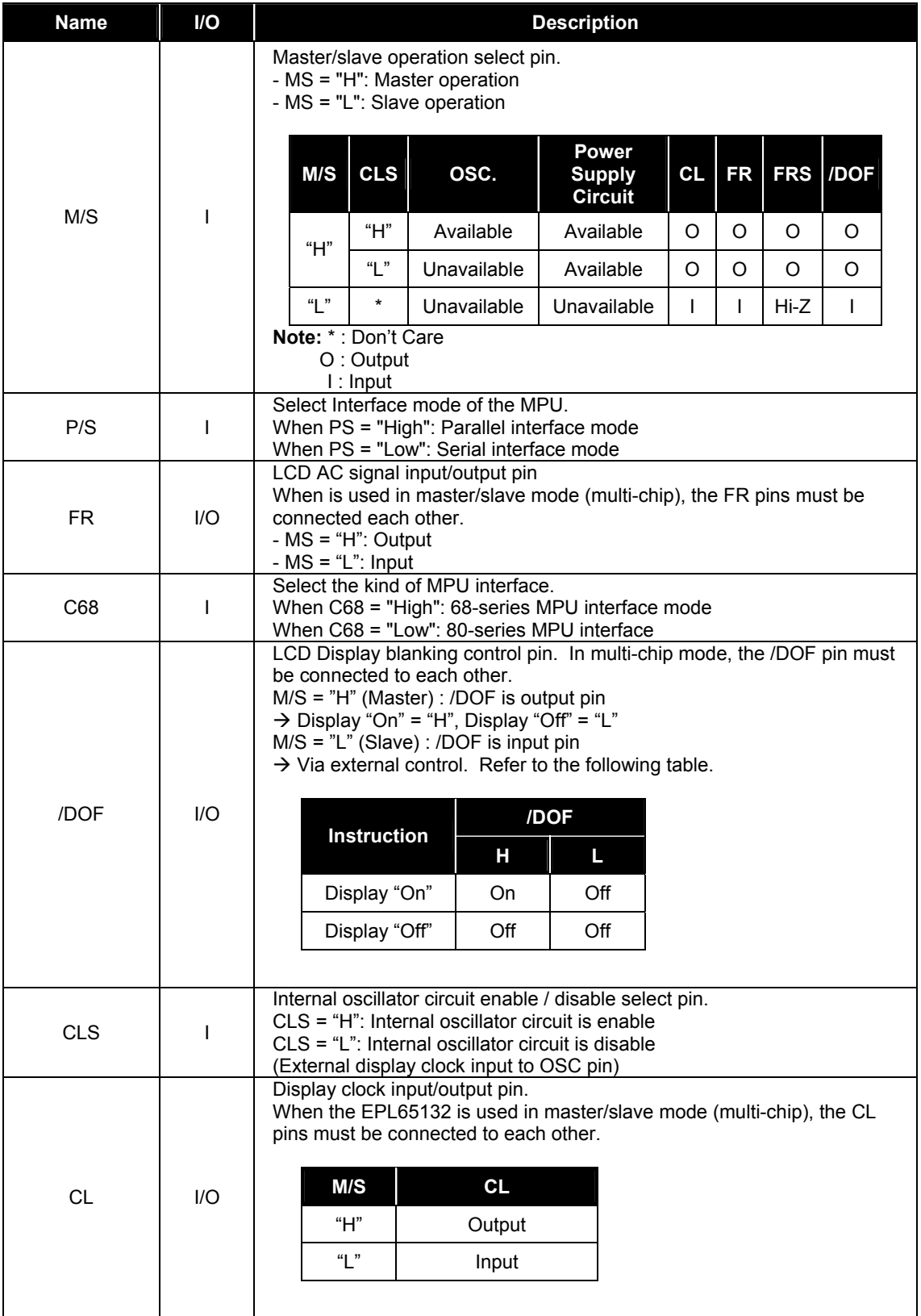

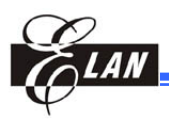

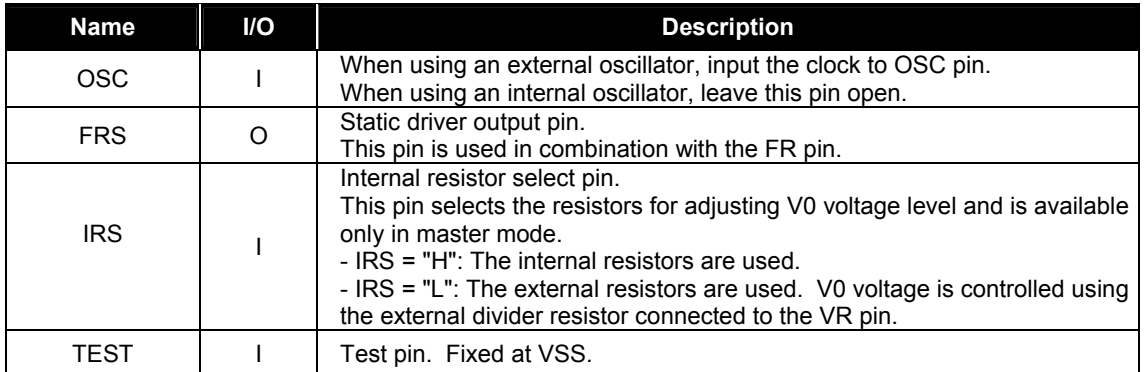

## **6.4 MPU Interface**

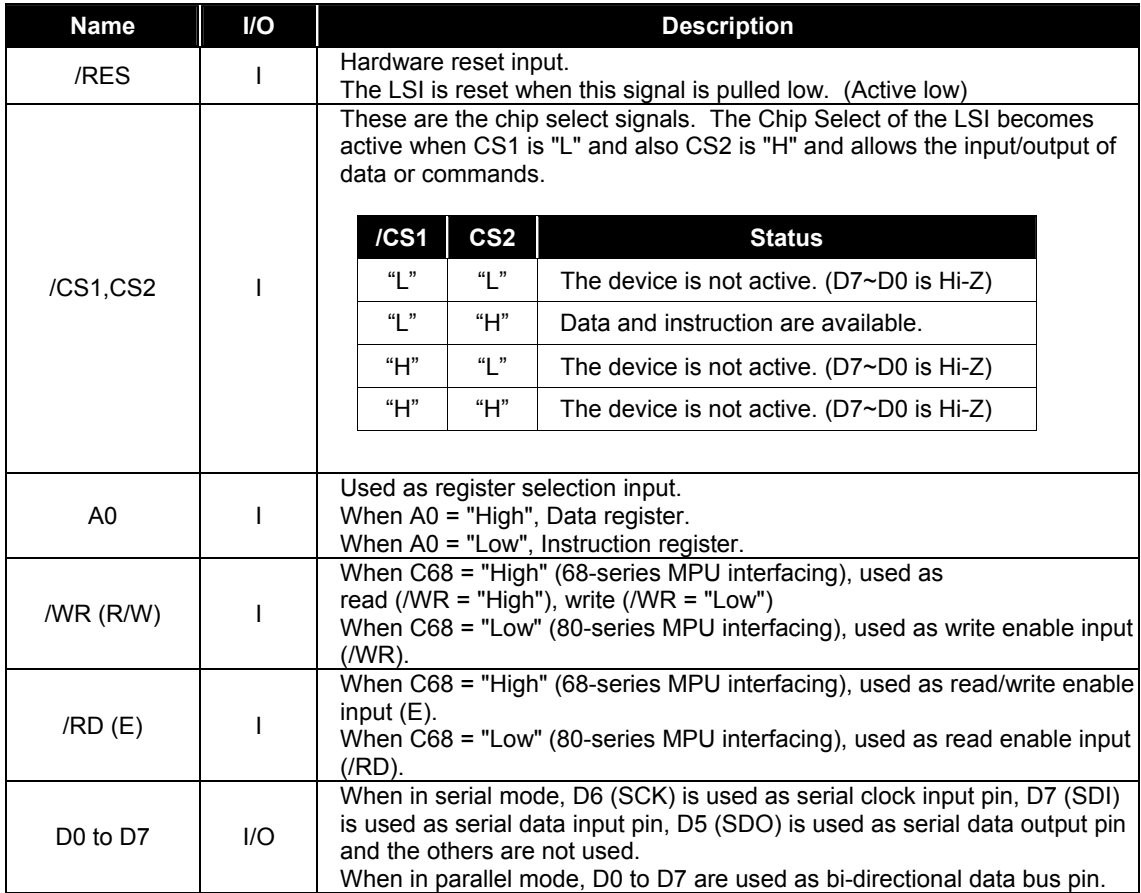

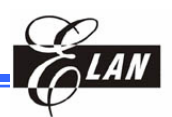

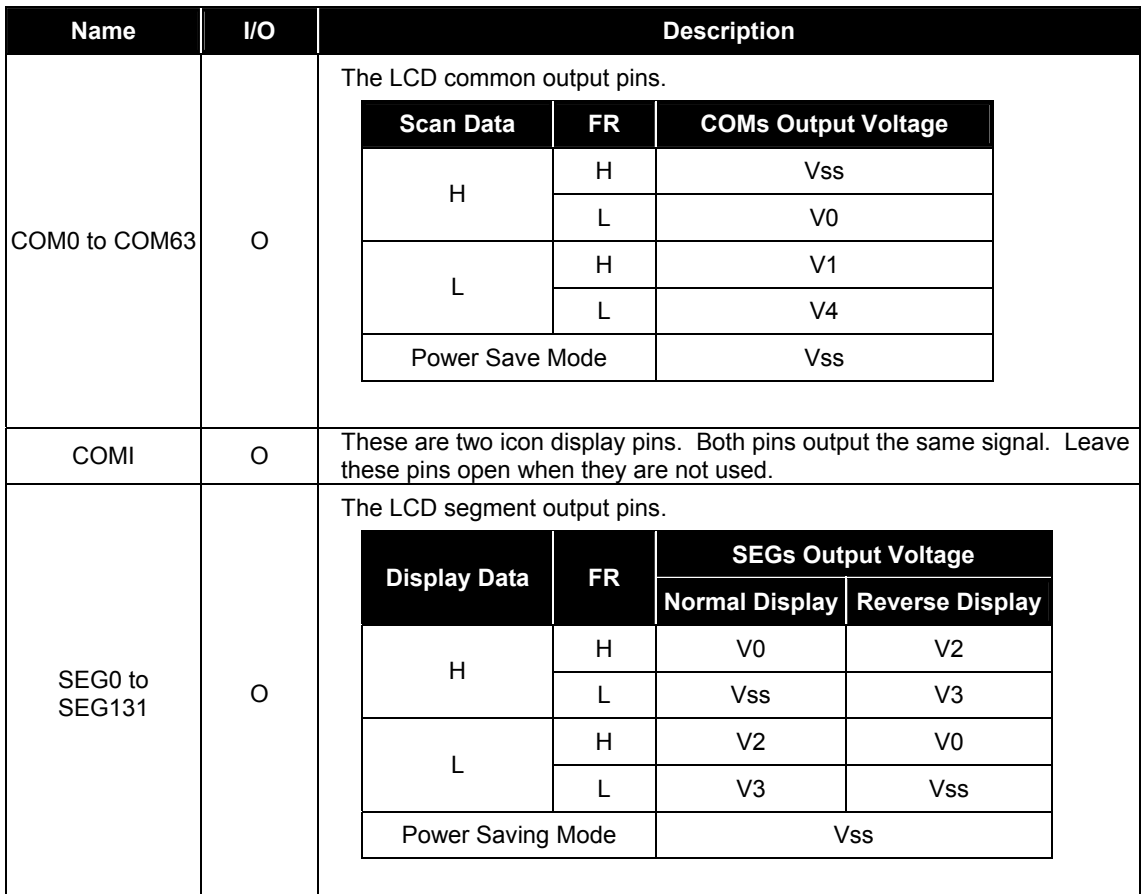

# **6.5 LCD Driver Output**

**Refer to the relationship between Duty Ratio and Common Output.** 

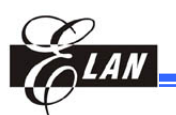

# **7 Function Description**

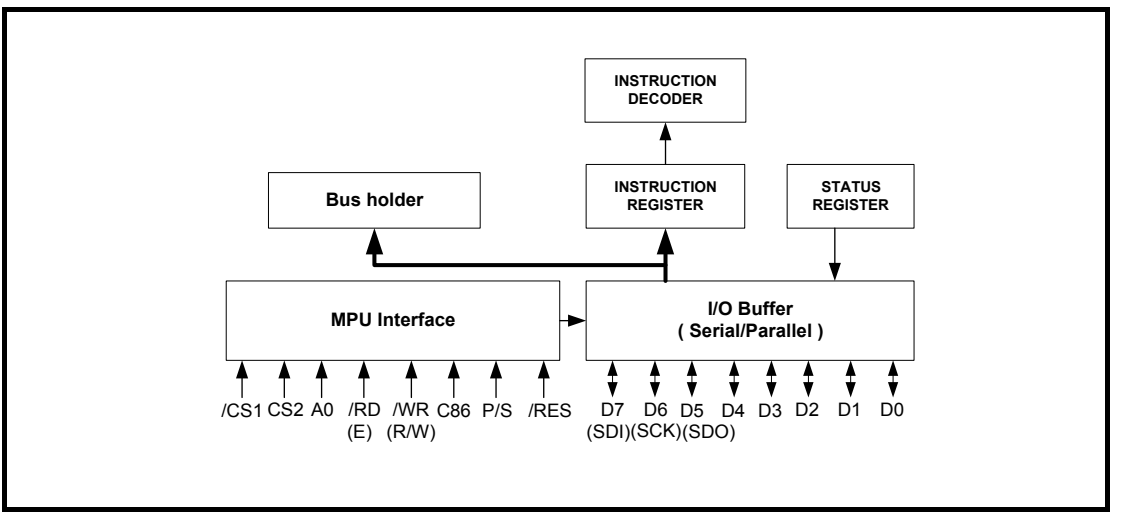

*Figure 3 System Interface* 

## **7.1 MPU Interface**

#### *7.1.1 Chip Select*

The EPL65132 has two chip select pins /CS1 and CS2. When /CS1="L" and CS2="H", MPU interface is available. When the chip select pin is inactive (other /CS1 and CS2 condition), D7 to D0 are high impedance (invalid) and input of A0, /RD, or /WR inputs are not effective. If serial interface is selected, the shift register and counter are both reset. However, reset is always operated in any conditions of /CS1 and CS2.

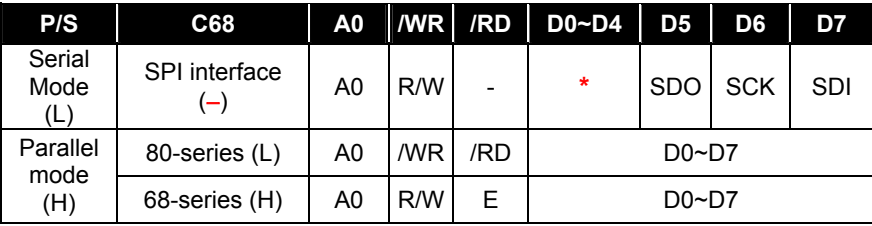

**Note: " \* "** Don't care ("High", "Low" or "Open")

**"**−**"** Indicates that it is fixed to either "High" (VDD) or "Low" (VSS)

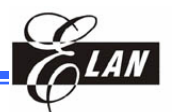

#### *7.1.2 Selecting the Interface Type*

The EPL65132 can be operated with serial interface (SPI) and parallel interface (80 series or 68-series) as selected by the P/S pin.

#### *Serial Interface (SPI)*

When serial mode (PS = "L"), D6 (SCK) is used as serial clock input pin, D7 (SDI) is used as serial data input pin, D5 (SDO) is used as serial data output pin. When the LSI is active (/CS1="L", CS2="H"), serial data input (D7), serial clock input (D6) inputs and serial data output (D5) are enabled. The 8-bit shift register and 3-bit counter are reset to the initial condition when the chip is not selected. The data input/output from SDI/SDO terminal is MSB first as in the order of D7, D6…D0, and is latched at the rising edge of the serial clock SCK. Serial input data is display data when A0="H" and instruction when A0="L". The A0 input is read and identified at the rising edge of the  $(8 \times n)$  serial clock pulse. Since the clock signal (D6) is easy to be affected by the external noise caused by the line length, the operation check on the actual machine is recommended.

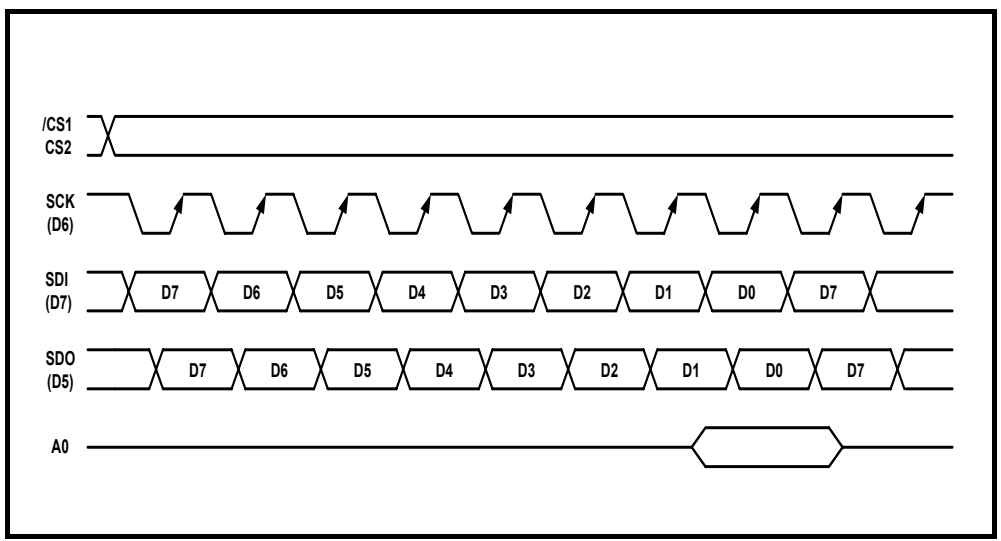

*Figure 4 Serial Interface Signal Chart* 

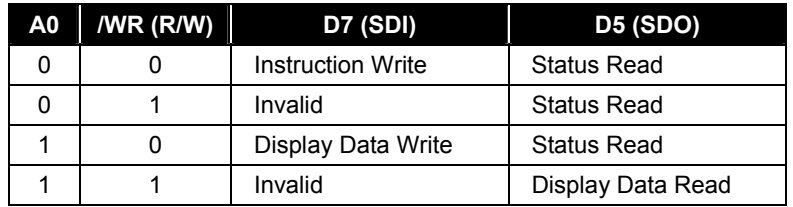

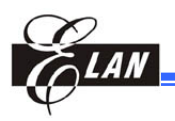

#### *Parallel Interface (8-bit Length)*

Parallel mode (8-bit length): When parallel input is selected (PS = "H"), D0~D7 can be connected directly to the 80-series or 68-series MPU by setting the C86 pin to high or low.

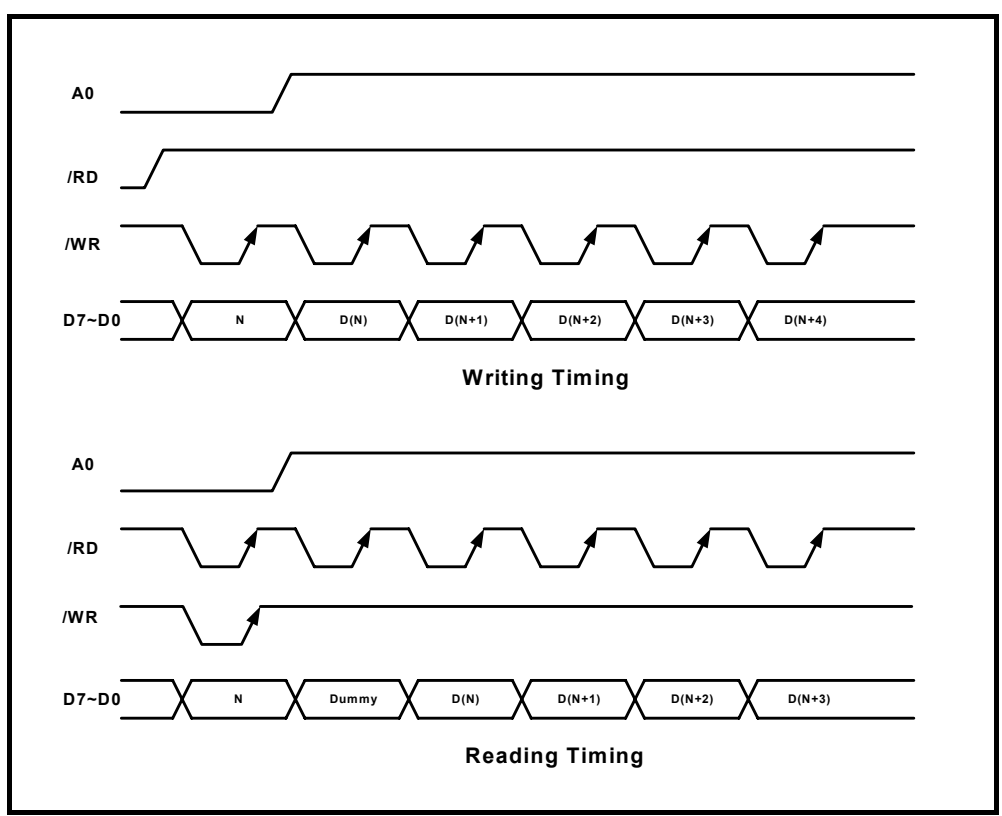

*Figure 5 Write and Read Timing Diagrams* 

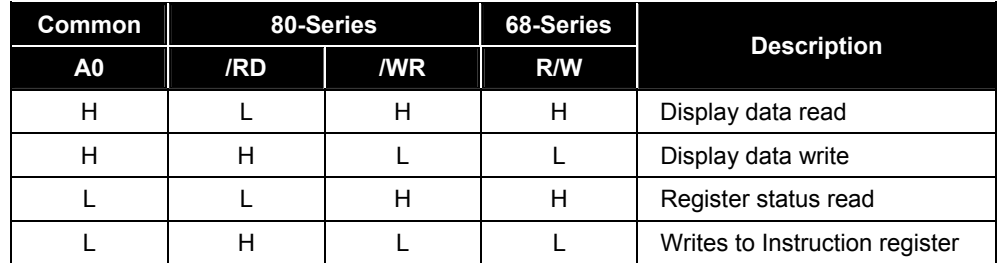

## **7.2 Data Transfer**

The EPL65132 uses a bus holder and an internal data bus for data transfer with MPU. When writing data from the MPU to the DDRAM, data is automatically transferred from the bus holder to the DDRAM. When reading data from the DDRAM to MPU, the data for the initial read cycle is stored in the bus holder (dummy read) and MPU reads this stored data from bus holder for the next data read cycle.

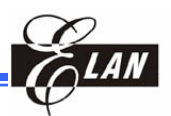

#### *7.2.1 Display Data RAM*

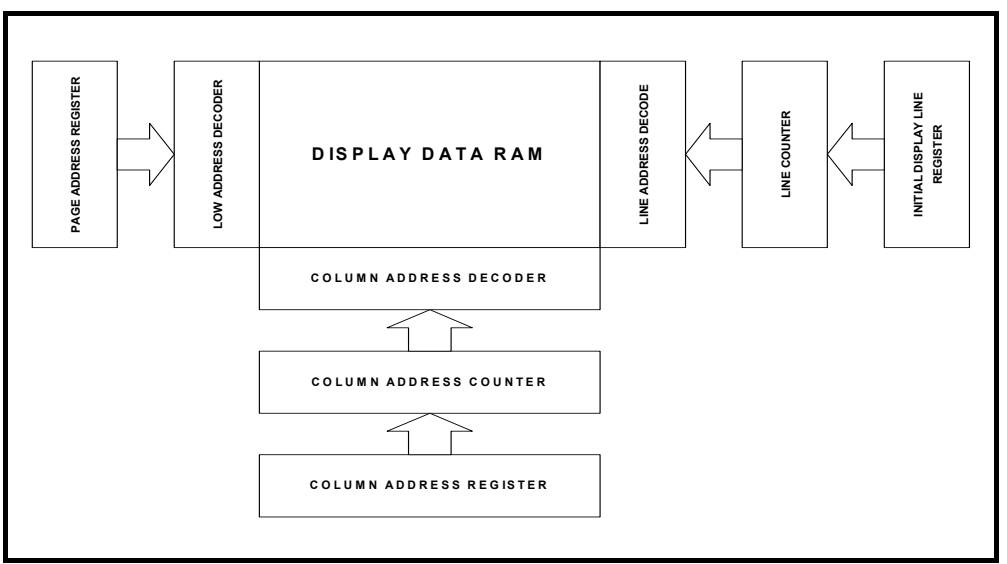

*Figure 6 Display Data RAM Diagram* 

The display data RAM (DDRAM) stores pixel data for the LCD. It is a 65-row ((8 page  $\times$  8-bit + 1) x 132-column addressable array. It is possible to access any required bit by specifying the page address and the column address. The 65 rows are divided into 8 pages of 8 lines and the ninth page with a single line (D0 only).

Each bit in the Display Data RAM corresponds to each pixel of the LCD panel. Each bit in the Display Data RAM corresponds to each pixel of the LCD panel and controls the display by applying the following bit data.

When in Normal Display : On="1" , Off="0"

When in Inverse Display : On="0" , Off="1"

(Refer to the "Inverse Display On/Off" instruction for more details.)

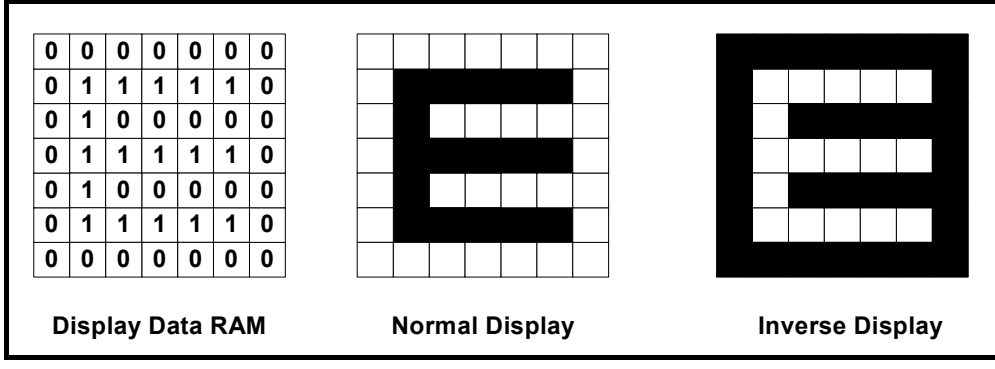

*Figure 7 Display Data RAM, Normal and Inverse Liquid Crystal Display Diagrams* 

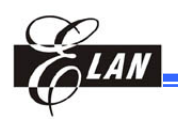

The microprocessor (MPU) can read from and write to the RAM through the I/O buffer. Since the LCD controller operates independently, data can be written into the RAM at the same time as data is being displayed without causing the LCD to flicker.

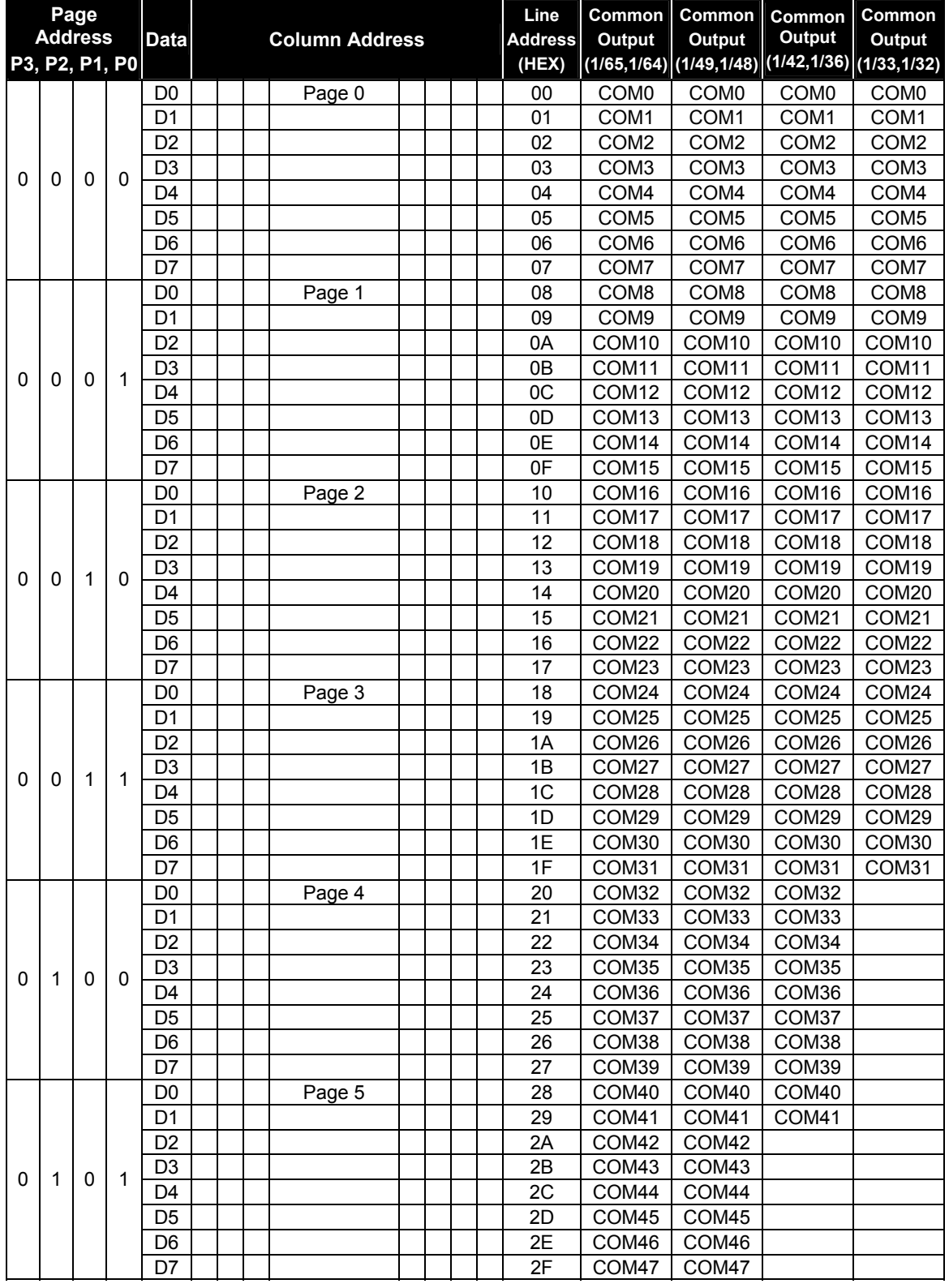

#### **EPL65132 65 COM / 132 SEG LCD Driver**

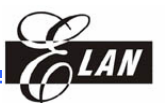

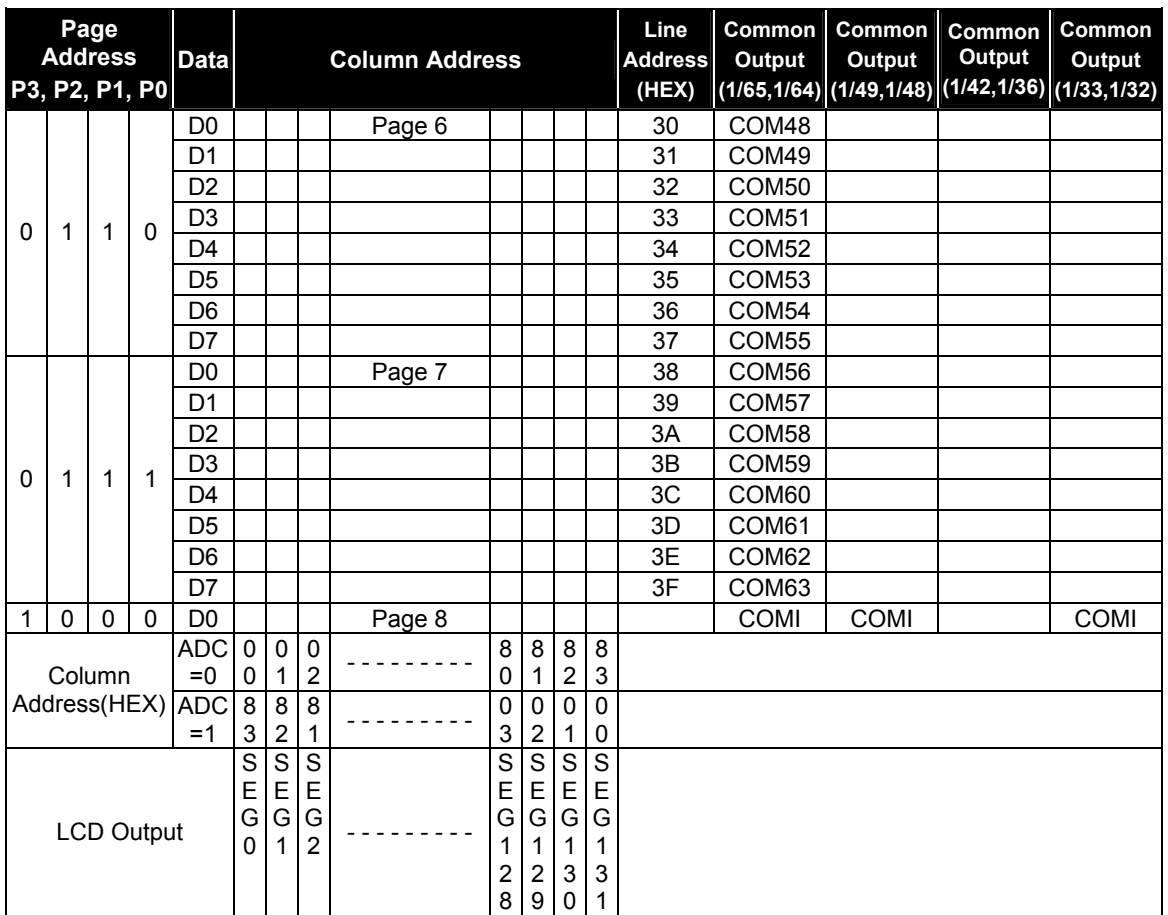

#### *7.2.2 Programmable Duty Ratio*

The duty ratio is selected by using the "Set Duty Ratio" instruction. The common output circuits are shown in the following figure. They are separated into three shift registers and controlled by the "duty ratio register".

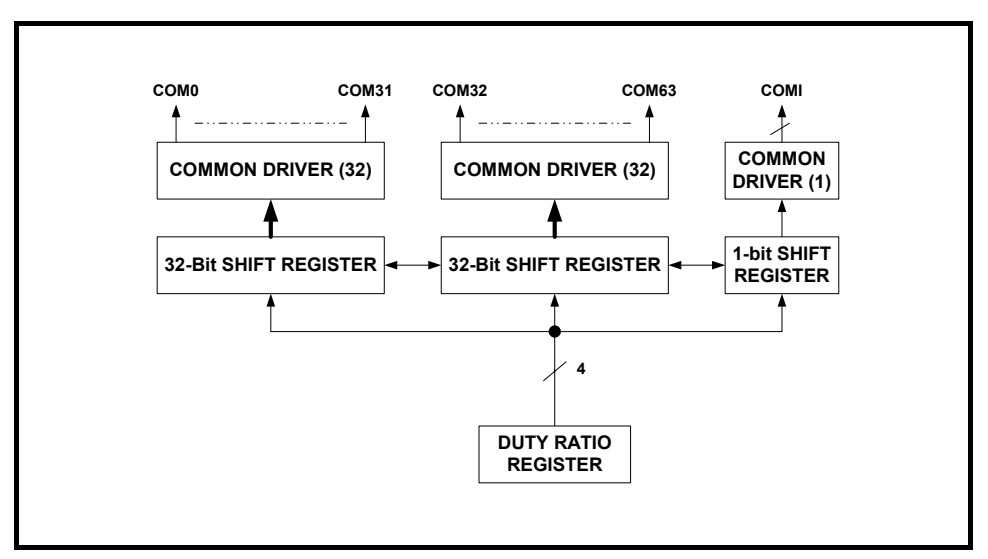

*Figure 8 Common Output Circuits* 

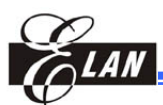

|              |             |             | Common Output Pins (COMxx, refer to the Pad No.) |           |  |           |  |  |  |            |            |            |             |  |            |            |                                                                           |             |
|--------------|-------------|-------------|--------------------------------------------------|-----------|--|-----------|--|--|--|------------|------------|------------|-------------|--|------------|------------|---------------------------------------------------------------------------|-------------|
| Duty SHL     |             |             | COM0 ~ 3 ~7 ~11 ~15 ~17 ~20 ~23                  |           |  |           |  |  |  | $\tilde{}$ |            |            |             |  |            |            | $ 40 \sim  43 \sim  46 \sim  48 \sim  52 \sim  56 \sim  $ COM60 ~ 63 COMI |             |
| 1/9          | 0           |             | CCOM[03]                                         |           |  |           |  |  |  |            |            |            |             |  |            |            | <b>CCOM[47]</b>                                                           | <b>COMI</b> |
| 1/8          | 1           |             | CCOM[74]                                         |           |  |           |  |  |  |            |            |            |             |  |            |            | CCOM[30]                                                                  |             |
| 1/17<br>1/16 | 0           |             | <b>CCOM[07]</b>                                  |           |  |           |  |  |  |            |            |            |             |  |            |            | CCOM[815]                                                                 | <b>COMI</b> |
|              | 1           |             | CCOM[158]                                        |           |  |           |  |  |  |            |            |            |             |  |            |            | CCOM[70]                                                                  |             |
| 1/25<br>1/24 | 0           | ត           |                                                  | CCOM[011] |  |           |  |  |  |            |            |            |             |  |            | CCOM[1223] |                                                                           | <b>COMI</b> |
|              | 1           | Ò<br>ഗ      | CCOM[2312]                                       |           |  |           |  |  |  |            | CCOM[110]  |            |             |  |            |            |                                                                           |             |
| 1/33<br>1/32 | $\mathbf 0$ | ق<br>ס<br>ō | CCOM[015]                                        |           |  |           |  |  |  |            |            |            |             |  | CCOM[1631] |            |                                                                           |             |
|              | 1           | ڢ           | CCOM[3116]                                       |           |  |           |  |  |  |            |            |            |             |  |            |            | CCOM[150]                                                                 |             |
| 1/37<br>1/36 | $\mathbf 0$ | U)          | CCOM[017]                                        |           |  |           |  |  |  | CCOM[1835] |            |            |             |  |            |            |                                                                           |             |
|              | 1           | ddres       | CCOM[3518]                                       |           |  |           |  |  |  |            |            | CCOM[170]  |             |  |            |            |                                                                           |             |
| 1/43         | 0           | ∢<br>Φ      | CCOM[020]                                        |           |  |           |  |  |  |            |            | CCOM[2141] |             |  |            |            |                                                                           |             |
| 1/42         | 1           | ءَ<br>ت     | COM[4121]                                        |           |  |           |  |  |  |            |            | CCOM[200]  |             |  |            |            |                                                                           |             |
| 1/49         | 0           |             | CCOM[023]                                        |           |  |           |  |  |  |            | CCOM[2447] |            |             |  |            |            |                                                                           | <b>COMI</b> |
| 1/48         | 1           |             | CCOM[4724]<br>CCOM[230]                          |           |  |           |  |  |  |            |            |            |             |  |            |            |                                                                           |             |
| 1/65         | 0           |             |                                                  |           |  | CCOM[063] |  |  |  |            |            |            | <b>COMI</b> |  |            |            |                                                                           |             |
| 1/64         | 1           |             | CCOM[63.0]                                       |           |  |           |  |  |  |            |            |            |             |  |            |            |                                                                           |             |

*Relationship between Duty Ratio and Common Output* 

#### *Initial Display Line Register*

The initial display line register assigns a DDRAM line address which corresponds to COM0 by using the "Initial display line set" instruction. It is used for not only normal display but also vertical display scrolling and page switching without changing the contents of the DDRAM. However, the 65th address for icon display cannot be assigned for the initial display line address.

#### *Line Counter*

The line counter provides a DDRAM line address. It initializes its contents at the switching of frame reversal signal (FR), and also counts-up in synchronization with common timing signal.

#### *Column Address Counter*

The column address counter is an 8-bit preset counter which provides a DDRAM column address, and is independent of the page address register.

It will increment (+1) the column address whenever "display data read" or "display data write" instructions are issued. However, the incrementing of the column address is stopped at column address 83H. The count-lock will be released by the "column address set" instruction again. The counter can invert the correspondence between the column address and segment driver direction by means of "ADC select" instruction.

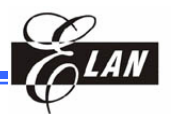

#### *Page Address Register*

The page address register provides a DDRAM page address. The Page Address 8 is used for icon display, and only D0 is valid.

## **7.3 LCD Driver Circuits**

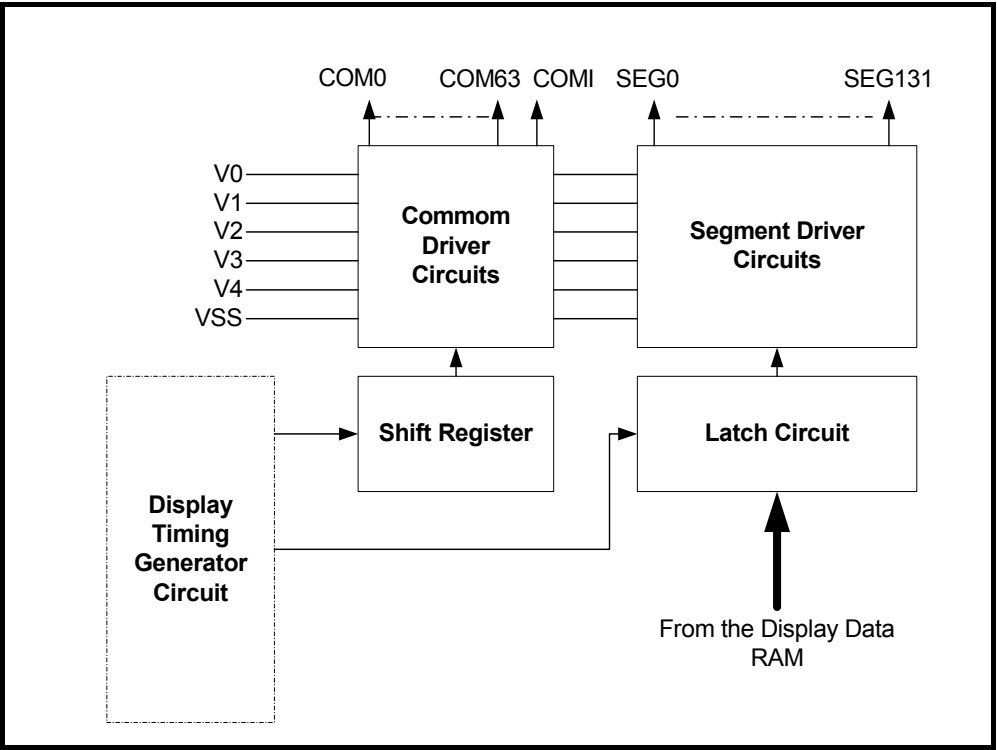

*Figure 9 LCD Driver Circuits* 

This driver circuit is configured by 64-common drivers, 132-segment drivers and 1 icon-common driver. This LCD panel driver voltage depends on the combination of display data and FR (internal) signal.

#### *7.3.1 Display Data Latch Circuit*

The display data latch circuit is a latch that temporarily stores the display data that is output to the liquid crystal driver circuit from the display data RAM. "Display on/off", "Inverse display on/off" and "Entire display on/off" instructions control only the contents of this latch circuit, they cannot change the contents of the DDRAM.

#### *7.3.2 Shift Register Circuit*

The circuit contains a 64-bit shift register to shift and turn-on data required for the LCD drive common signals and 1-bit shift register used for icon. The clock of this shift register is generated by display clock CL.

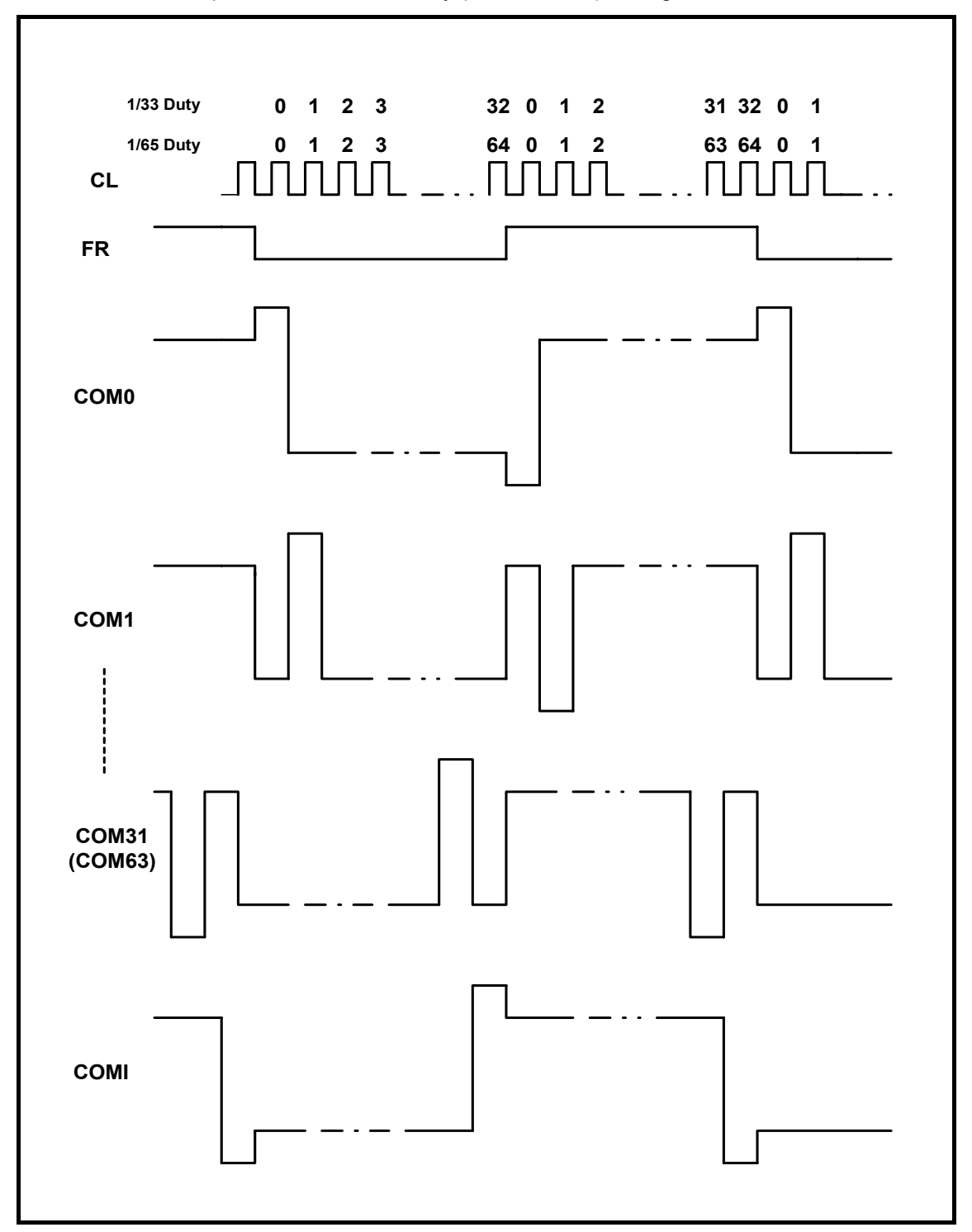

Example of 1/33 and 1/65 duty (ICON enable) driving waveform

*Figure 10 1/33 and 1/65 Duty Driving Waveform* 

#### **EPL65132 65 COM / 132 SEG LCD Driver**

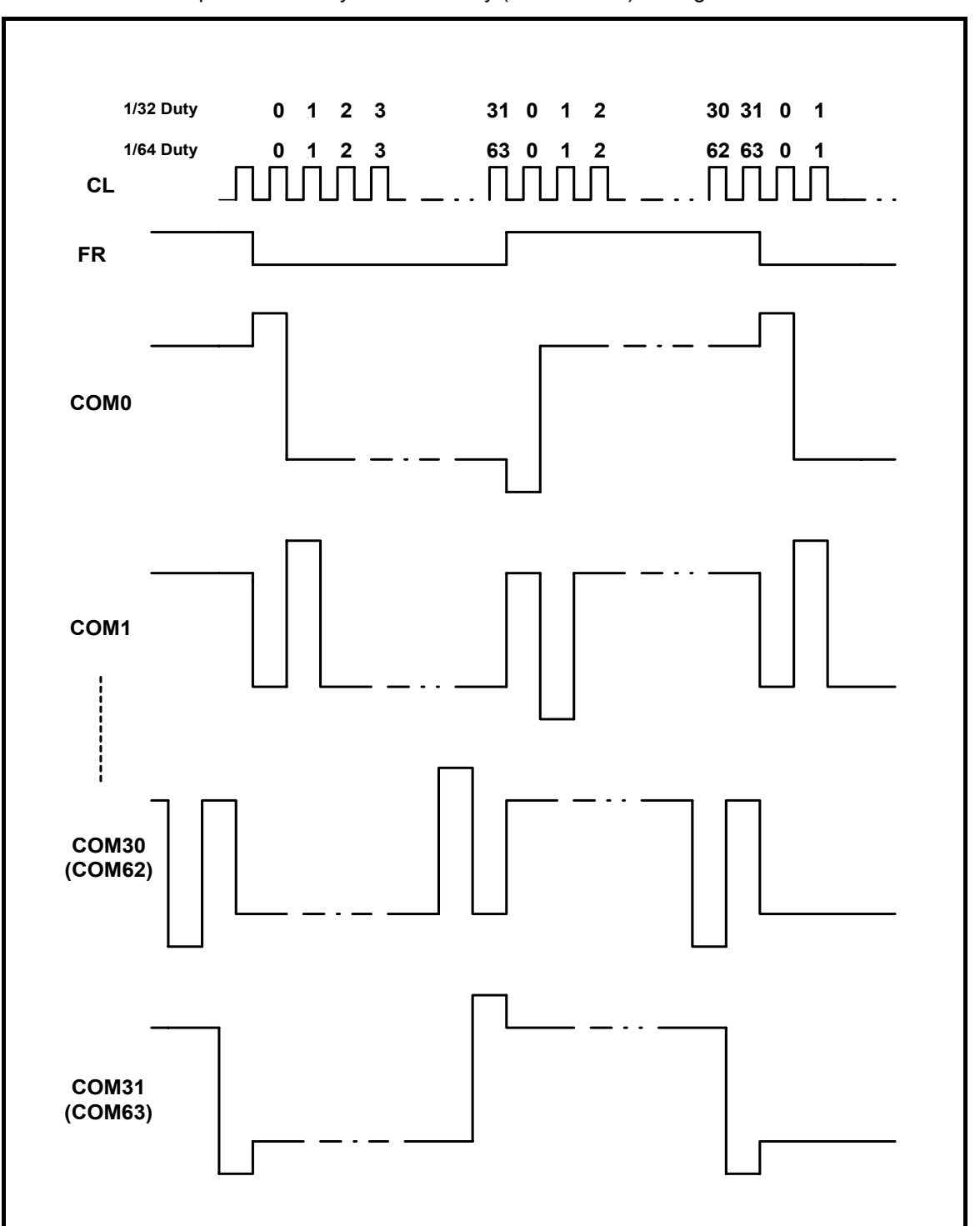

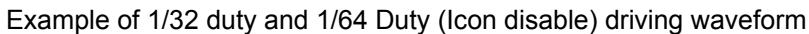

*Figure 11 1/32 and 1/64 Duty Driving Waveform* 

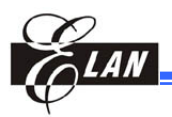

## *7.3.4 Common Driver Circuit*

The Common driver circuit consists of 65 drive circuits. One of the four LCD driving level is selected by the combination of FR and data from the shift register.

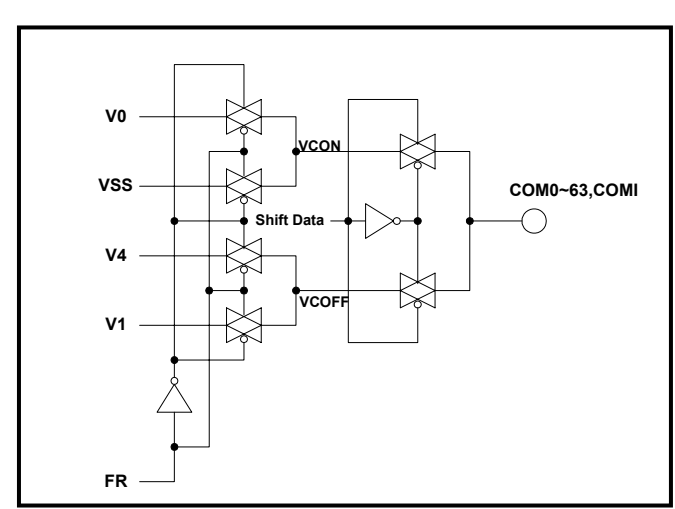

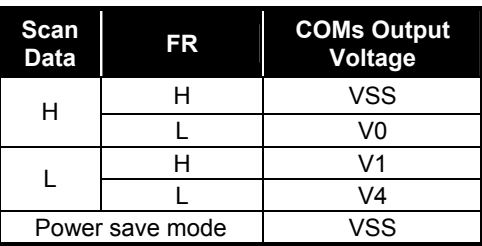

*Figure 12 Common Driver Circuit* 

#### *7.3.5 Segment Driver Circuit*

The Segment driver circuit consists of 132 driver circuits. One of the four LCD driving level is selected by the combination of FR and the display data transferred from the latch circuit.

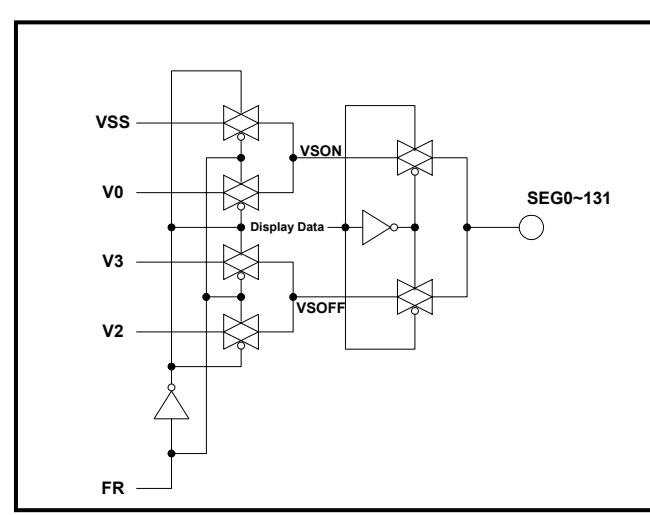

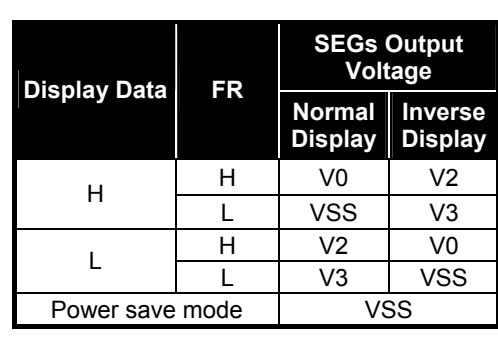

*Figure 13 Common Driver Circuit* 

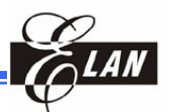

### *7.3.6 LCD Driving Waveform*

The following illustration is an example of how the common and segment drivers are attached to an LCD panel.

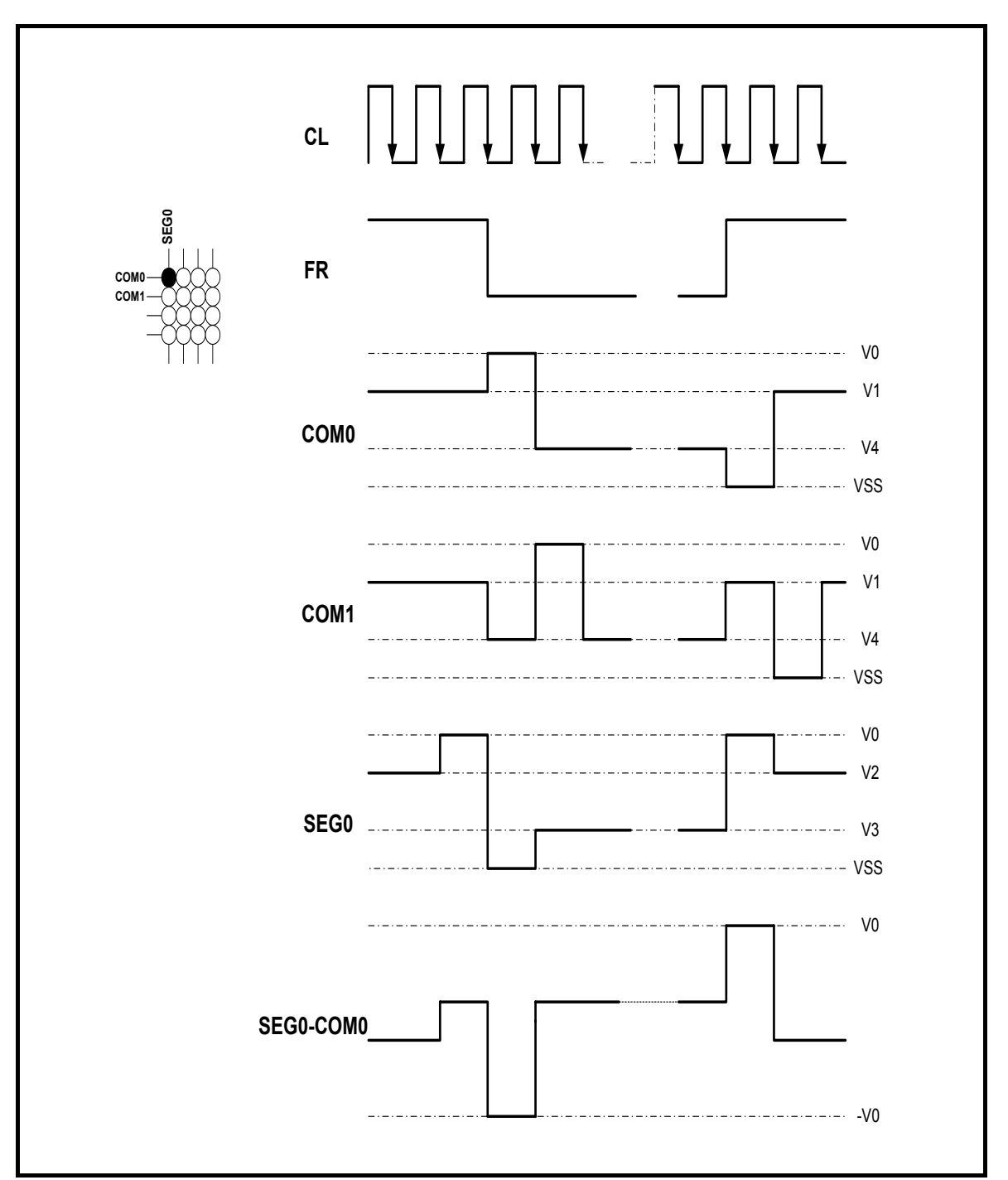

*Figure 14 LCD Driver Waveform* 

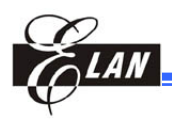

## **7.4 Internal Power Circuits**

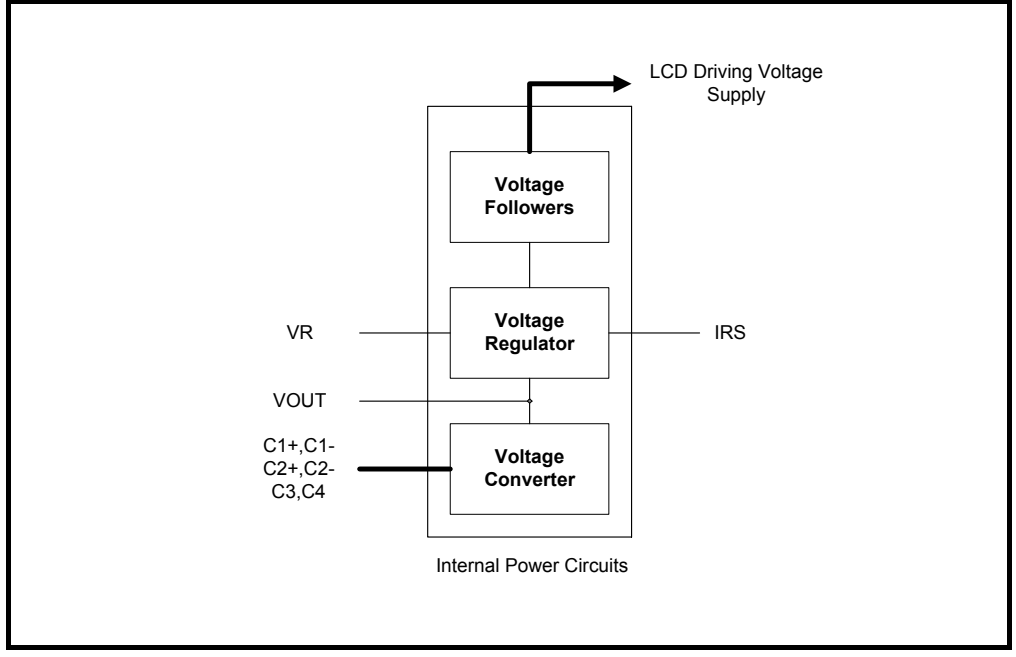

*Figure 15 Internal Power Circuits* 

The internal power supply circuits generate the voltage levels necessary to drive liquid crystal driver circuits with low-power consumption and the fewest components. There are voltage converter (V/C) circuits, voltage regulator (V/R) circuits, and voltage follower (V/F) circuits. They are valid only in **master** operation and controlled by "Power Control" instruction. For details, refers to "Instruction Description".

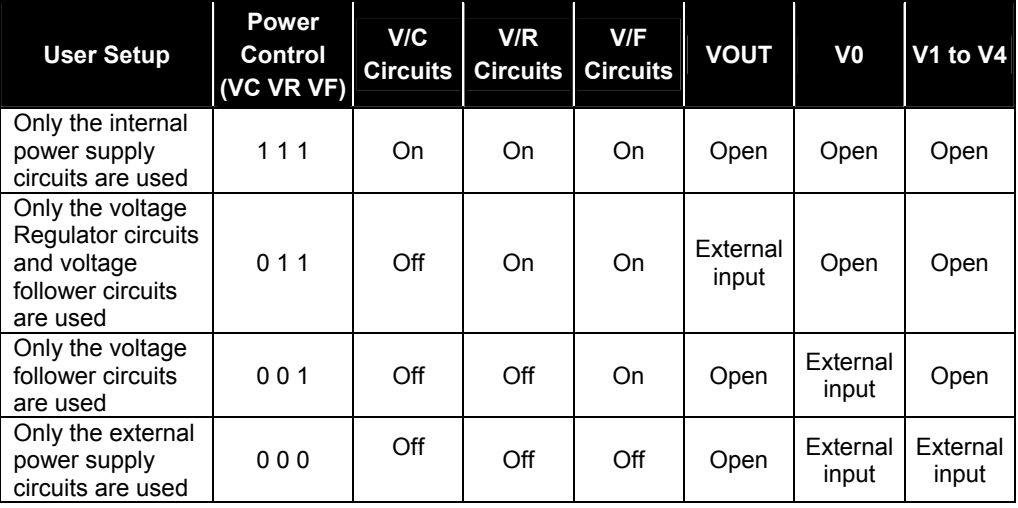

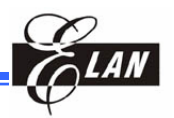

#### *7.4.1 Voltage Converter Circuits*

These circuits boost up the electric potential between VDD and VSS to 2, 3, 4, or 5 times toward positive side and the boosted voltage is outputted from VOUT pin. The boosting magnitude of internal booster circuit is selected by the means of the capacitor connection (Refer Figure 16 below). The internal oscillator is required to be operating when using this converter, since the divided signal provided from the oscillator is used for the internal timing of this circuit.

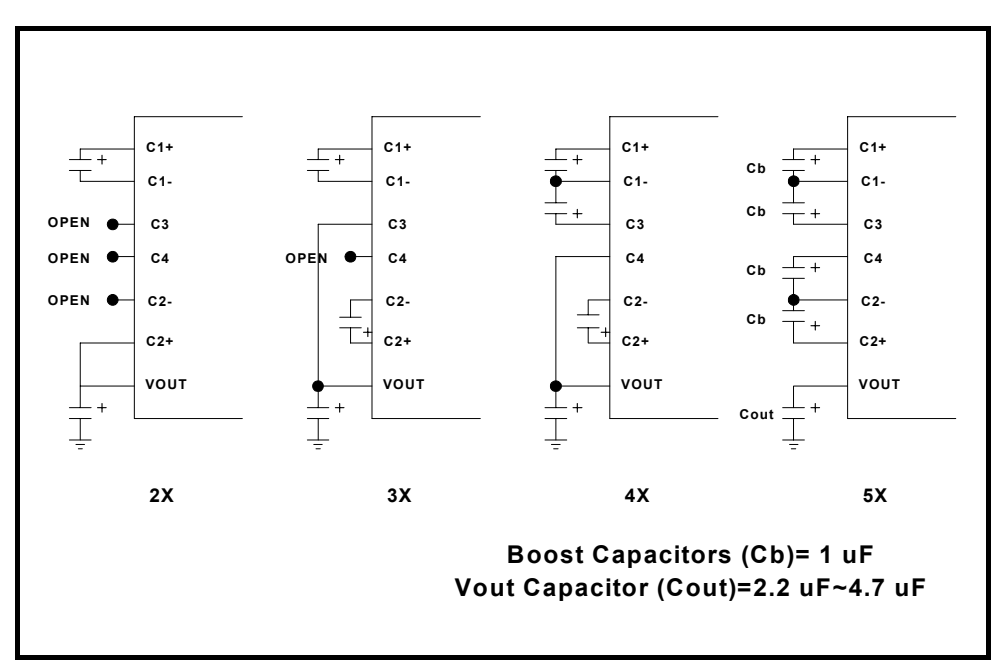

*Figure 16 Capacitor Connections* 

#### *7.4.2 Voltage Regulator Circuits*

The voltage regulator determines the LCD driving voltage V0, by adjusting resistors, Ra and Rb, within the range of  $|V0|$  <  $|VOUT|$ . Since VOUT is the operating voltage of the operational-amplifier circuits, it is necessary to be applied internally or externally. For Equation 1, we determine V0 by Ra, Rb and VEV. Ra and Rb are connected internally or externally by the IRS pin. **VEV** which is the voltage of the electronic volume is determined by Equation 2, where the parameter αis the value selected by instruction, "Set Contrast Control Mode", within the range 0 to 63.

VREF, a constant voltage source is about 2V at TA=25℃.

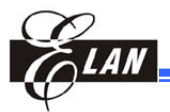

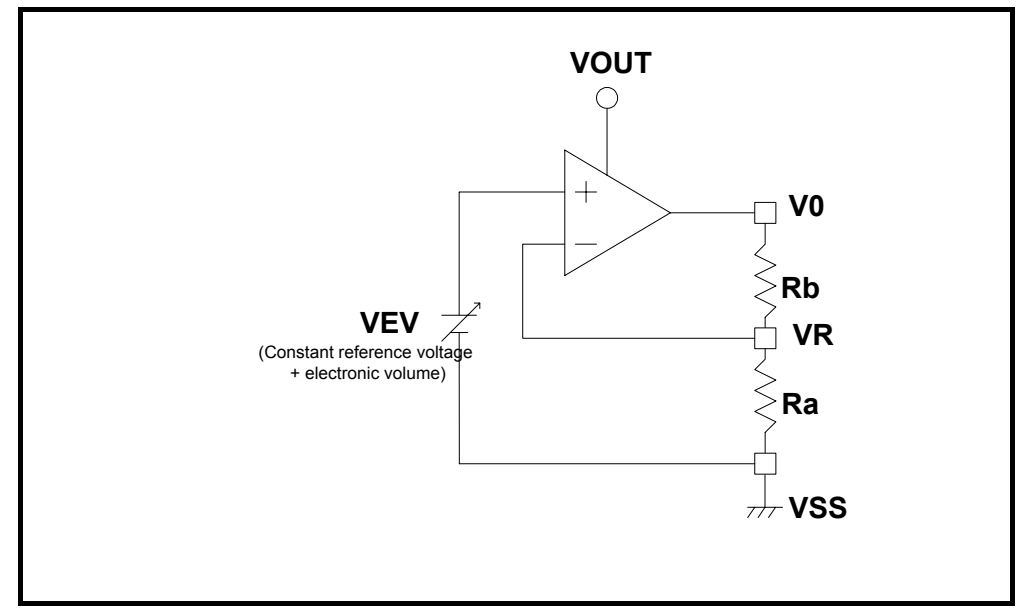

*Figure 17 Resistor Connection* 

$$
V0 = (1 + \frac{Rb}{Ra}) \times VEV
$$
.................Equation 1  

$$
VEV = (1 - \frac{(63 - \alpha)}{252}) \times VREF
$$
...........Equation 2

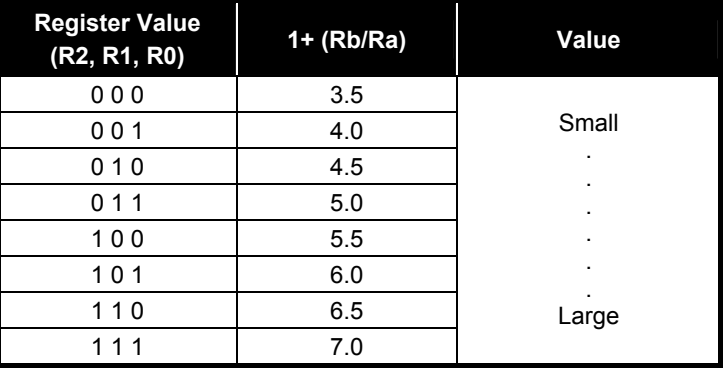

Refer to "Regulator Resistor Select" instruction for details.

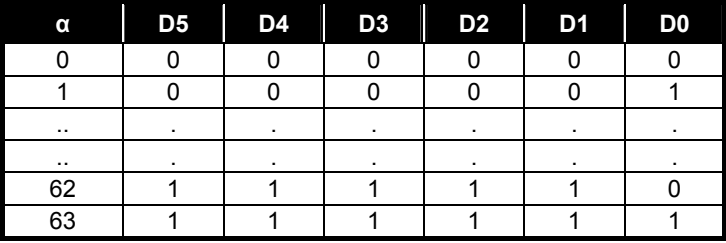

Refer to "Set Contrast Control Mode" instruction for details.

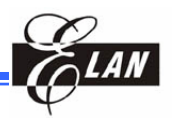

#### *Using Internal Resistors, Ra and Rb (IRS = "H")*

When the IRS pin is "H", resistor Ra is connected internally between VR pin and VSS. and Rb is connected between V0 and VR. V0 is determined by using the two instructions, "Regulator Resistor Select" and "Set Reference Voltage".

#### *Using External Resistors, Ra and Rb ( IRS = "L")*

When IRS pin is "L", it is necessary to connect the external regulator resistor Ra between VR and VSS, and Rb between V0 and VR.

For a particular liquid, the optimum  $V_{\text{LCD}}$  can be calculated for a given multiplex rate.

For a 1/65 duty ratio, the optimum operating voltage of the liquid can be calculated as:

$$
V_{LCD} = \frac{1 + \sqrt{65}}{\sqrt{2 \times \left(1 - \frac{1}{\sqrt{65}}\right)}} \times V_{th} = 6.85 \times V_{th}
$$

where  $V_{th}$  is the threshold voltage of the liquid crystal material used.

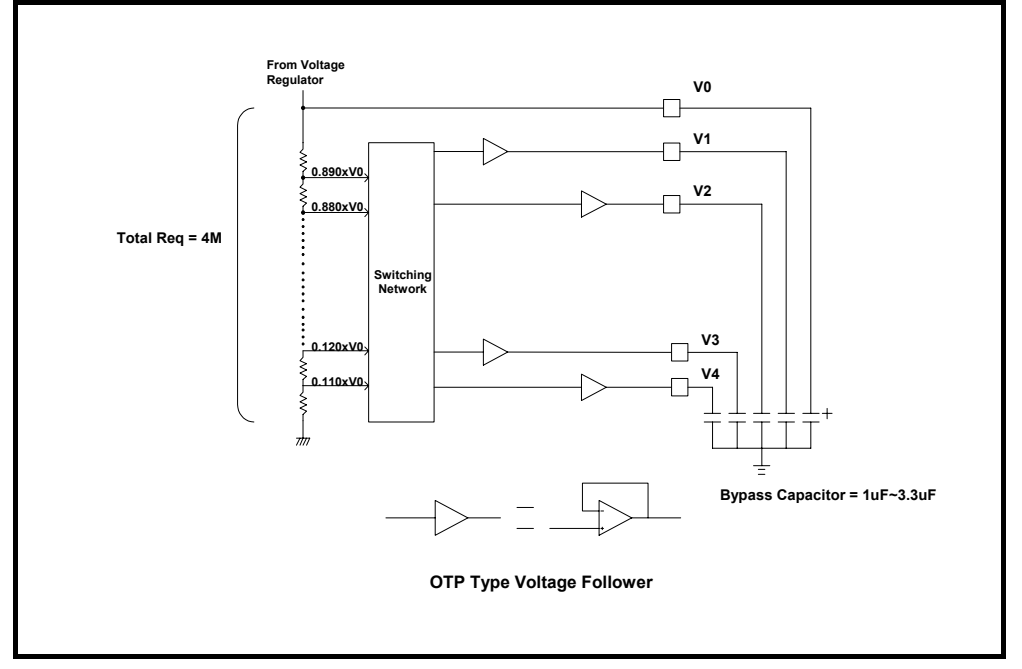

#### *7.4.3 Voltage Follower Circuits*

*Figure 18 OTP Voltage Follower Circuit* 

The VLCD voltage (V0) is resistively divided into four voltage levels (V1, V2, V3, V4), and those output impedance are converted by the voltage follower (OPA) to increase the drive capability. A total of six levels LCD reference voltage (V0, V1, V2, V3, V4, VSS) is generated by the voltage follower circuits.

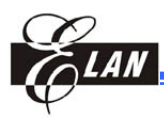

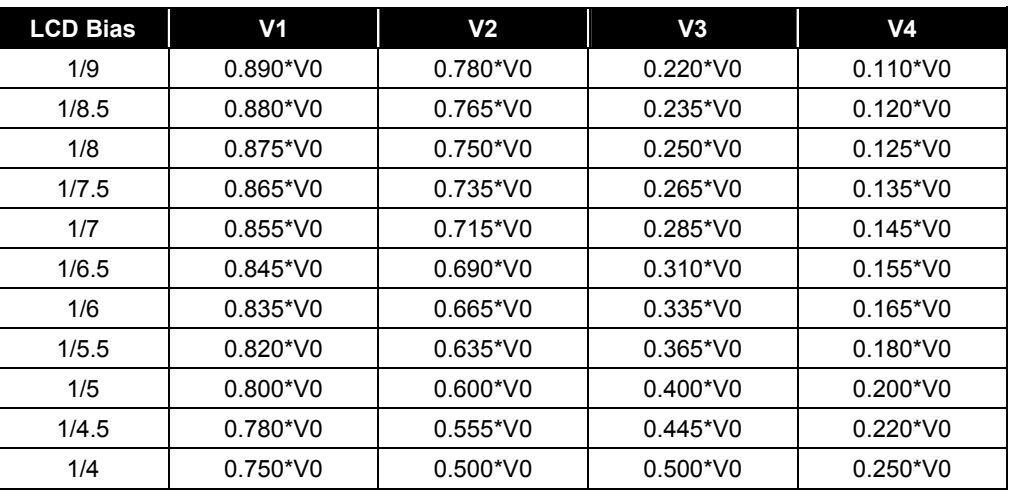

Different duty radio requires different bias level. For optimum bias level,  $B_L$  can be calculated from:

$$
B_L = \frac{1}{\sqrt{Duty \ ratio} + 1}
$$

Changing the bias system from the optimum will have a consequence on the contrast and viewing angle.

The LCD Bias affects the display quality. But for the purpose of reducing the current consumption, the unsuitable bias may be selected. Hence, the LCD Bias could be selected by "Select LCD bias" instruction.

## **7.5 LCD Display Circuits**

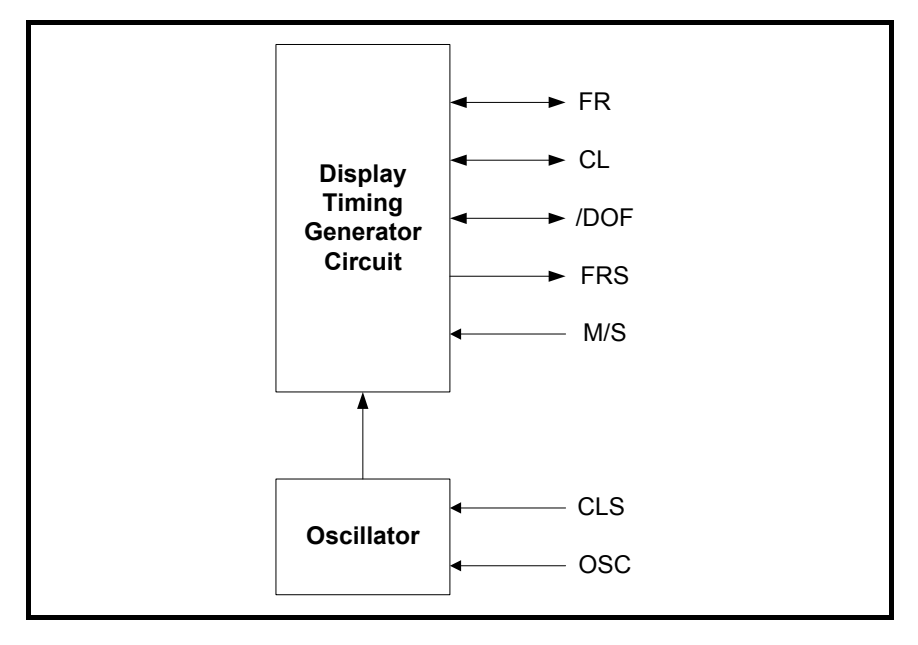

*Figure 19 LCD Display Circuit* 

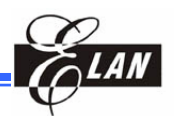

#### *7.5.1 Oscillator*

The on-chip RC type oscillator provides the display clock and voltage converter timing clock. It has low power consumption and its frequency is nearly independent of VDD.

When "M/S"= "H" and "CLS"= "H", the oscillator circuit is enabled. When CLS="L", the oscillator is stopped, and the oscillator clock has to be input to the OSC pin.

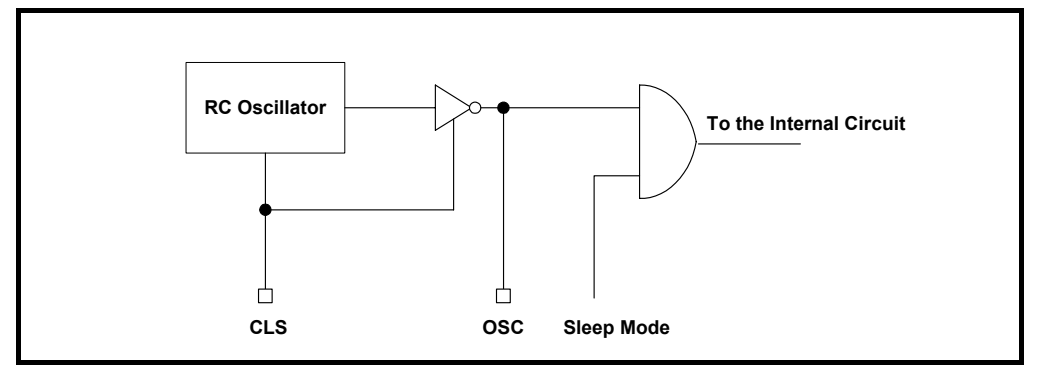

*Figure 20 RC Oscillator* 

The oscillator circuit is available in **master** mode only. The oscillator signal is divided and output as display clock at the CL pin.

#### *7.5.2 /DOF Pin Description*

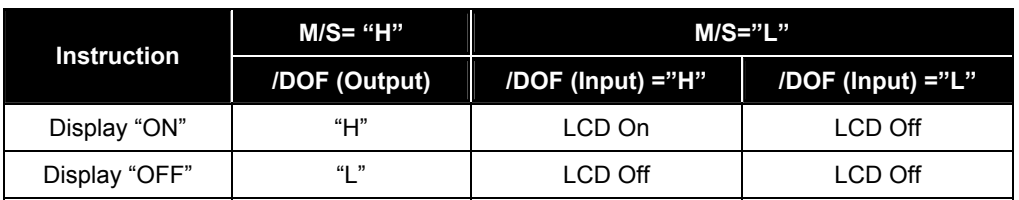

The pin is used to control the blinking of the LCD display.

When the "Power Save" Instruction is activated, the /DOF pin is set to low level.

#### *7.5.3 Display Timing Generator Circuit*

This circuit generates some signals to be used to display the LCD. When used in master/slave mode (multi-chip), some pins must be connected to each other. That is due to synchronization output. The display clock (CL) generated by the oscillation clock, generates a clock for the line counter and a latch signal for the display data latch. The line address of the on-chip RAM is generated in synchronization with the display clock (CL). While the 132-bit display data is latched by the display data latch circuit in synchronization with the display clock, the display data which is read to the LCD driver is completely independent from any access to the display data RAM from the microprocessor.

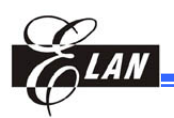

The display clock generates an LCD frame reversal signal (FR) which enables the LCD driver to make an AC drive waveform, and also generates an internal common timing signal and start signal to the common driver. When this EPL65132 is used as a multi-chip, the slave chip must receive the FR, CL, /DOF signals from the master.

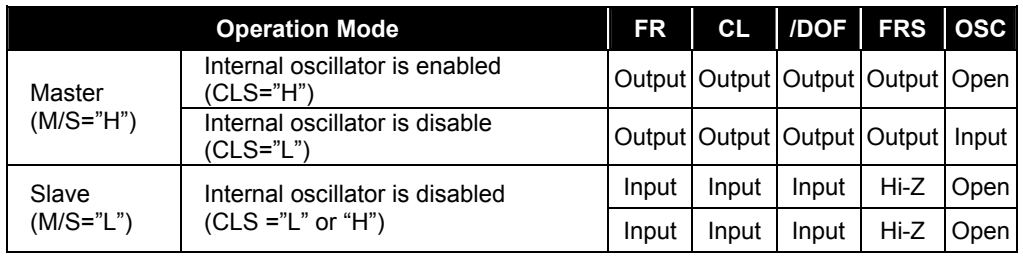

**Note:** Open means leave this pin open

#### *7.5.4 Oscillator Frequency*

The EPL65132 contains an RC oscillator. The frame frequency ( $f_{FM}$ ) is derived from the RC circuit's oscillation frequency  $(f<sub>OSC</sub>)$  by giving it an appropriate value. The relationship between the oscillation frequency ( $f_{\rm OSC}$ ), display clock frequency ( $f_{\rm CL}$ ) and the frame frequency  $(f_{FM})$  is shown below.

The  $f_{\rm OSC}$  could be selected from an internal or external oscillator via the CLS pin,  $f_{\rm CL}$ could be selected using the "Set display clock CL frequency" instruction, and frame frequency could be calculated using the following equation.

 $f_{\text{Cl}}$  = (Duty ratio)  $\times$  (Frame frequency)

## **7.6 The Reset Circuit**

When the /RES input comes to the "L" level, these LSI return to their default state. Their default states are as follows:

- 1. Display OFF
- 2. Normal display
- 3. ADC select: Normal (ADC select instruction D0 = "L")
- 4. SHL select: Normal (SHL select instruction D3 = "L")
- 5. Power control register: (D2, D1, D0) = (0, 0, 0)
- 6. Serial interface internal register data clear
- 7. Duty ratio = 1/65
- 8. CL frequency Register (D4, D3, D2, D1, D0) = (0, 0. 0, 0, 1, 1)
- 9. LCD power supply bias level = (1/9)
- 10. Entire display OFF (Entire display instruction D0 = "L")
- 11. Power saving clear

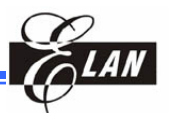

- 12. Modify-Read OFF
- 13. Static indicator OFF Static indicator register: (D1, D2) = (0, 0)
- 14. Display initial line set to first line: 0
- 15. Column address set to Address: 0
- 16. Page address set to Page: 0
- 17. Normal power mode: HP=0
- 18. V0 voltage regulator internal resistor ratio set mode clear: (R2, R1, R0) = (0, 0, 0)
- 19. Contrast control set mode clear Contrast control register: (D5, D4, D3, D2, D1, D0) = (1, 0. 0, 0, 0, 0)

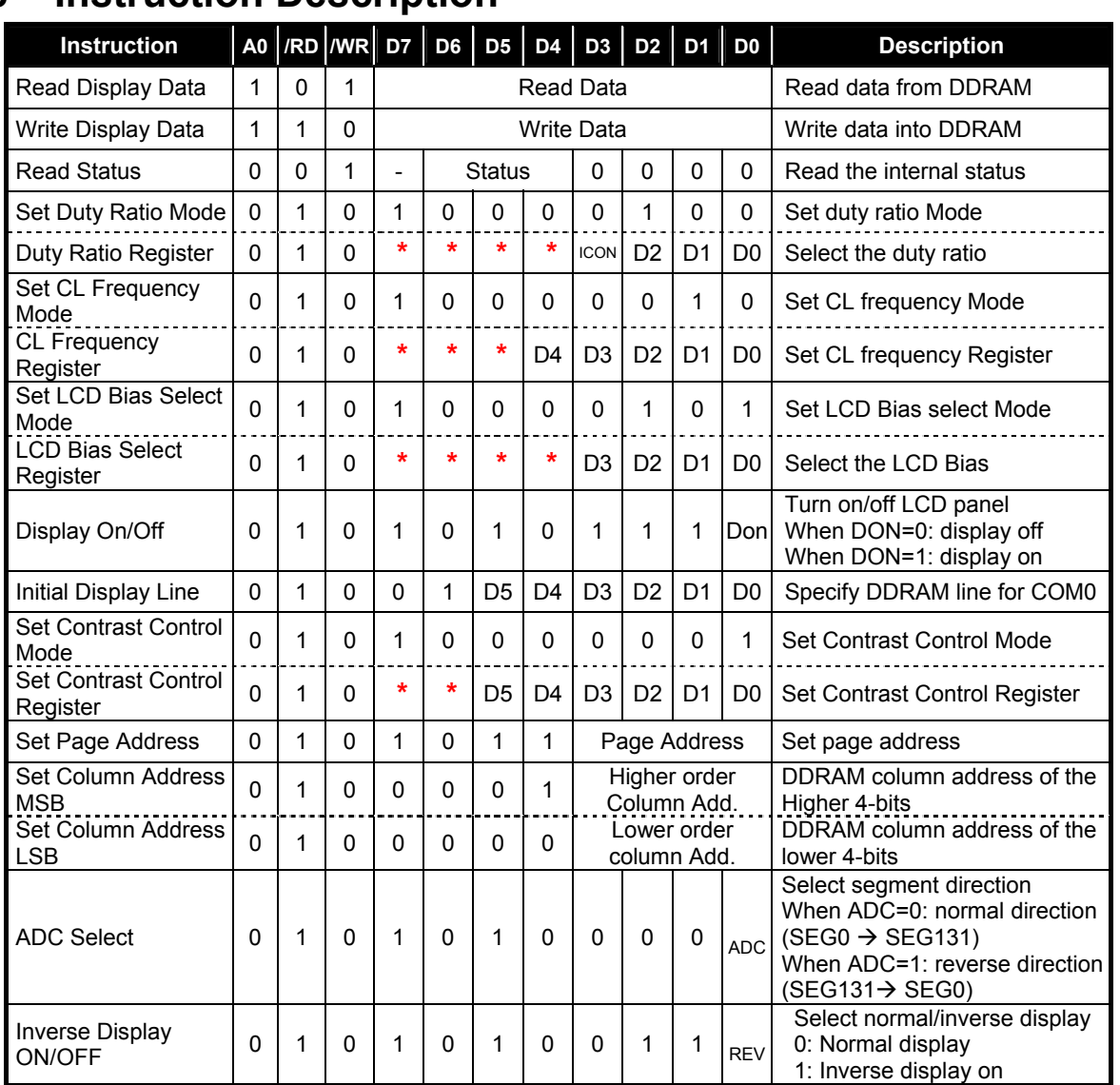

# **8 Instruction Description**

**30** • **Product Specification (V1.8) 01.12.2006** 

*(This specification is subject to change without further notice)*

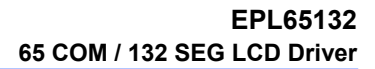

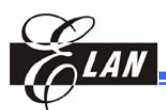

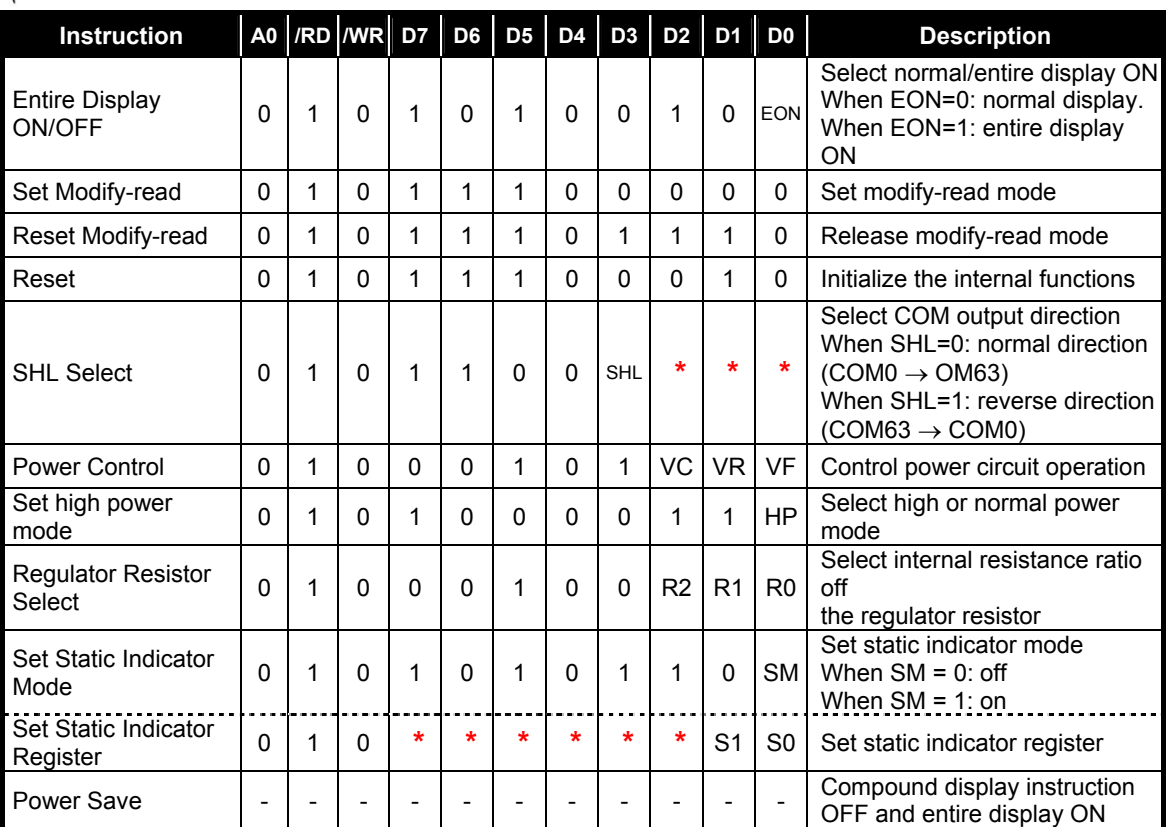

**Note:** *\** means Don't care

#### **8.1 Read Display Data**

The 8-bit data from the display data RAM specified by the column address and page address can be read by this instruction. As the column address is automatically incremented by 1 after each instruction execution, the microprocessor can continuously read data from the addressed page.

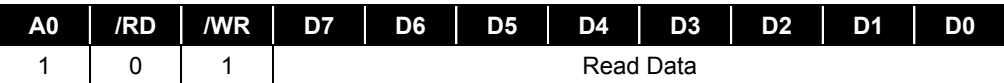

## **8.2 Write Display Data**

The 8-bit display data from the microprocessor can be written to the RAM location specified by the column address and page address. After writing the display data, the column address is automatically incremented so that the microprocessor can continuously write data to the addressed page.

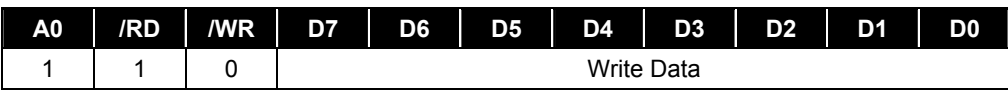

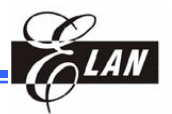

## **8.3 Read Status**

This instruction reads out the internal status of the "ADC select", "Display on/off" and "Reset".

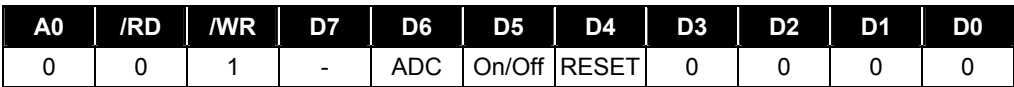

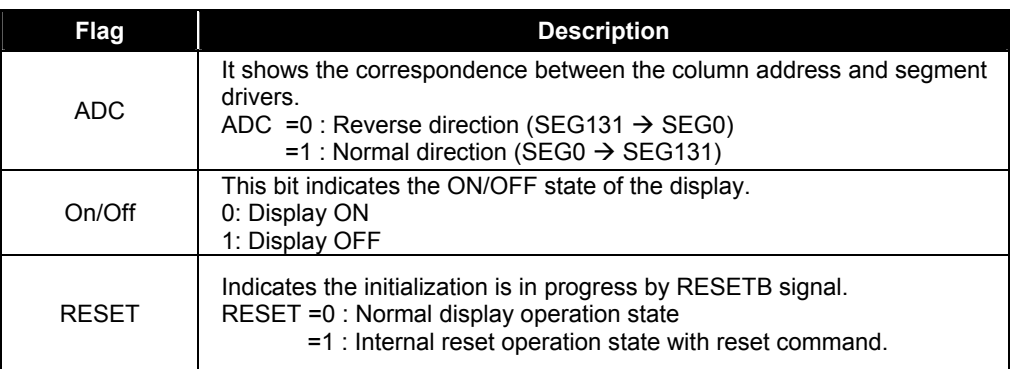

## **8.4 Set Duty Ratio (Two-Byte Instruction)**

This consists of 2-byte instruction. The first instruction sets the duty ratio mode, the second instruction updates the contents of the duty ratio register. After the second instruction, the set duty mode is released. The LSI cannot accept any instructions except for the "Set duty ratio register" during the set duty ratio mode.

#### *8.4.1 Set Duty Ratio Mode (First Instruction)*

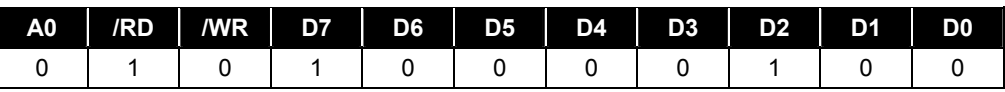

#### *8.4.2 Set Duty Ratio Register (Second Instruction)*

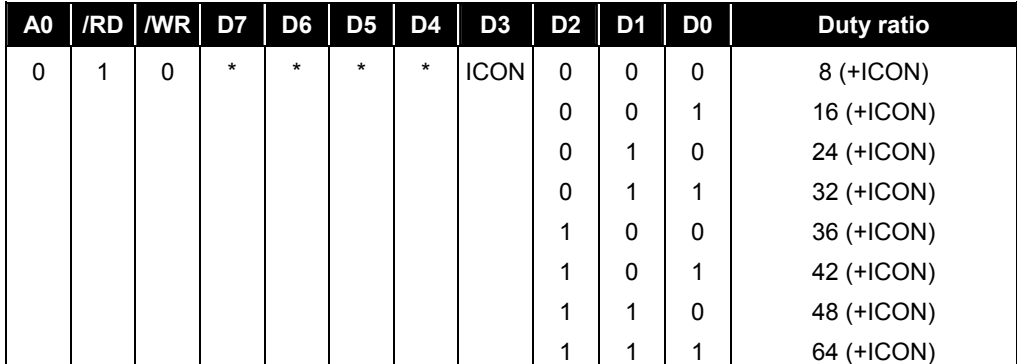

ICON : "1" Enable COMI (icon display) pin

: "0" Disable COMI (icon display) pin

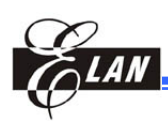

# **8.5 Set Display Clock CL Frequency (Two-Byte Instruction)**

The display clock CL affects the current consumption and the frame frequency affects the flicker, so fine adjustments are required for the display clock CL and the frame frequency.

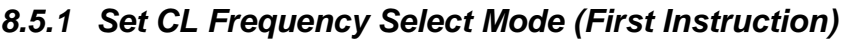

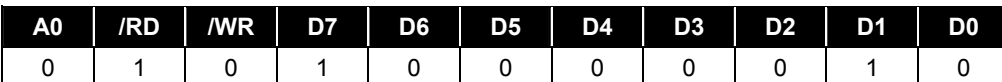

#### *8.5.2 Set CL Frequency Select Register (Second Instruction)*

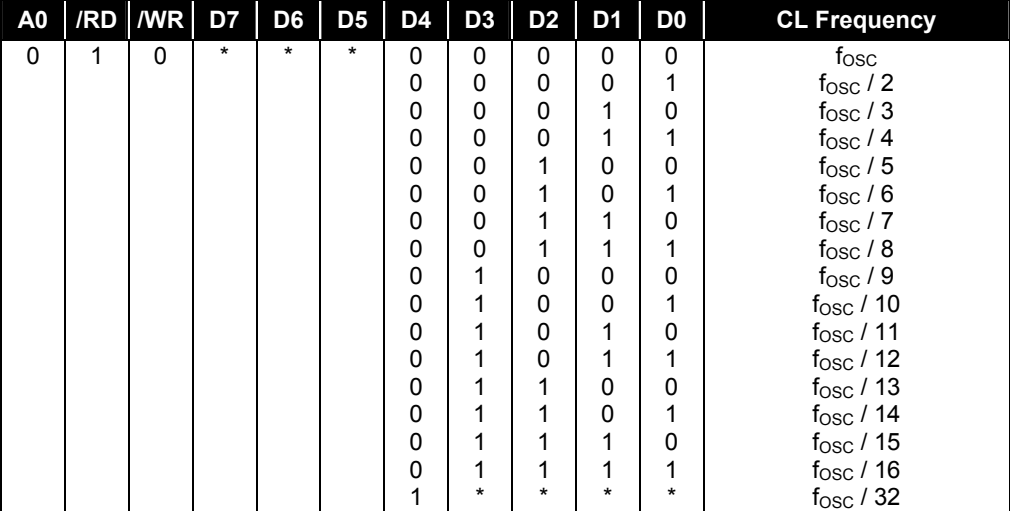

## **8.6 Select LCD Bias (Two-Byte Instruction)**

This instruction selects the LCD bias ratio of the voltage required for driving the LCD.

#### *8.6.1 Set the LCD Bias Select Mode (First Instruction)*

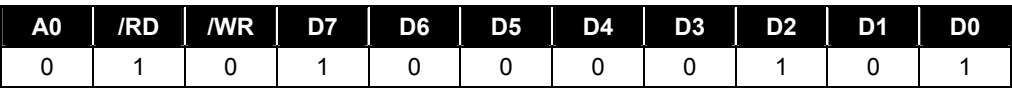

#### *8.6.2 Set the LCD Bias Select Register (Second Instruction)*

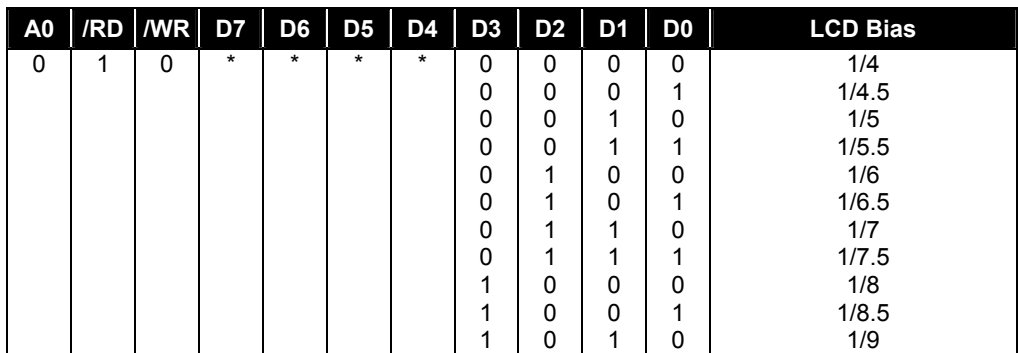

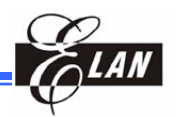

# **8.7 Display On/Off**

This instruction is used to control the turning on or off of the LCD panel regardless of the contents of the DDRAM.

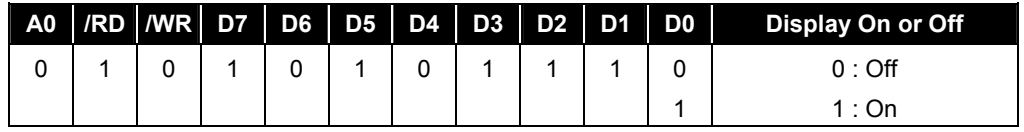

## **8.8 Initial Display Line**

This instruction sets the line address of the display RAM to determine the initial display line. The initial display line corresponds to COM0. The display area read from the display data RAM corresponds to the number of lines set by the Duty select command.

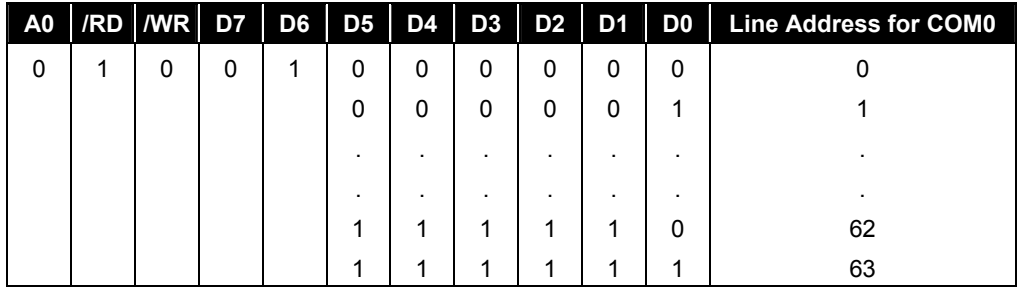

## **8.9 Electronic Contrast Control Set (Two-Byte instruction)**

This consists of 2-byte instruction. The first instruction sets contrast control mode, the second instruction updates the contents of the contrast control register. After second instruction, the contrast control mode is released. The LSI cannot accept any instructions except for the "Set Contrast Control Register" during the Contrast Control Mode.

#### *8.9.1 Set Contrast Control Mode (First Instruction)*

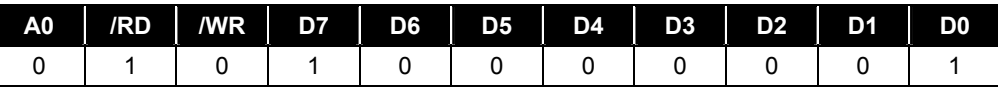

#### *8.9.2 Set Contrast Control Register (Second Instruction)*

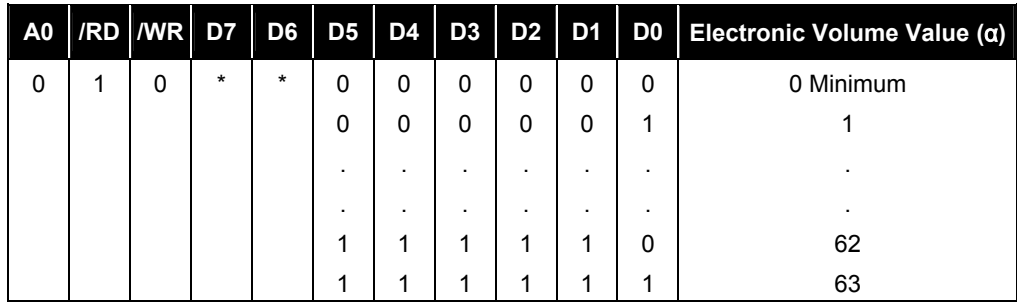

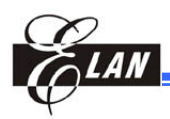

## **8.10 Set Page Address**

This instruction sets the page address of the display data RAM from the microprocessor into the page address register. It is possible to access any required bit in the display data RAM by specifying the page address and the column address.

Along with the column address, the page address defines the address of the display RAM used to write or read the display data. Changing the page address does not affect the display status. Page 8 is assigned for the icon display. Only D0 is valid.

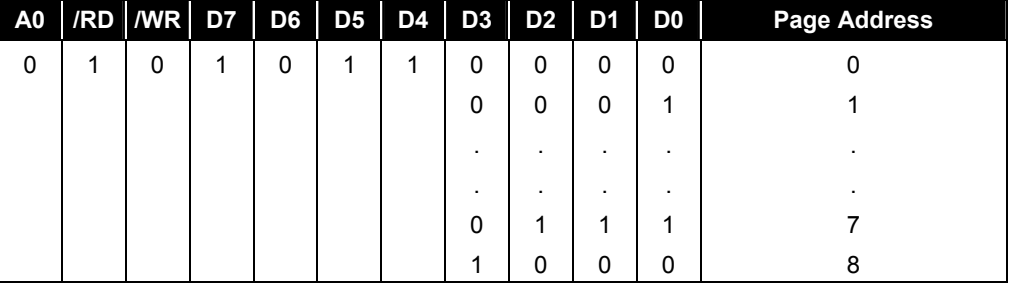

## **8.11 Set Column Address**

This instruction sets the column address of the display data RAM from the microprocessor into the column address register. When accessing the display data RAM from the MPU, the column address is incremented. The incrementing of the column address is stopped at address 83H.

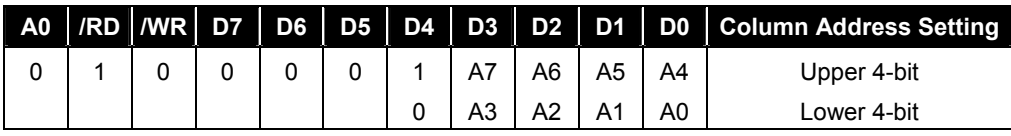

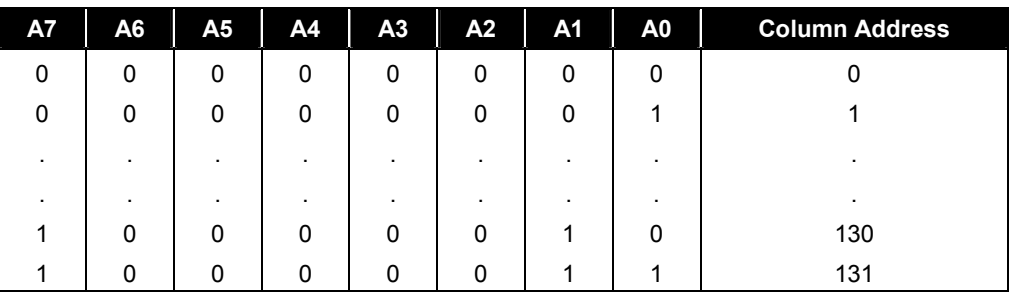

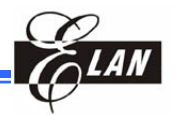

## **8.12 ADC Select**

This instruction selects the segment driver direction. Normal or reverse can be selected in the correlation between the display data RAM column address and the segment output terminal.

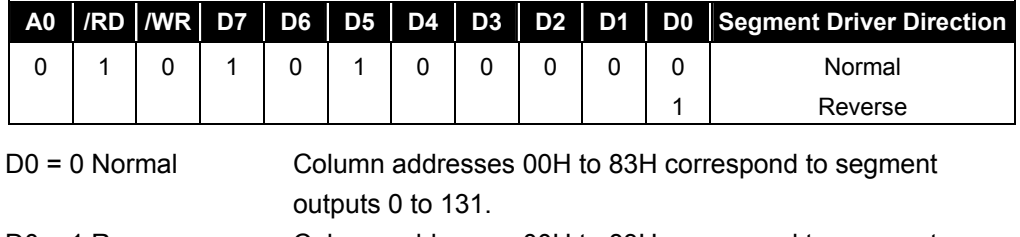

D0 = 1 Reverse Column addresses 00H to 83H correspond to segment outputs 131 to 0.

## **8.13 Inverse Display On/Off**

This instruction is used to invert the display status of the LCD panel without rewriting the contents of the display data RAM.

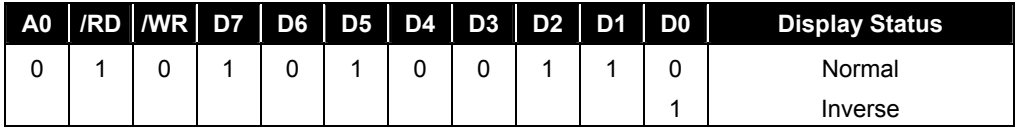

D0 = 0 Normal Display data "1" turns the LCD On.  $D0 = 1$  Inverse Display data "0" turns the LCD On.

# **8.14 Entire Display On/Off**

This instruction forces the whole LCD points to be turned on regardless of the contents of the display data RAM. At this time, the contents of the display data RAM will be retained. This instruction has priority over the Reverse Display On/Off instruction.

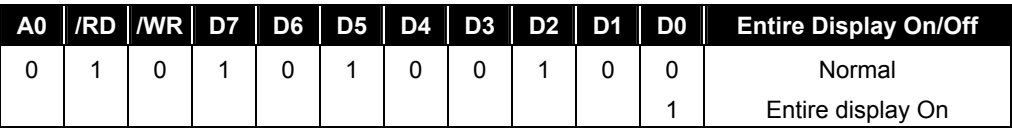

## **8.15 Set Modify-Read**

This instruction stops the automatic increment of the column address by the Read Display Data instruction, but the column address is still incremented by the Write Display Data instruction. This instruction can reduce the load of the MPU. During the display, the data in a specific DDRAM area is repeatedly changed for cursor blinking or other functions. This mode is canceled by the Reset Modify-read instruction.

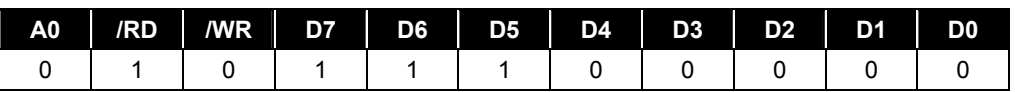

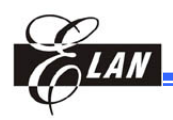

# **8.16 Reset Modify-Read**

This instruction cancels the Modify-read mode. The column address of the display data RAM returns to the address before the Read Modify Write is executed.

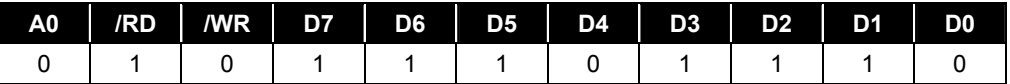

## **8.17 Reset**

This instruction resets the initial display line, column address, page address, and the common output status is reset to their initial status, but does not affect the contents of display data RAM. This instruction cannot initialize the LCD power supply, which is initialized by the /RES pin.

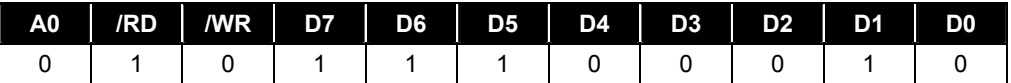

Reset status by "Reset" instruction:

- 1. Read modify write off
- 2. Static indicator off and static indicator register: (S1,S0)=(0,0)
- 3. Initial display line address : (00)H
- 4. Column address : (00)H
- 5. Page address : (0) page
- 6. SHL select : Normal mode (D3=0)
- 7. Regulator resistor select register: (R2, R1, R0)=(0,0,0)
- 8. Sets contrast control set mode off and contrast control register: (20)H

## **8.18 SHL Select**

The COM output scanning direction is selected by this instruction which determines the LCD driver output status.

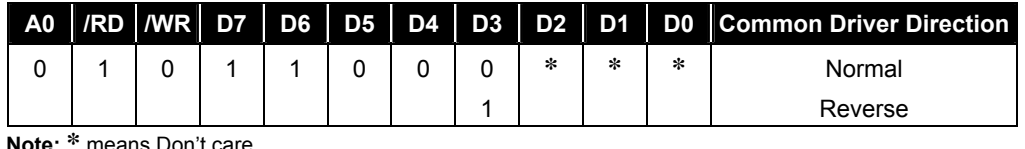

**Note: \*** means Don't care

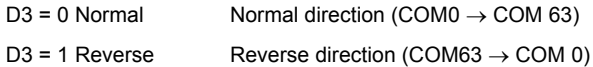

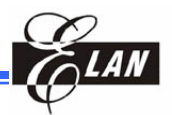

## **8.19 Power Control**

This instruction is used to select one of the eight power circuit functions by using the 3-bit register. An external power supply and part of the internal power supply functions can be used simultaneously.

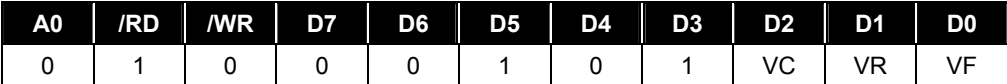

VC: Voltage converter VR: Voltage regulator

1: On

0: Off VF: Voltage follower

## **8.20 Set High Power Mode**

When driving an LCD panel with large loads, the normal power mode may cause a poorer display quality. In such a case, setting to the high mode (HP=1) can improve the display quality.

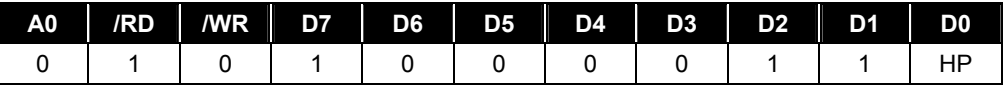

D0 = 0 Normal power mode

D0 = 1 High power mode

## **8.21 Regulator Resistor Select**

This selects the resistance ratio of the internal resistor used in the internal voltage regulator. See voltage regulator section in power supply circuit for more details.

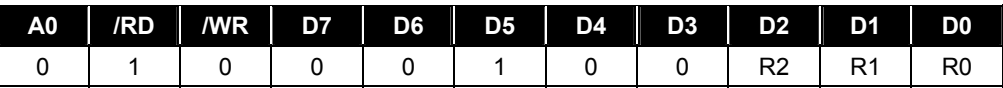

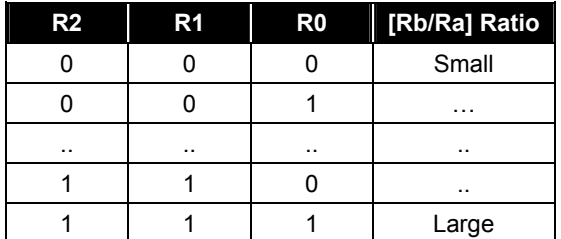

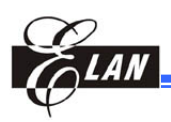

# **8.22 Set Status Indicator (Two-Byte Instruction)**

This consists of two bytes instruction. The first byte instruction (Set Static Indicator Mode) enables the second byte instruction (Set Static Indicator Register) to be valid. The first byte sets the static indicator on/off. When it is on, the second byte updates the contents of static indicator register without issuing any other instruction and this status indicator state is released after setting the data of the indicator register.

*8.22.1 Set Status Indicator Mode (First Instruction)* 

| A0   /RD   /WR   D7   D6   D5   D4   D3   D2   D1   D0 |  |  |  |  | <b>Status Indicator</b> |
|--------------------------------------------------------|--|--|--|--|-------------------------|
|                                                        |  |  |  |  |                         |
|                                                        |  |  |  |  |                         |

#### *8.22.2 Set Static Indicator Register (Second Instruction)*

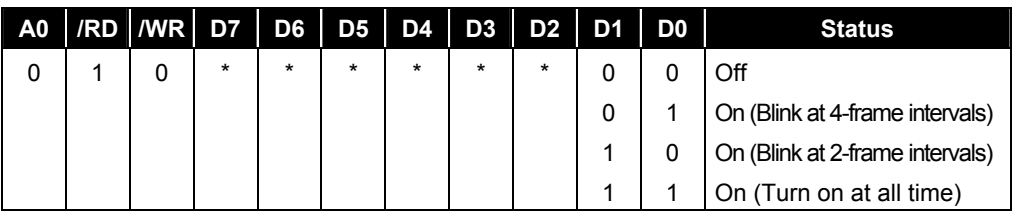

## **8.23 Power Save (Compound Instruction)**

The current consumption can be greatly reduced by entering the power save status and inputting the "Entire Display ON" instruction while the display is in OFF mode. According to the status in static indicator mode, power save is entered through one of two modes (sleep and standby mode). Power Save mode is released by the "Display ON" & "Entire Display OFF" instructions.

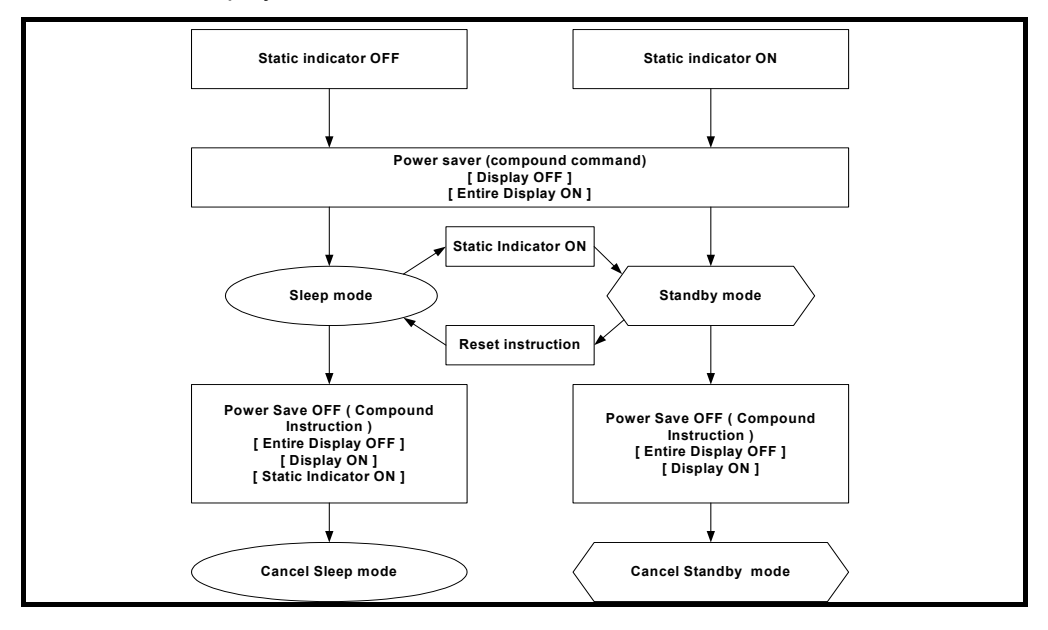

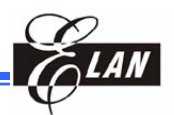

#### *8.23.1 Sleep Mode*

This stops all operations in the LCD display system, and as long as there are no accesses from the MPU, the consumption current is reduced to a value near the static current. The internal modes during sleep mode are as follows:

- 1. The oscillator circuit and the LCD power supply circuit are stopped.
- 2. All liquid crystal drive circuits are stopped, and the segment and common driver output VSS level.

When a "static indicator on" instruction is issued in the sleep mode, the LSI goes into a *standby mode*.

#### *8.23.2 Standby Mode*

All operations of the dynamic LCD display section are stopped, only the static display circuits for the indicators operate and hence the current consumption will be the minimum necessary for static drive. The internal conditions in the standby state are as follows:

- 1. The power supply circuit for LCD drive is stopped. The oscillator circuit will be operating.
- 2. The LCD drive circuits for dynamic display are stopped and the segment and common driver outputs will be at the VSS level. The static display section will be operating.

When a reset instruction is issued in the standby mode, the LSI goes into the *sleep mode.*

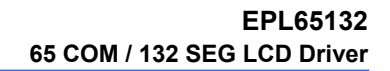

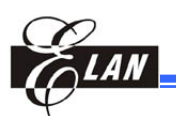

# **9 Application Information**

## **9.1 Instruction Procedure Examples**

#### *9.1.1 Initial Setup*

(From power application to display ON using internal power supply circuits)

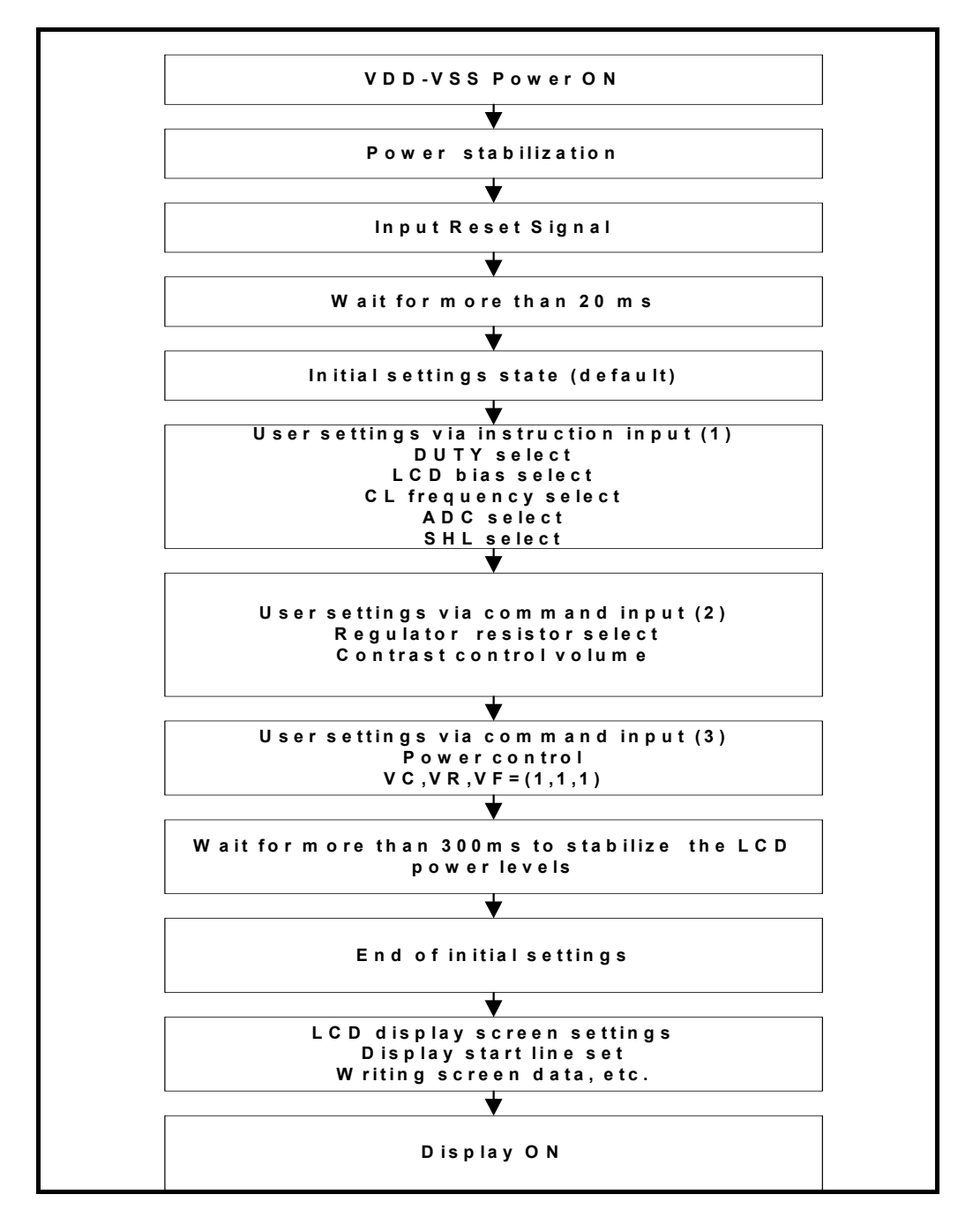

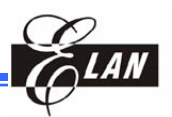

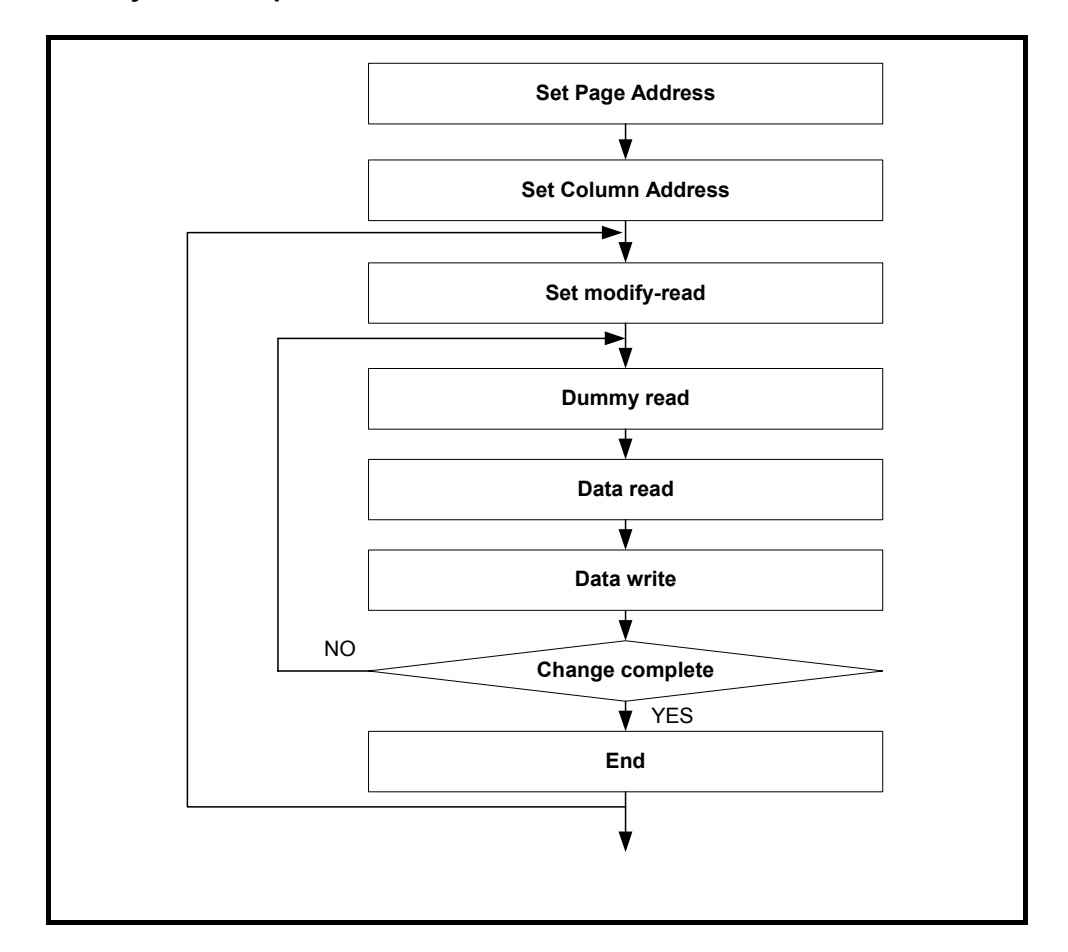

#### **"Modify-read" Sequence**

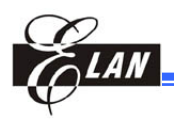

#### **"External Oscillator Input" Sequence**

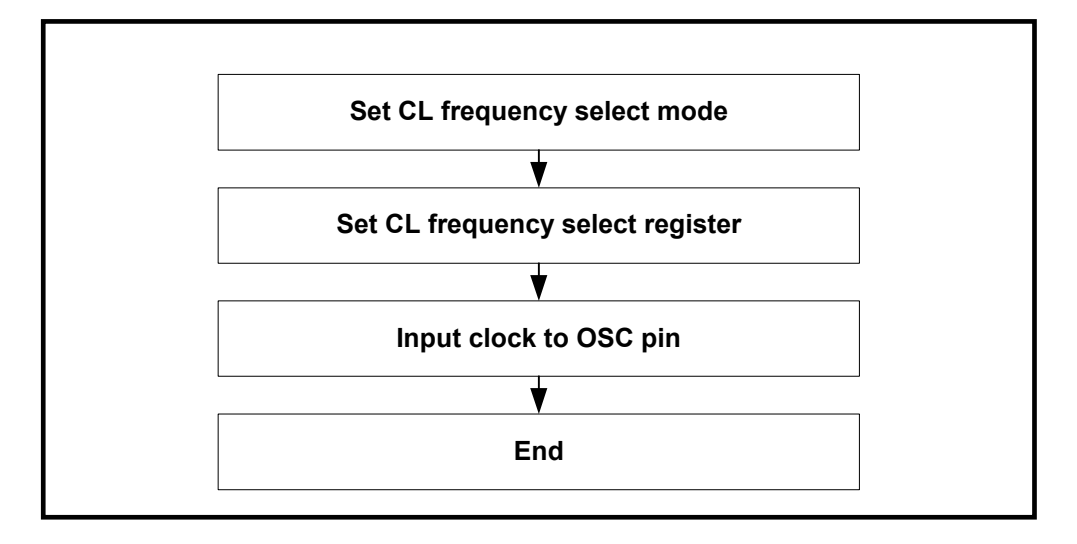

#### **"LCD Power-on" Sequence (Use Internal Power Circuit)**

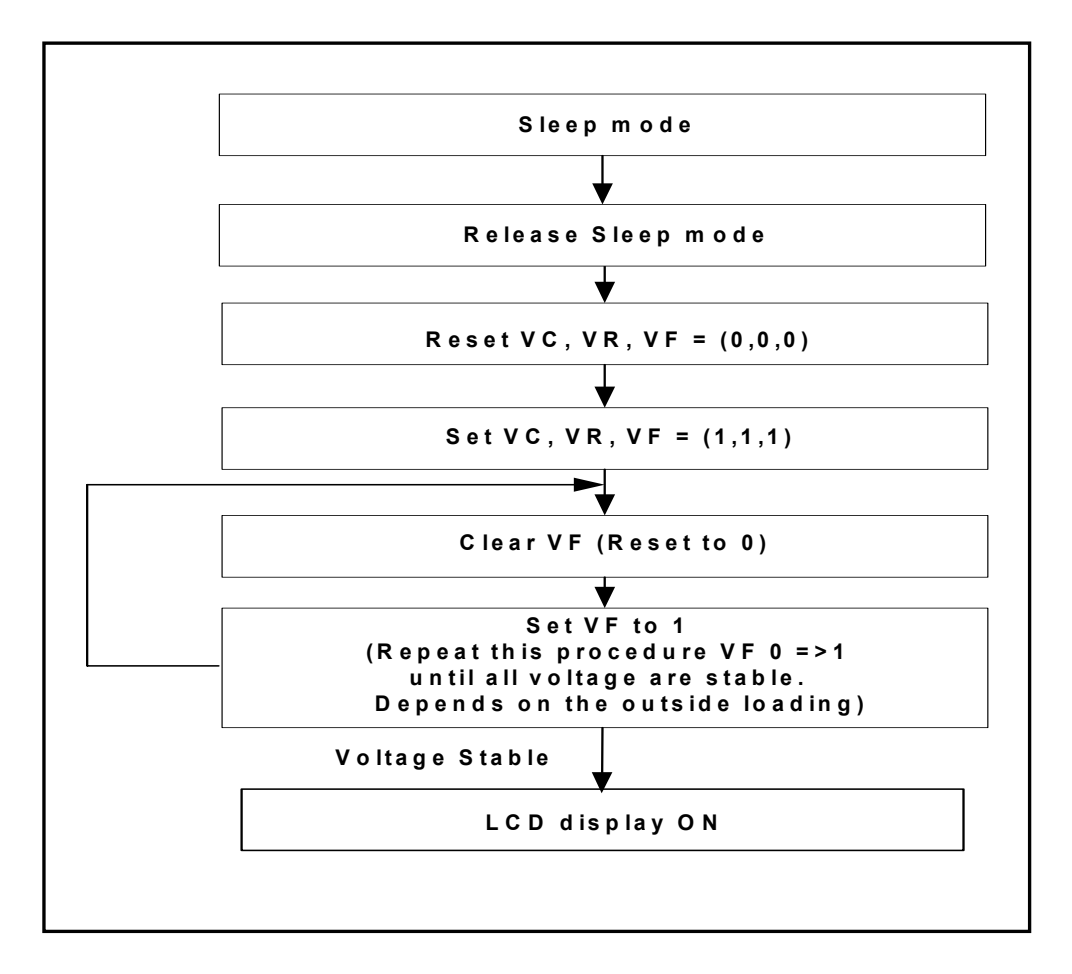

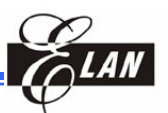

# **9.2 Program Examples**

#### **Use Elan Risc II MCU assembly**

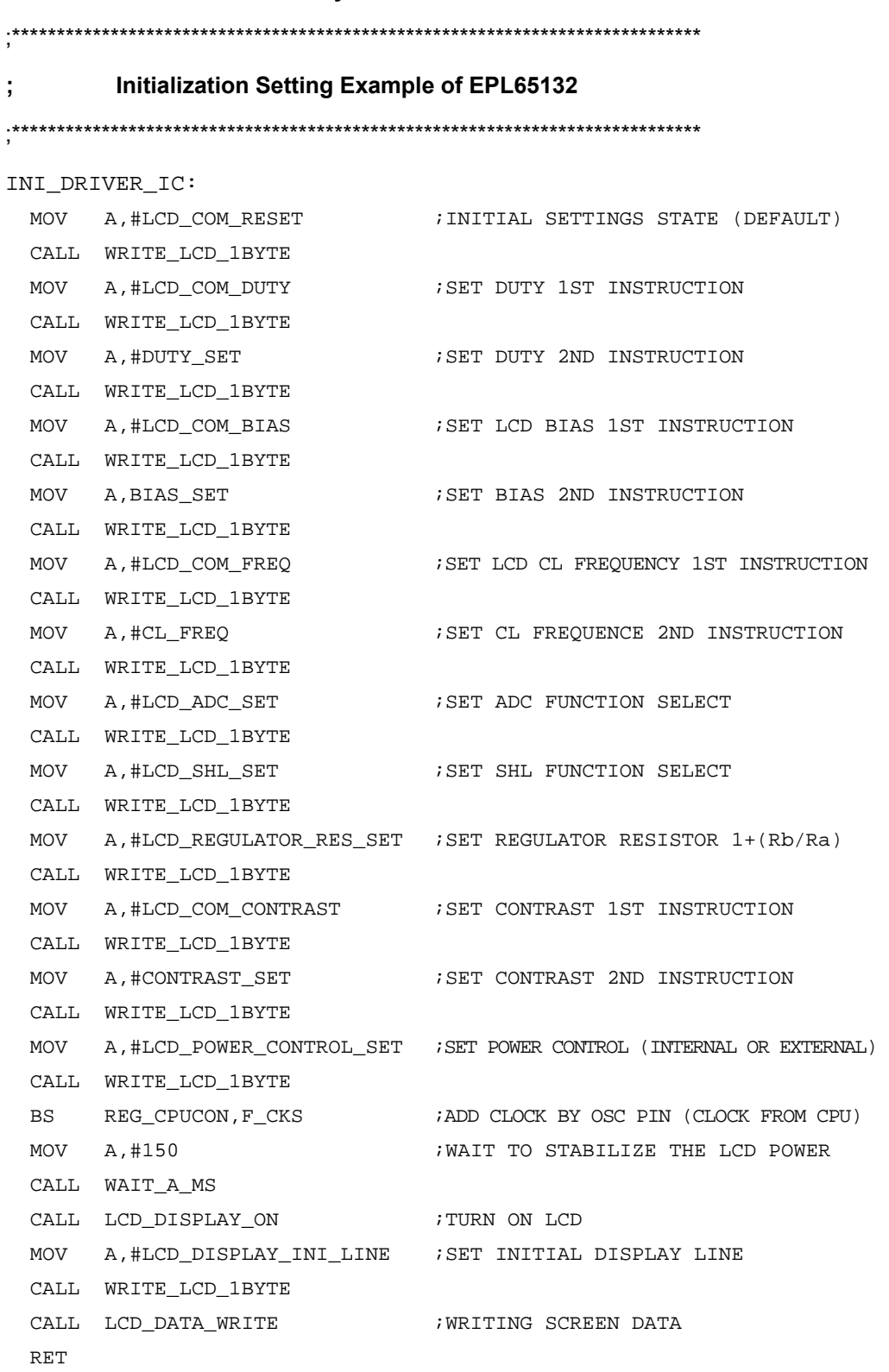

LAN

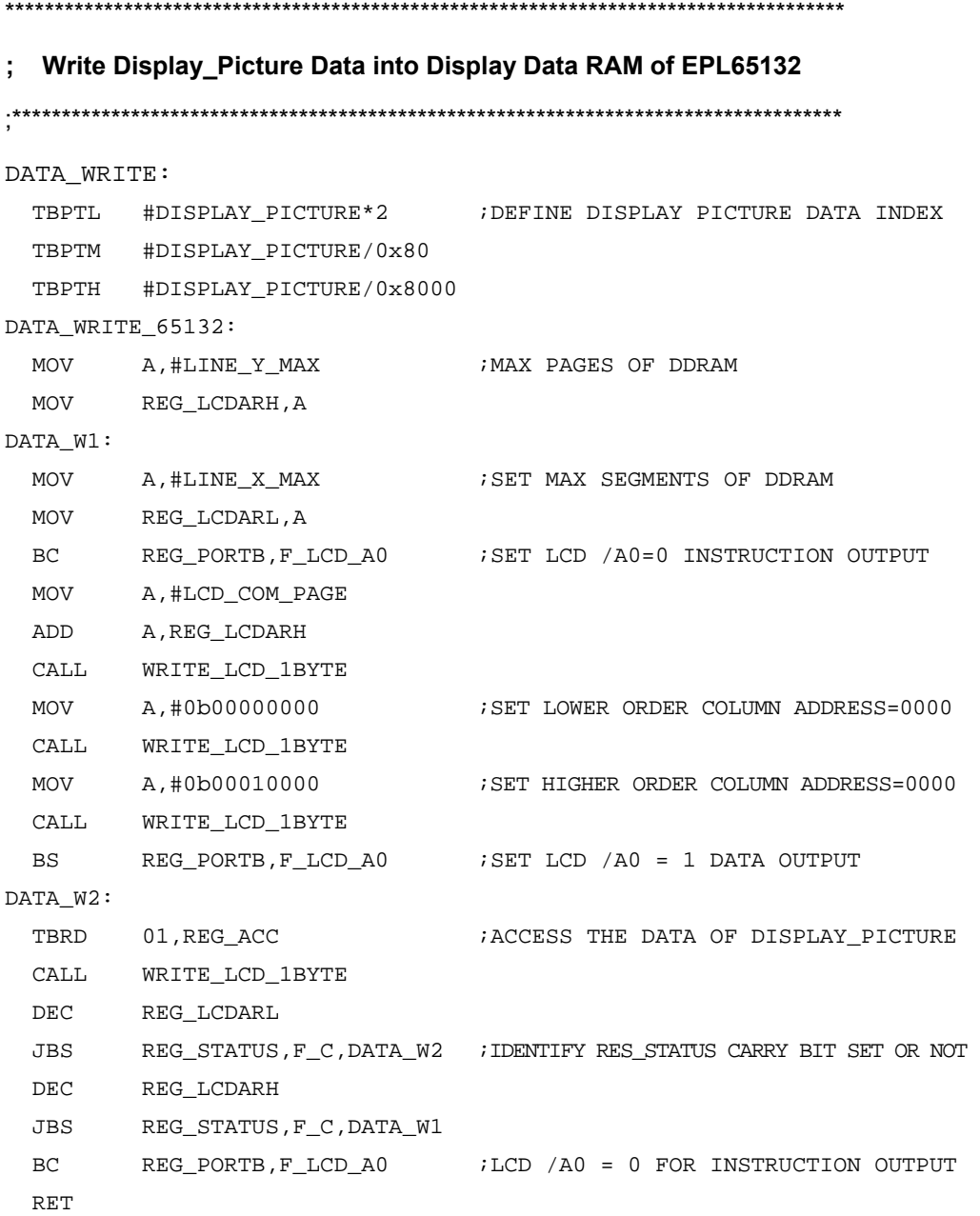

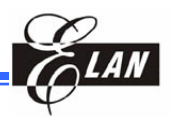

```
;***************************************************************************** 
; Write One Byte Data into DDRAM (Parallel Mode 80 Series) 
;***************************************************************************** 
;AT FIRST DEFINE A0 TO IDENTIFY DATA OR INSTRUCTION WRITE 
WRITE LCD 1BYTE:
  JBS REG_DCRG,F_LAHEN,WRITE_LCD_1BYTE_1 ;CHECK REG_DCRG LAHEN BIT=1 OR NOT 
  BC REG_PORTC,F_LCD_WR ;SET /WR=0 ENABLE WRITE 
 MOV REG_DATA, A \cdot ;MOVE A \rightarrow PORT_G
 NOP i in the low pulse ( Wait 2 instruction cycles)
  NOP 
 BS REG_PORTC, F_LCD_WR \qquad \qquad ; SET /WR=1 DISABLE WRITE
  NOP 
  NOP 
  NOP 
  NOP 
  RET 
WRITE_LCD_1BYTE_1: 
 MOV REG_DATA, \text{MOWE A} \rightarrow \text{PORT-G} RET 
;***************************************************************************** 
; Read One Byte Data into DDRAM (Parallel Mode 80 Series) 
;***************************************************************************** 
;AT FIRST DEFINE A0 TO IDENTIFY DATA OR INSTRUCTION READ 
READ_LCD_1BYTE: 
 BC REG_PORTB, F_LCD_RD \qquad ; SET /RD=0 ENABLE READ
  NOP 
  NOP 
 MOV A, REG\_DATA ; MOVE PORT_G \rightarrow A NOP 
 BS REG_PORTB, F_LCD_RD \qquad ;SET /RD=1 DISABLE READ
  NOP 
  RET
```
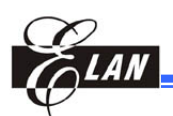

# **10 Electrical Characteristics**

## **10.1 Absolute Maximum Ratings**

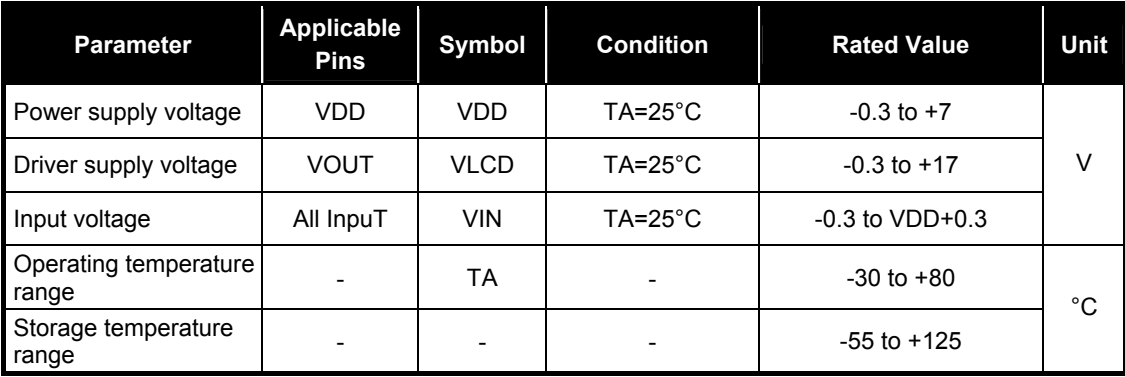

# **10.2 Recommended Operating Conditions**

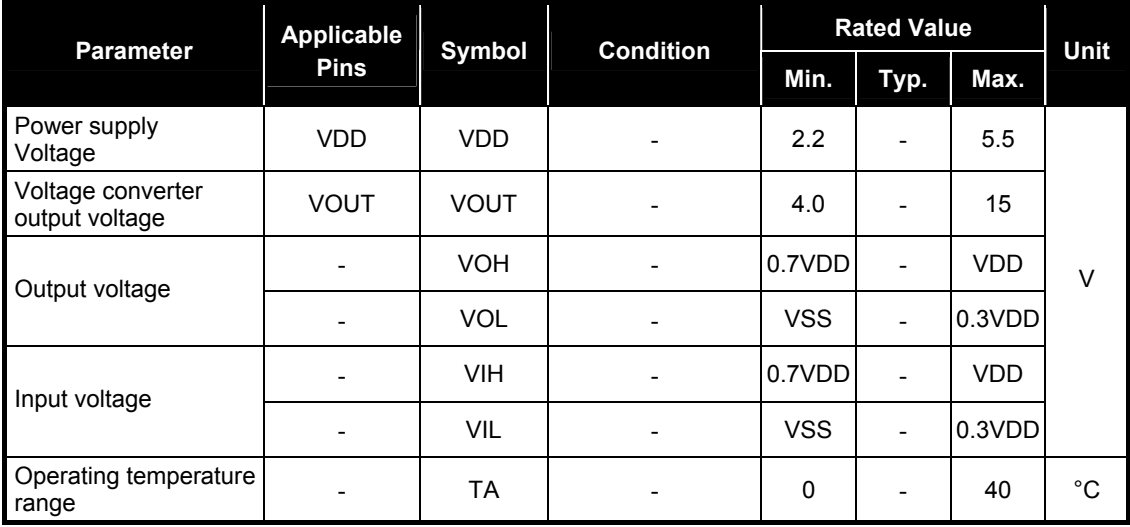

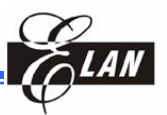

# **10.3 DC Characteristics**

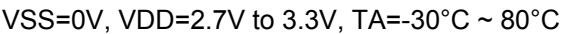

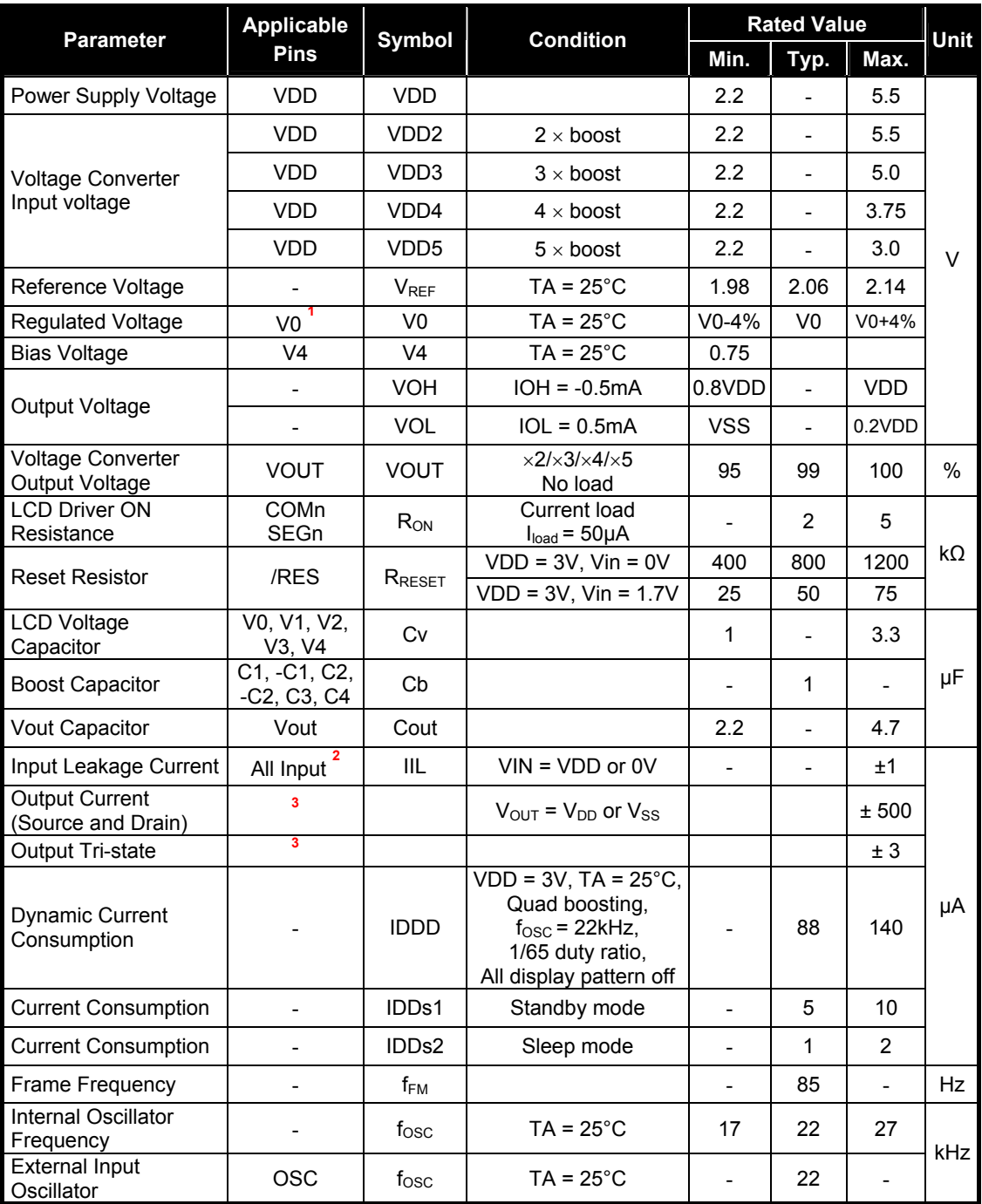

Note <sup>1</sup>: 
$$
VO = (1 + \frac{Rb}{Ra}) \times VEV
$$
;  $VEV = (1 - \frac{(63 - \alpha)}{252}) \times VREF$ 

**2 :** Input pin D0~D7, A0, /RD, /WR, /CS1, CS2, CLS, M/S, C86, P/S, /RES, IRS, OSC

**3 :** Output pin D0~D7, FR, FRS, /DOF, CL

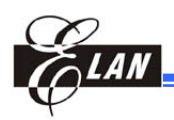

# **10.4 AC Characteristics**

### *10.4.1 Serial Interface Timing Characteristics*

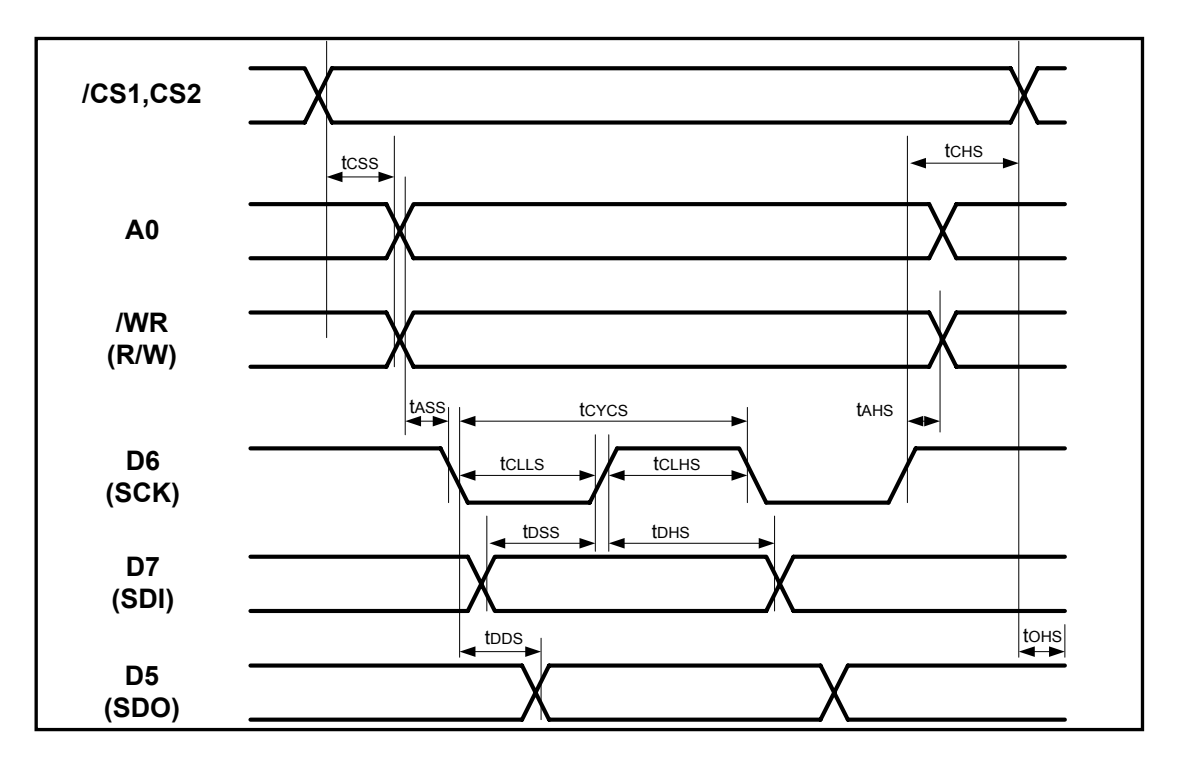

#### VSS= 0V, VDD= 3.0 V, TA=25°C

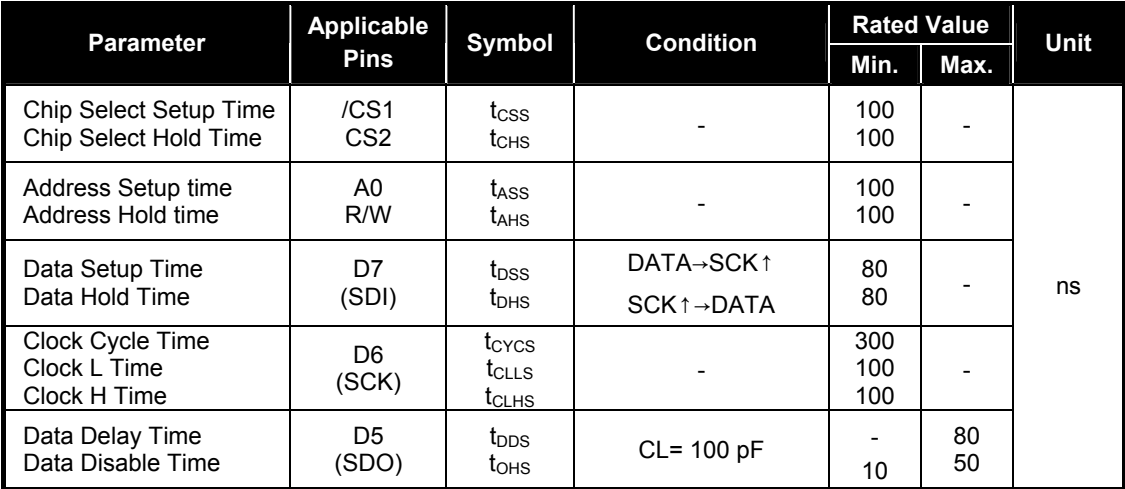

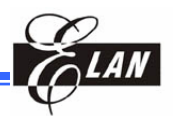

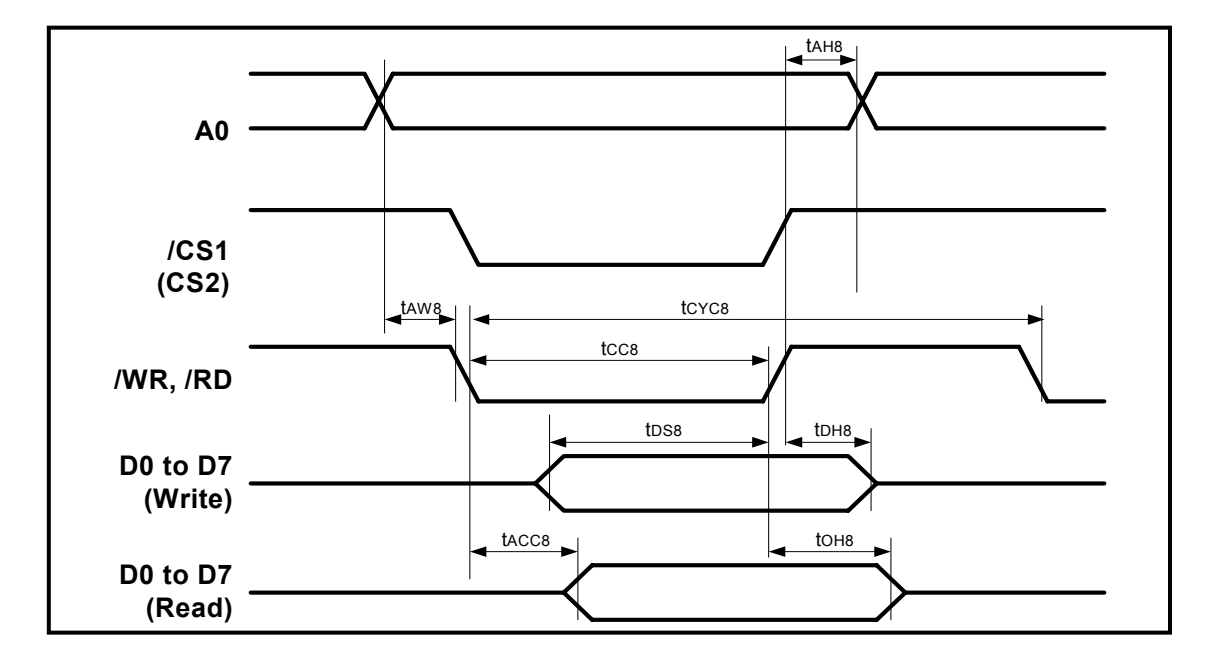

*10.4.2 80-Family MPU Read/Write Timing Characteristics* 

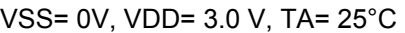

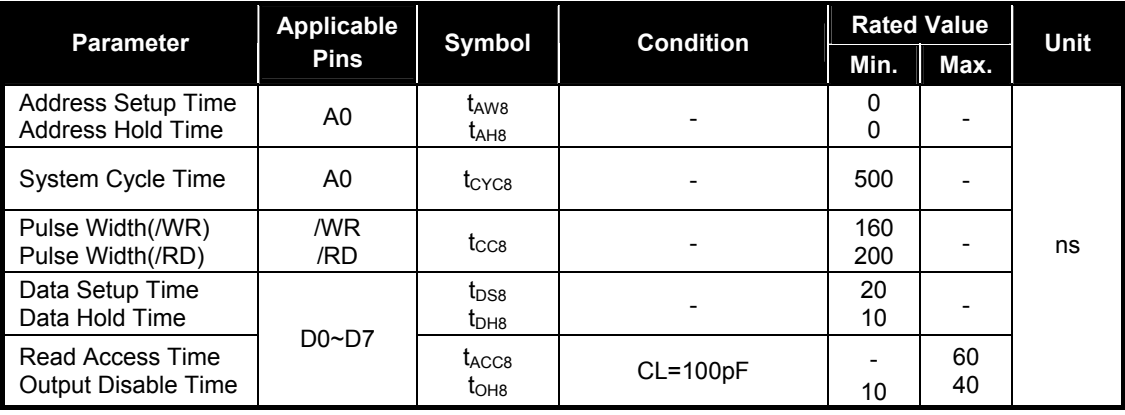

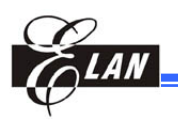

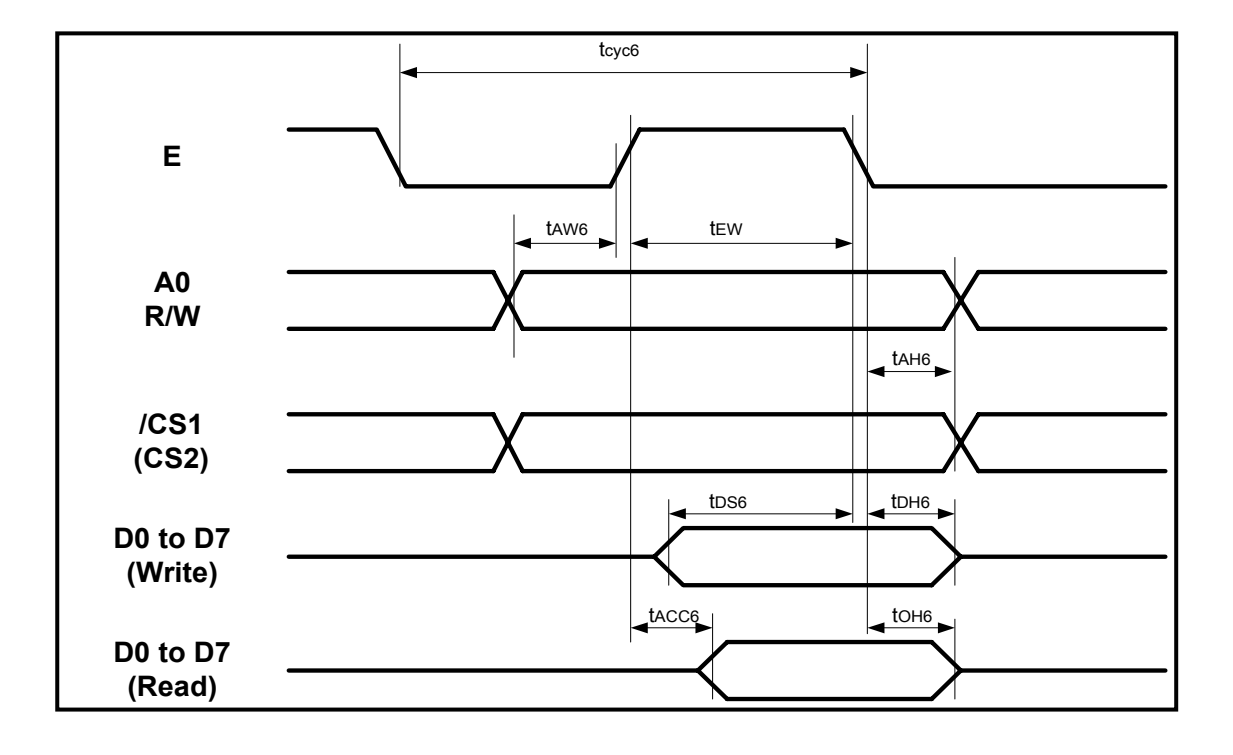

*10.4.3 68-Family MPU Read/Write Timing Characteristics* 

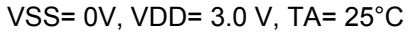

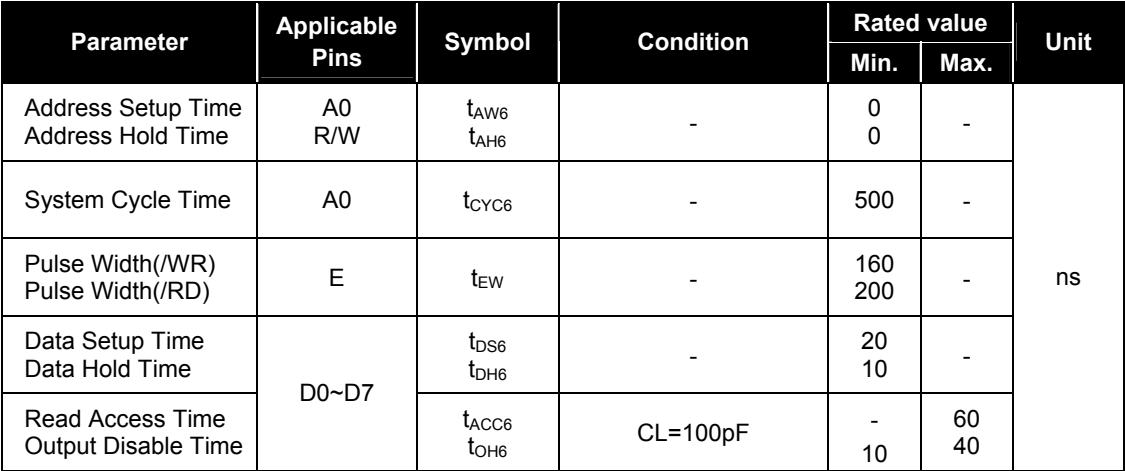

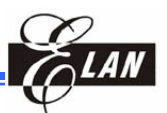

# **11 Pin Configuration**

# **11.1 Input Pin Configuration**

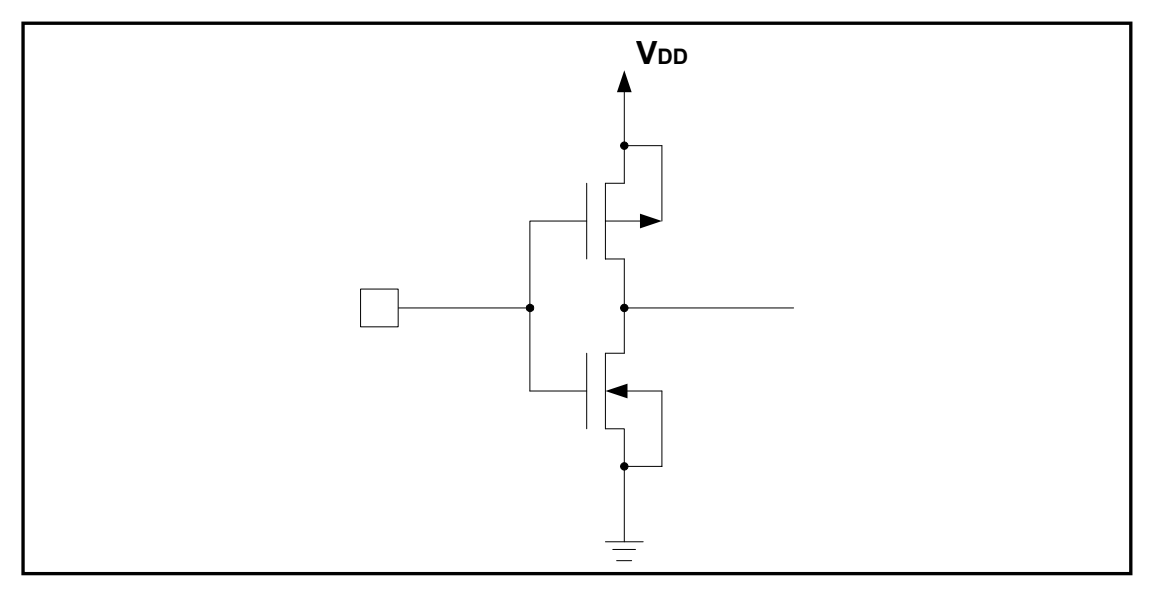

# **11.2 Input/Output Pin Configuration**

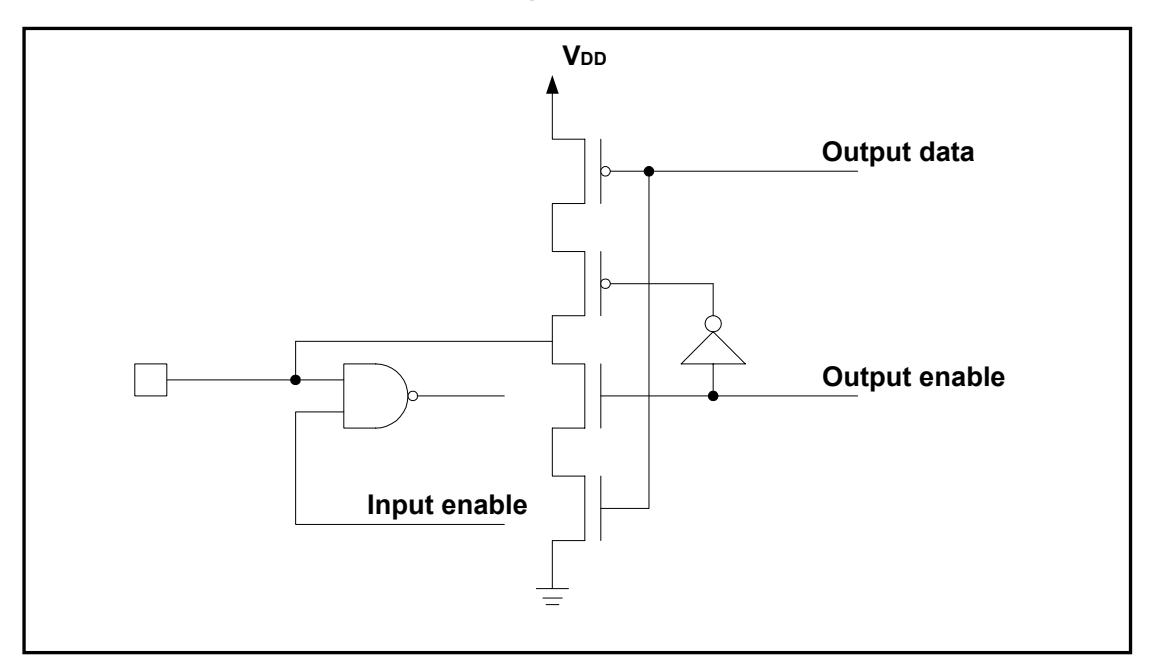

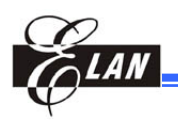

# **11.3 Output Pin Configuration**

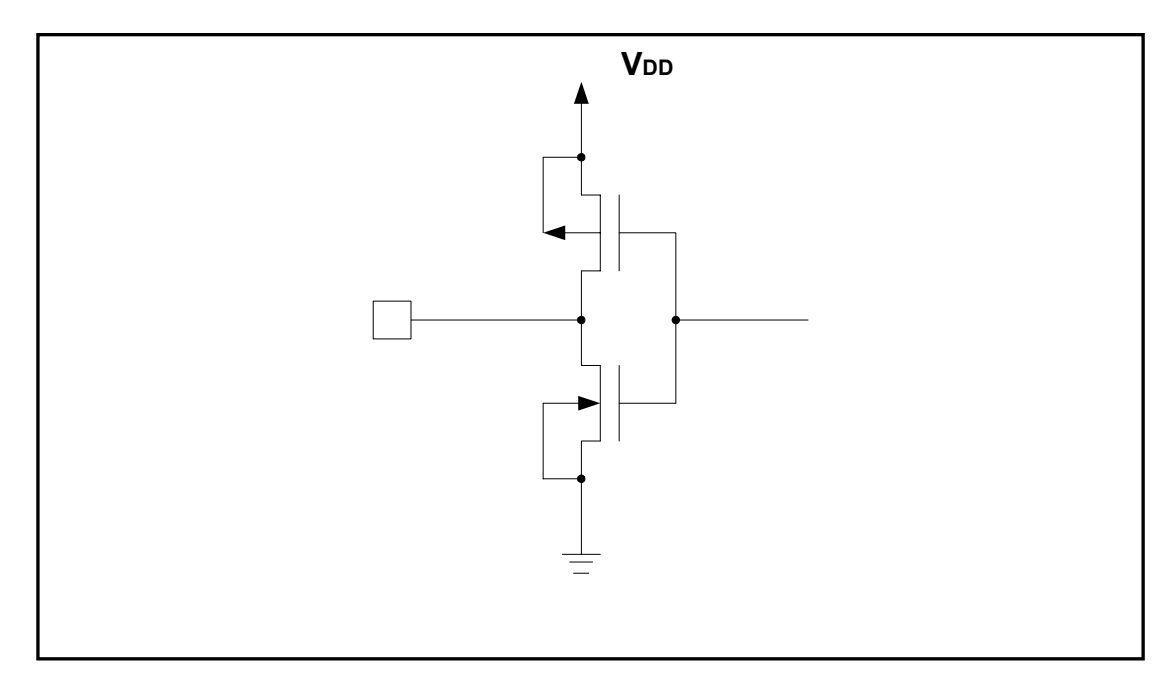

# **11.4 Reset Input Pin Configuration**

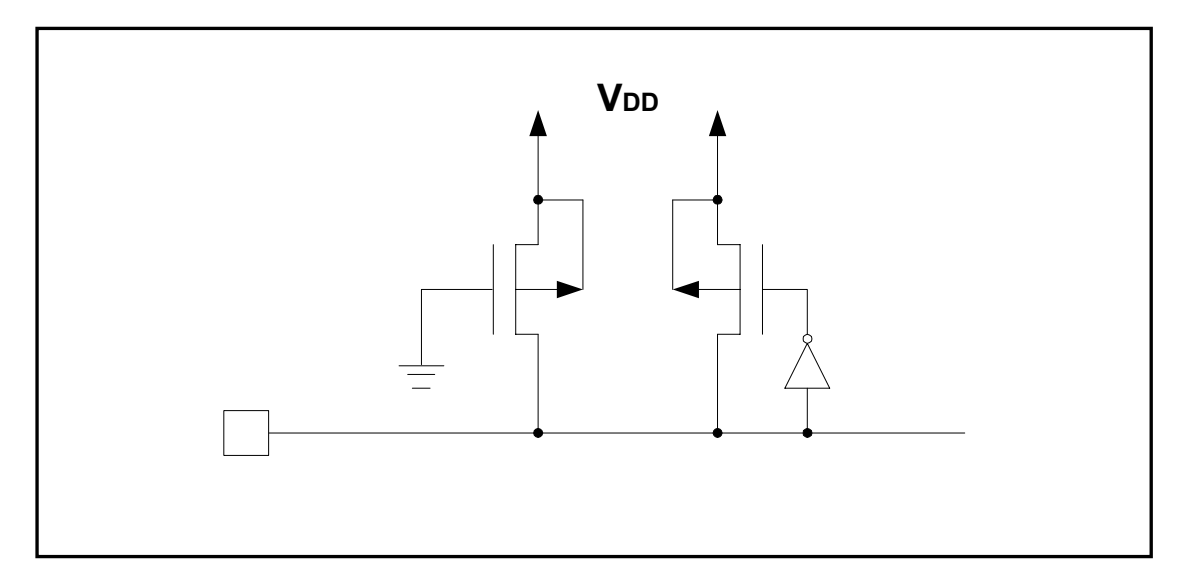

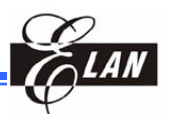

#### $\Gamma$ **V0**  $\Box$  $\overline{\mathbf{t}}$ **V0** Ţ **V1 V2** ₹ **COMMON SEGMENT OUTPUT OUTPUT** $\Box$  $\Box$ **V4 V3**  $\mathbf{r}$ **VSS VSS**  $\frac{1}{2}$

# **11.5 LCD Output Pin Configuration**

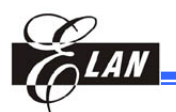

# **12 MPU Interface**

## **12.1 Elan 8-bit MPU (with external memory)**

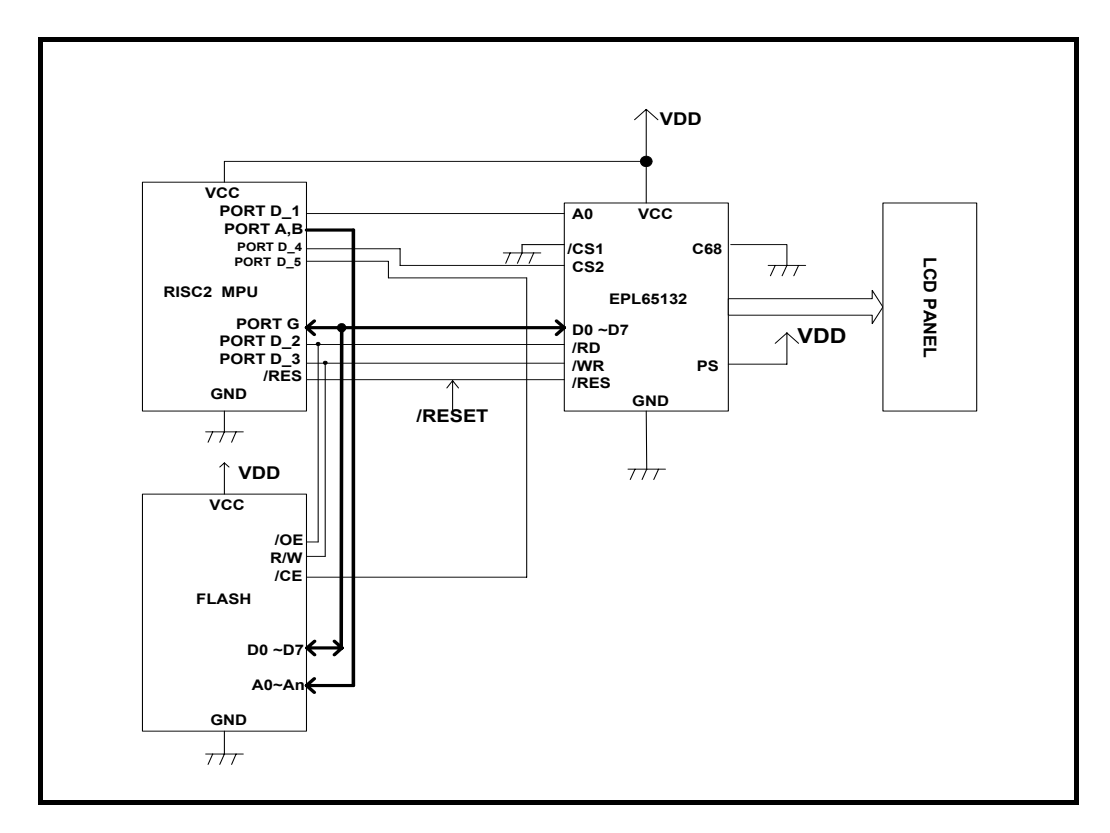

# **12.2 Serial Interface (SPI)**

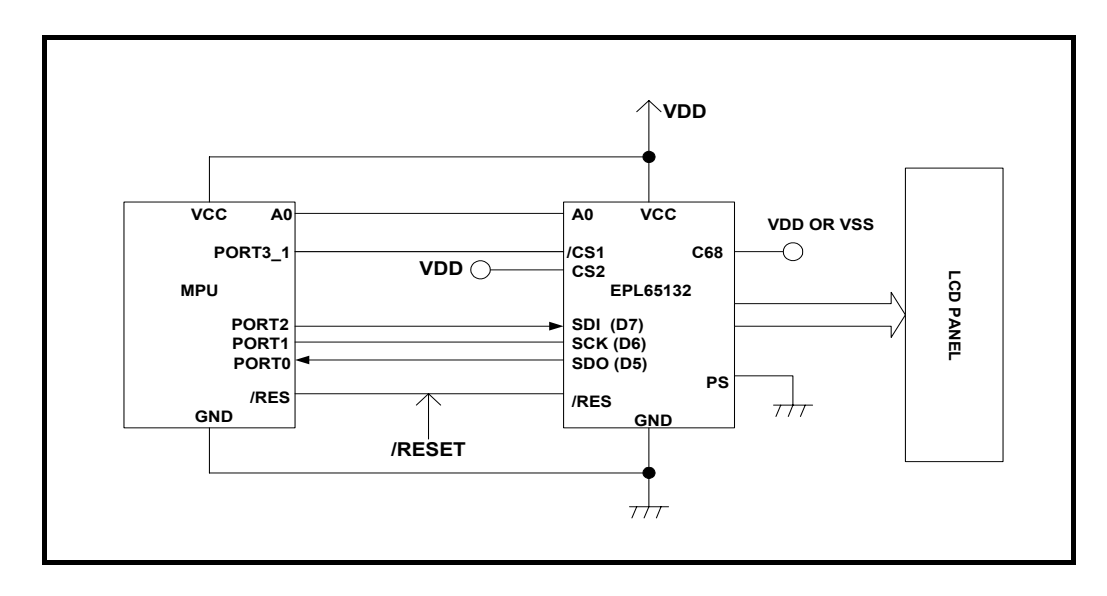

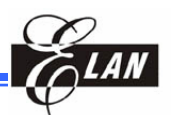

## **12.3 80-Family MPU**

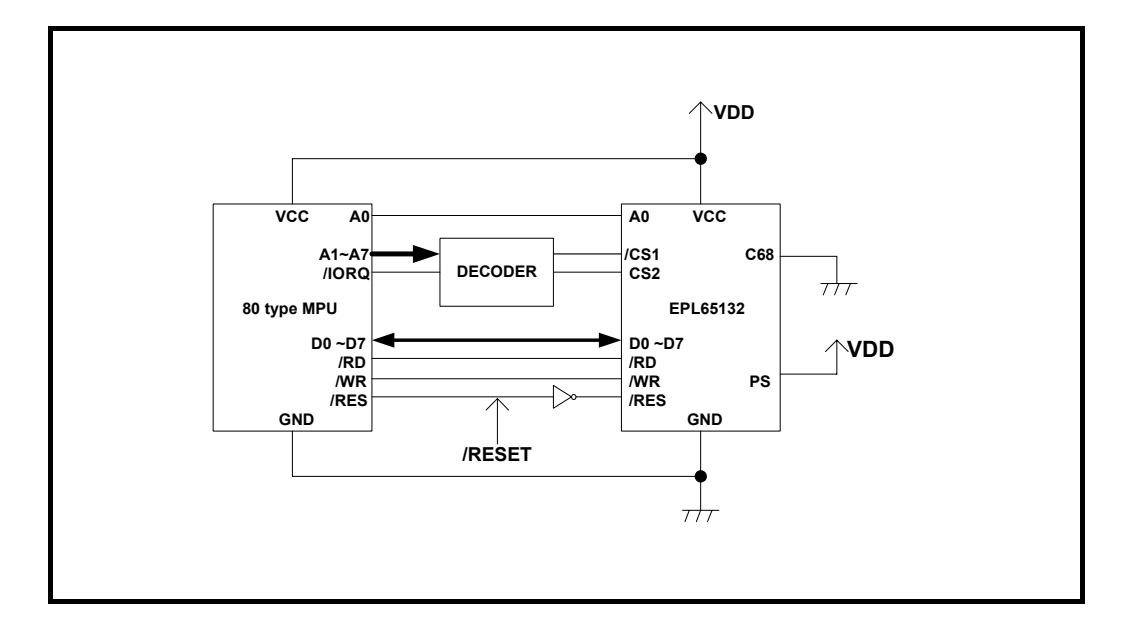

# **12.4 68-Family MPU**

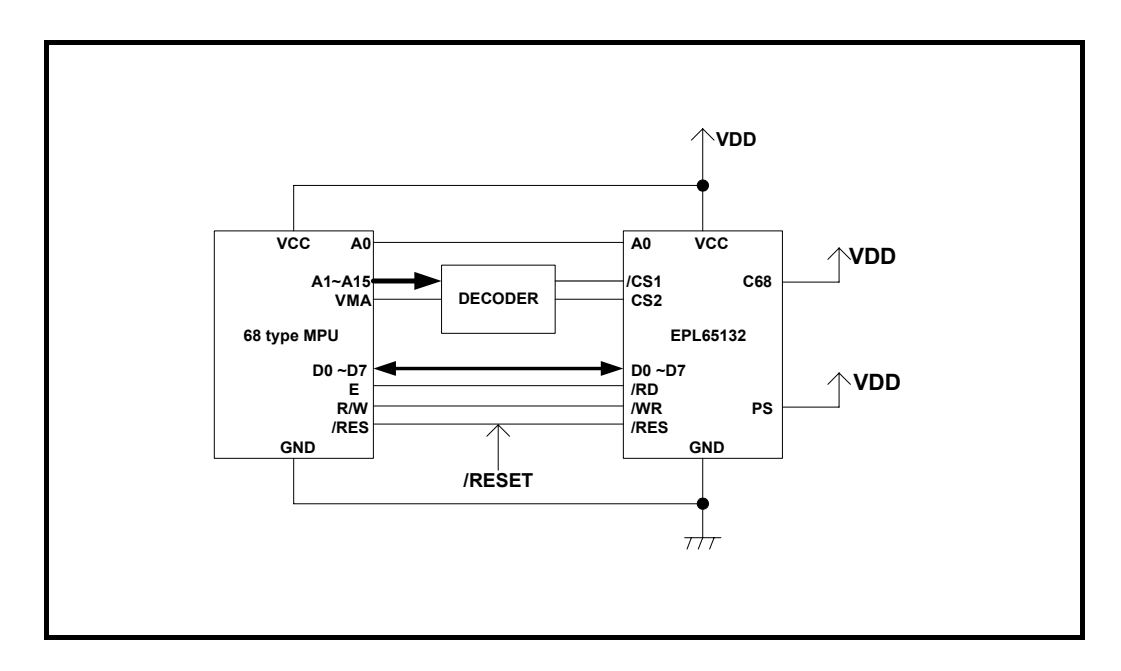

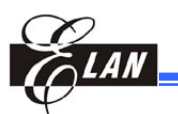

# **13 Application Circuits**

**Example 1:** 

**65**×**132 pixels driving application circuits ("Single-chip" using internal oscillator)**

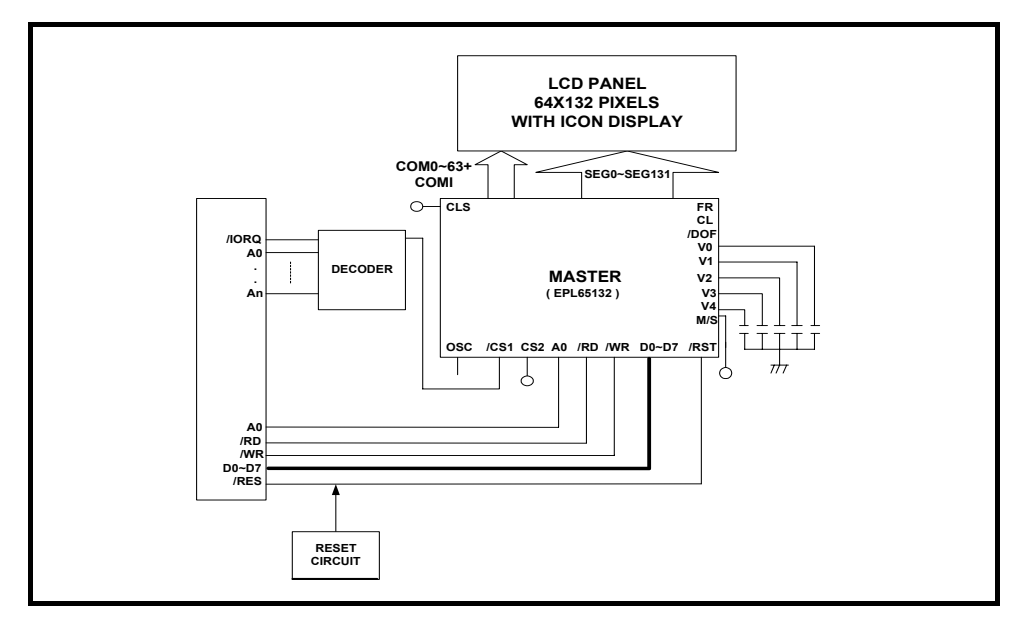

#### **Example 2:**

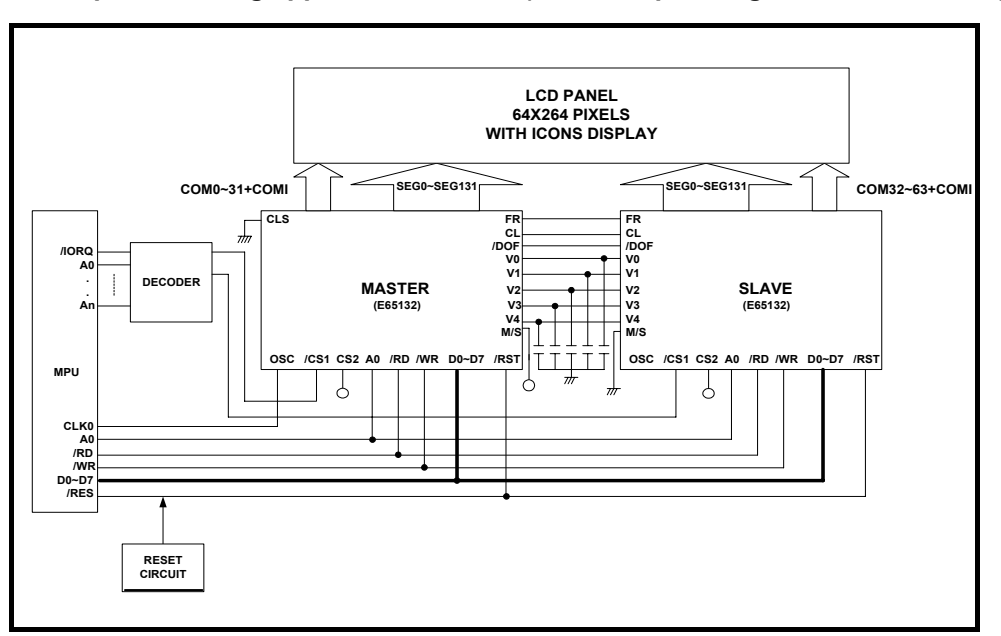

**65**×**264 pixels driving application circuits ("Multi-chip" using external oscillator)** 

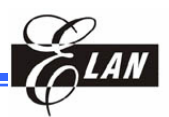